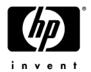

# Maintenance and Service Guide

HP Compaq nx6110/nc6110 and nx6120/nc6120 Notebook PCs

Document Part Number: 373146-002

September 2005

This guide is a troubleshooting reference used for maintaining and servicing the computer. It provides comprehensive information on identifying computer features, components, and spare parts; troubleshooting computer problems; and performing computer disassembly procedures.

#### © Copyright 2005 Hewlett-Packard Development Company, L.P.

Microsoft and Windows are U.S. registered trademarks of Microsoft Corporation. Intel, Pentium, and Celeron are trademarks or registered trademarks of Intel Corporation or its subsidiaries in the United States and other countries. Bluetooth is a trademark owned by its proprietor and used by Hewlett-Packard Company under license. SD Logo is a trademark of its proprietor.

The information contained herein is subject to change without notice. The only warranties for HP products and services are set forth in the express warranty statements accompanying such products and services. Nothing herein should be construed as constituting an additional warranty. HP shall not be liable for technical or editorial errors or omissions contained herein.

Maintenance and Service Guide
HP Compaq nx6110/nc6110 and nx6120/nc6120
Notebook PCs
Second Edition September 2005
First Edition February 2005
Document Part Number: 373146-002

## **Contents**

| 1 | Product Description                                                                                                    |
|---|----------------------------------------------------------------------------------------------------|
|   | 1.1 Features       1-2         1.2 Resetting the Computer       1-5         1.3 Power Management       1-5         1.4 External Components       1-6         1.5 Design Overview       1-22                         |
| 2 | Troubleshooting                                                                                                    |
|   | 2.1 Computer Setup.2-1Using Computer Setup2-1Selecting from the Main Menu2-2Selecting from the Security Menu2-3Selecting from the Advanced Menu2-4Selecting from the Tools Menu2-42.2 Troubleshooting Flowcharts2-5 |
| 3 | Software Updates and Recovery                                                                                                    |
|   | 3.1 Software Updates                                                                                                    |

|   | 3.2 System Recovery 3–                             |
|---|----------------------------------------------------|
|   | Safeguarding Your Data                             |
|   | Altiris Local Recovery                             |
|   | Using System Restore Points                        |
|   | Reinstalling Applications                          |
|   | Repairing the Operating System                     |
|   | Reinstalling the Operating System                  |
|   | Reinstalling Device Drivers and Other Software 3–1 |
| 4 | Illustrated Parts Catalog                          |
|   | 4.1 Serial Number Location                         |
|   | 4.2 Computer Major Components                      |
|   | 4.3 Miscellaneous Plastics Kit                     |
|   | 4.4 Miscellaneous Cable Kit                        |
|   | 4.5 Mass Storage Devices                           |
|   | 4.6 Miscellaneous (Not Illustrated)4–1             |
|   | 4.7 Sequential Part Number Listing 4–2             |
| 5 | Removal and Replacement Preliminaries              |
|   | 5.1 Tools Required                                 |
|   | 5.1 Tools Required                                 |
|   | Plastic Parts                                      |
|   | Cables and Connectors                              |
|   | 5.3 Preventing Damage to Removable Drives 5–       |
|   | 5.4 Preventing Electrostatic Damage                |
|   | 5.5 Packaging and Transporting Precautions 5–      |
|   | 5.6 Workstation Precautions                        |
|   | 5.7 Grounding Equipment and Methods 5–             |
|   | 5.7 Grounding Equipment and Methods5–              |
| 6 | Removal and Replacement Procedures                 |
|   | 6.1 Serial Number                                  |
|   | 6.2 Disassembly Sequence Chart 6–                  |
|   | 6.3 Preparing the Computer for Disassembly 6–      |

| 6.4 Hard Drive                          |
|-----------------------------------------|
| 6.5 Computer Feet                       |
| 6.6 Bluetooth Board 6–10                |
| 6.7 External Memory Module              |
| 6.8 Mini PCI Communications Module 6–14 |
| 6.9 Optical Drive                       |
| 6.10 Keyboard                           |
| 6.11 Switch Cover                       |
| 6.12 LED Board 6–26                     |
| 6.13 Fan 6–28                           |
| 6.14 Heat Sink                          |
| 6.15 Processor                          |
| 6.16 Modem Board 6–32                   |
| 6.17 Internal Memory Module 6–34        |
| 6.18 RTC Battery 6–35                   |
| 6.19 Display Assembly 6–36              |
| 6.20 Top Cover 6–39                     |
| 6.21 Speaker                            |
| 6.22 Digital Media Board 6–46           |
| 6.23 USB/Audio Board                    |
| 6.24 System Board 6–50                  |
| 6.25 Serial Connector Module            |

## **7 Specifications**

- **A Connector Pin Assignments**
- **B** Power Cord Set Requirements
- **C** Screw Listing
- **D** Display Component Recycling

#### Index

# **Product Description**

The HP Compaq nx6110/nc6110 and nx6120/nc6120 Notebook PCs offer advanced modularity, Intel® Pentium® M and Celeron® M processors, and extensive multimedia support.

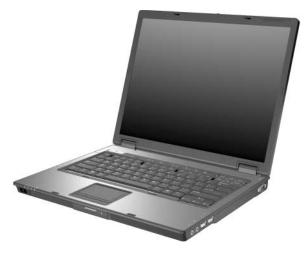

HP Compaq nx6110/nc6110 and nx6120/nc6120 Notebook PCs

#### 1.1 Features

- The following processors are available, varying by computer model:
  □ Intel Pentium M 2.13-, 2.00-, 1.86-, 1.73-, 1.60-, or
  - ☐ Intel Pentium M 2.13-, 2.00-, 1.86-, 1.73-, 1.60-, or 1.30-GHz processor,
  - ☐ Intel Celeron M 1.5- or 1.4-GHz
- The following displays are available, varying by computer model:
  - □ 15.0-inch, SXGA+WVA, TFT (1400 × 1050) with over 16.8 million colors
  - □ 15.0-inch, XGA, TFT (1280 × 800) with over 16.8 million colors
  - ☐ 14.1-inch, XGA, TFT (1280 × 800) with over 16.8 million colors
- 80-, 60-, 40-, or 30-GB high-capacity hard drive, varying by computer model
- 256-MB DDR2 synchronous DRAM (SDRAM) at 400 and 533 MHz, expandable to 2.0 GB
- Microsoft® Windows® XP Home Edition or Windows XP Professional, varying by computer model
- Full-size Windows keyboard with embedded numeric keypad
- TouchPad pointing device, including a dedicated vertical scroll region and a button that enables/disables TouchPad operation.
- TouchPad and pointing stick pointing devices (select models only)
- Integrated 10 Base-T/100 Base-TX Ethernet local area network (LAN) network interface card (NIC) with RJ-45 jack

- Integrated high-speed 56K modem with RJ-11 jack
- Integrated wireless support for Mini PCI IEEE 802.11b or 802.11b/g WLAN device
- Support for 1 or 2 Type II PC Card slots, with support for both 32-bit (CardBus) and 16-bit PC Cards, varying by computer model
- External 65-watt AC adapter with 3-wire power cord, varying by computer model
- 6-cell Li-Ion battery pack
- Stereo speakers
- Volume up, volume mute, and volume down buttons (full-featured models only)

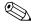

Numerous references are made throughout this *Maintenance* and *Service Guide* to "full-featured" and "defeatured" units. A computer model is considered to be full-featured if it has 4 Universal Serial Bus ports, 2 PC Card slots, and the following components:

- Volume control buttons
- Info Center button
- Infrared port
- 6-in-1 Digital Media Slot
- Serial port
- Parallel port
- S-Video-out jack
- Docking connector

A computer model is considered to be defeatured if it has only 2 Universal Serial Bus ports, 1 PC Card slot, and none of the components in the preceding list.

| l | Support for the following optical drives:                                                                           |
|---|----------------------------------------------------------------------------------------------------|
|   | DVD±RW and CD-RW Combo Drive                                                                                        |
|   | DVD/CD-RW Combo Drive                                                                                               |
|   | DVD-ROM drive                                                                                                    |
|   | CD-ROM drive                                                                                                    |
| l | Connectors:                                                                                                    |
|   | Audio-out (headphone)                                                                                               |
|   | Audio-in (microphone)                                                                                               |
|   | Universal Serial Bus (USB) v. 2.0 (4 ports on full-featured computer models, 2 ports on defeatured computer models) |
|   | Power                                                                                                    |
|   | External monitor                                                                                                    |
|   | RJ-11 (modem)                                                                                                    |
|   | RJ-45 (network)                                                                                                    |
|   | IEEE 1394                                                                                                    |
|   | Travel battery                                                                                                    |
|   | Infrared (full-featured models only)                                                                                |
|   | Digital Media Slot (full-featured models only)                                                                      |
|   | Parallel port (full-featured models only)                                                                           |
|   | S-Video-out (full-featured models only)                                                                             |
|   | Docking connector (full-featured models only)                                                                       |
|   |                                                                                                    |

#### 1.2 Resetting the Computer

If the computer you are servicing has an unknown password, follow these steps to clear the password. These steps also clear CMOS:

- 1. Prepare the computer for disassembly (refer to Section 6.3, "Preparing the Computer for Disassembly," for more information).
- 2. Remove the real-time clock (RTC) battery (refer to Section 6.18, "RTC Battery," for more information on removing and replacing the RTC battery).
- 3. Wait approximately 5 minutes.
- 4. Replace the RTC battery and reassemble the computer.
- 5. Connect AC power to the computer. Do not reinsert any battery packs at this time.
- 6. Turn on the computer.

All passwords and all CMOS settings have been cleared.

#### 1.3 Power Management

The computer comes with power management features that extend battery operating time and conserve power. The computer supports the following power management features:

- Standby
- Hibernation
- Setting customization by the user
- Hotkeys for setting the level of performance
- Battery calibration
- Lid switch standby/resume
- Power button
- Advanced Configuration and Power Management (ACPM) compliance

### 1.4 External Components

The external components on the front of the computer are shown below and described in Table 1-1.

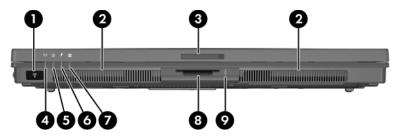

Front Components

Table 1-1 Front Components

| Item | Component                                       | Function                                                                                    |
|------|-------------------------------------------------|---------------------------------------------------------------------------------------------|
| 1    | Infrared port<br>(full-featured models<br>only) | Provides wireless communication between the computer and an optional IrDA-compliant device. |
| 2    | Stereo speakers (2)                             | Produce stereo sound.                                                                       |
| 3    | Display release latch                           | Opens the computer.                                                                         |
| 4    | Wireless light                                  | On: an integrated wireless device has been enabled.                                         |

Table 1-1 Front Components (Continued)

| Item | Component                                                         | Function                                                                                                    |
|------|-------------------------------------------------------------------|----------------------------------------------------------------------------------------------------|
| 5    | Power light                                                       | <ul> <li>Green: The computer is on.</li> <li>Blinking green: The computer is in standby.</li> <li>Off: The computer is off or in hibernation.</li> </ul>                                                                                                    |
| 6    | Battery light                                                     | <ul> <li>Amber: A battery pack is charging.</li> <li>Green: A battery pack is close to full charge capacity.</li> <li>Blinking amber: A battery pack that is the only available power source has reached a low-battery condition. When the battery reaches a critical low-battery condition, the battery light begins blinking more quickly.</li> <li>Off: If the computer is connected to an external power source, the light is turned</li> </ul> |
|      |                                                                   | off when all batteries in the computer are fully charged. If the computer is not connected to an external power source, the light is turned off until the battery reaches a low-battery condition.                                                                                                    |
| 7    | Integrated Drive<br>Electronics (IDE) drive<br>light              | Blinking: The hard drive or optical drive is being accessed.                                                                                                    |
| 8    | 6-in-1 Digital Media<br>Slot (full-featured<br>models only)       | Supports 6 optional digital memory card formats: SD (Secure Digital) Memory Card, MultiMediaCard, Memory Stick, Memory Stick Pro, SmartMedia, and xD-Picture Card.                                                                                                    |
| 9    | 6-in-1 Digital Media<br>Slot light (full-featured<br>models only) | On: A digital memory card is being accessed.                                                                                                    |

The external components on the right side of the computer are shown below and described in Table 1-2.

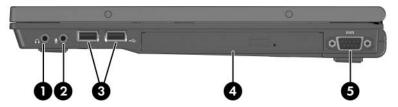

Right-Side Components

Table 1-2
Right-Side Components

| Item | Component                                       | Function                                                                                                    |
|------|-------------------------------------------------|----------------------------------------------------------------------------------------------------|
| 1    | Audio-out<br>(headphone) jack                   | Connect optional headphones or powered stereo speakers. Also connects the audio function of an audio/video device such as a television or VCR.                                                                          |
| 2    | Audio-in<br>(microphone) jack                   | Connects an optional monaural microphone.                                                                                                    |
| 3    | USB ports (2)<br>(full-featured<br>models only) | Connect USB 1.1- and 2.0-compliant devices to the computer using a standard USB cable, or connect an optional External MultiBay II to the computer. The MultiBay II must also be connected to an external power source. |
| 4    | Optical drive                                   | Supports an optical disc. The type of optical drive varies by model.                                                                                                    |
| 5    | Serial port (full-featured models only)         | Connects an optional serial device.                                                                                                    |

The external components on the left side of the computer are shown below and described in Table 1-3.

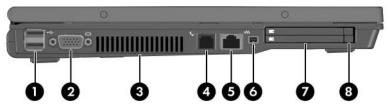

Left-Side Components

Table 1-3
Left-Side Components

| Item | Component             | Function                                                                                                    |
|------|-----------------------|----------------------------------------------------------------------------------------------------|
| 1    | USB ports (2)         | Connect USB 1.1- and 2.0-compliant devices to the computer using a standard USB cable, or connect an optional External MultiBay II to the computer. The MultiBay II must also be connected to an external power source. |
| 2    | External monitor port | Connects an optional VGA external monitor or projector.                                                                                                    |

Table 1-3
Left-Side Components (Continued)

| Item | Component                                                                                            | Function                                                                                                    |
|------|----------------------------------------------------------------------------------------------------|----------------------------------------------------------------------------------------------------|
| 3    | Exhaust vent                                                                                         | Provides airflow to cool internal components.                                                                        |
|      | hard surface, such                                                                                   | ating, do not obstruct vents. Do not allow a as a printer, or a soft surface, such as or clothing, to block airflow. |
| 4    | RJ-11 (modem) jack                                                                                   | Connects the modem cable.                                                                                            |
| 5    | RJ-45 (network) jack                                                                                 | Connects an optional network cable.                                                                                  |
| 6    | 1394 port                                                                                            | Connects an optional 1394a device such as a scanner, digital camera, or digital camcorder.                           |
| 7    | PC Card slots (2 slots<br>on full-featured<br>models, 1 slot on<br>defeatured models)                | Support an optional Type I, Type II, or Type III 32-bit (CardBus) or 16-bit PC Card.                                 |
| 8    | PC Card eject buttons<br>(2 buttons on<br>full-featured models,<br>1 button on defeatured<br>models) | Eject an optional PC Card from the PC Card slot.                                                                     |

The external components on the rear panel of the computer are shown below and described in Table 1-4.

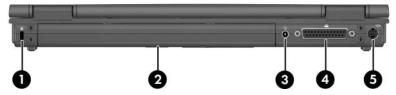

Rear Panel Components

Table 1-4
Rear Panel Components

| Item | Component                                          | Function                                                                                                    |
|------|----------------------------------------------------|----------------------------------------------------------------------------------------------------|
| 1    | Security cable slot                                | Attaches an optional security cable to the computer.                                                         |
|      | / \                                                | are designed to act as deterrents. These prevent a product from being mishandled or                          |
| 2    | Battery bay                                        | Holds a battery pack.                                                                                        |
| 3    | Power connector                                    | Connects an AC adapter or an optional automobile or aircraft adapter.                                        |
| 4    | Parallel port<br>(full-featured<br>models only)    | Connects an optional parallel device, such as an external diskette drive or a printer.                       |
| 5    | S-Video-out jack<br>(full-featured<br>models only) | Connects an optional S-Video device, such as a television, VCR, camcorder, projector, or video capture card. |

The standard keyboard components of the computer are shown below and described in Table 1-5.

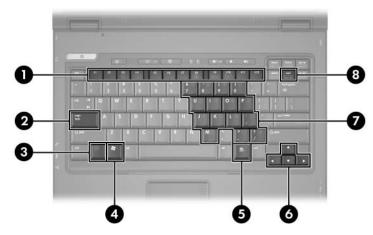

Standard Keyboard Components

Table 1-5
Standard Keyboard Components

| Item | Component                | Function                                                                                                    |
|------|--------------------------|----------------------------------------------------------------------------------------------------|
| 1    | f1 to f12 keys (12)      | Perform system and application tasks.<br>When combined with the <b>fn</b> key, several<br>keys and buttons perform additional tasks<br>as hotkeys. |
| 2    | caps lock key            | Enables caps lock and turns on the caps lock light.                                                                                                |
| 3    | fn key                   | Executes frequently used system functions when pressed in combination with a function key or the <b>esc</b> key.                                   |
| 4    | Windows logo key         | In Windows, displays the Windows Start menu.                                                                                                    |
| 5    | Windows applications key | In Windows, displays a shortcut menu for items beneath the pointer.                                                                                |
| 6    | Arrow keys               | Moves the cursor around the screen.                                                                                                    |
| 7    | Keypad keys (15)         | In Windows, can be used like the keys on an external numeric keypad.                                                                               |
| 8    | num lock key             | Enables numeric lock, turns on the embedded numeric keypad, and turns on the num lock light.                                                       |

The computer top components are shown below and described in Table 1-6.

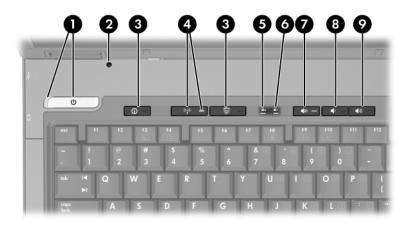

Top Components, Part 1

Table 1-6
Top Components, Part 1

| Item | Component    | Function                                                                                                    |
|------|--------------|----------------------------------------------------------------------------------------------------|
| 1    | Power light  | ■ On: The computer is turned on.                                                                                                    |
|      |              | Blinking: The computer is in standby,                                                                                                    |
|      |              | ■ Off: The computer is off.                                                                                                    |
|      | Power button | When the computer is:                                                                                                    |
|      |              | Off, press to turn on the computer.                                                                                                    |
|      |              | On, briefly press to initiate hibernation.                                                                                                  |
|      |              | In standby, briefly press to resume from<br>standby.                                                                                        |
|      |              | In hibernation, briefly press to restore<br>from hibernation.                                                                               |
|      |              | If the system has stopped responding and Windows shutdown procedures cannot be used, press and hold for 5 seconds to turn off the computer. |

Table 1-6
Top Components, Part 1 (Continued)

| Item | Component                                          | Function                                                                                        |
|------|----------------------------------------------------|-------------------------------------------------------------------------------------------------|
| 2    | Display lid switch                                 | If the computer is closed while on, turns<br>off the display.                                   |
|      |                                                    | If the computer is opened while in<br>standby, turns on the computer<br>(resumes from standby). |
| 3    | Info Center button                                 | Enables you to view a list of commonly used software solutions.                                 |
|      | Presentation mode button                           | Turns on Presentation mode.                                                                     |
| 4    | Wireless button                                    | Turns the wireless functionality on or off, but does not create a wireless connection.          |
|      | To establish a wire already be set up.             | less connection, a wireless network must                                                        |
|      | Wireless light                                     | On: An integrated woreless device has bee turned on.                                            |
| 5    | Caps lock light                                    | On: caps lock is on.                                                                            |
| 6    | Num lock light                                     | On: num lock or the numeric keypad is on.                                                       |
| 7    | Volume mute button (full-featured models only)     | Mutes or restores system volume.                                                                |
| 8    | Volume down button (full-featured models only)     | Decreases system volume.                                                                        |
| 9    | Volume up button<br>(full-featured models<br>only) | Increases system volume.                                                                        |

The computer top components are continued below and described in Table 1-7.

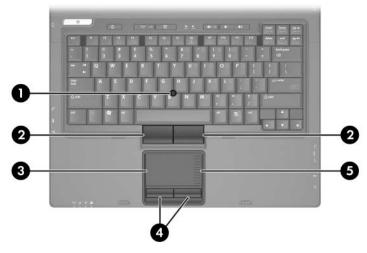

Top Components, Part 2

Table 1-7
Top Components, Part 2

| Item | Component                         | Function                                                                                                    |
|------|-----------------------------------|----------------------------------------------------------------------------------------------------|
| 1    | Pointing stick                    | Moves the pointer and selects or activates items on the screen.                                                                                                 |
| 2    | Left/right pointing stick buttons | Function like the left and right buttons on an external mouse.                                                                                                  |
| 3    | TouchPad                          | Moves the pointer and selects or activates items on the screen. Can be set to perform other mouse functions, such as scrolling, selecting, and double-clicking. |
| 4    | Left/right TouchPad buttons       | Function like the left and right buttons on an external mouse.                                                                                                  |
| 5    | TouchPad scroll zone              | Scrolls up or down.                                                                                                    |

The external components on the bottom of the computer are shown below and described in Table 1-8.

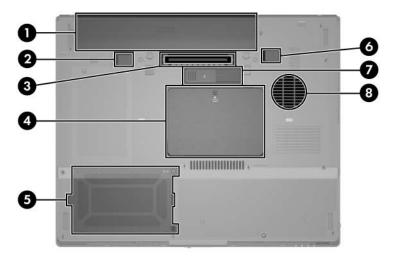

**Bottom Components** 

Table 1-8
Bottom Components

| Item | Component                                     | Function                                               |
|------|-----------------------------------------------|--------------------------------------------------------|
| 1    | Primary battery bay                           | Holds the primary battery pack.                        |
| 2    | Primary battery locking latch                 | Secures the primary battery pack into the battery bay. |
| 3    | Docking connector (full-featured models only) | Connects the computer to an optional docking device.   |

Table 1-8
Bottom Components (Continued)

| Item | Component                                                                               | Function                                                                                                    |
|------|-----------------------------------------------------------------------------------------|----------------------------------------------------------------------------------------------------|
| 4    | Memory module compartment                                                               | Contains 2 memory slots that support replaceable memory modules. The number of preinstalled memory modules varies by computer model.                                                                                      |
|      | Mini PCI compartment                                                                    | Holds an optional wireless LAN device.                                                                                                    |
|      | warning message, ins use in your computer of regulates wireless device and then receive | ensive system and the display of a stall only a Mini PCI device authorized for by the governmental agency that rices in your country. If you install a ve a warning message, remove the buter functionality. Then contact |
| 5    | Hard drive bay                                                                          | Holds the primary hard drive.                                                                                                    |
| 6    | Primary battery release latch                                                           | Releases the primary battery pack from the battery bay.                                                                                                    |
| 7    | Travel battery connector                                                                | Connects an optional travel battery.                                                                                                    |
| 8    | Fan                                                                                     | Provides airflow to cool internal components.                                                                                                    |
|      | hard surface, such as                                                                   | g, do not obstruct fans. Do not allow a<br>a printer, or a soft surface, such as<br>clothing, to block airflow.                                                                                                    |

#### 1.5 Design Overview

This section presents a design overview of key parts and features of the computer. Refer to Chapter 4, "Illustrated Parts Catalog," to identify replacement parts, and Chapter 6, "Removal and Replacement Procedures," for disassembly steps.

The system board provides the following device connections:

- Memory module
- Mini PCI communications devices
- Hard drive
- Display
- Keyboard and TouchPad
- Audio
- Intel Pentium M and Intel Celeron M processors
- PC Card

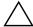

**CAUTION:** To properly ventilate the computer, allow at least a 7.6-cm (3-inch) clearance on the left and right sides of the computer.

The computer uses an electric fan for ventilation. The fan is controlled by a temperature sensor and is designed to be turned on automatically when high temperature conditions exist. These conditions are affected by high external temperatures, system power consumption, power management/battery conservation configurations, battery fast charging, and software applications. Exhaust air is displaced through the ventilation grill located on the left side of the computer.

# **Troubleshooting**

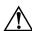

**WARNING:** Only authorized technicians trained by HP should repair this equipment. All troubleshooting and repair procedures are detailed to allow only subassembly-/module-level repair. Because of the complexity of the individual boards and subassemblies, do not attempt to make repairs at the component level or modifications to any printed wiring board. Improper repairs can create a safety hazard. Any indication of component replacement or printed wiring board modification may void any warranty or exchange allowances.

#### 2.1 Computer Setup

Computer Setup is a system information and customization utility that can be used even when the operating system is not working or will not load. This utility includes settings that are not available in Windows.

#### **Using Computer Setup**

Information and settings in Computer Setup are accessed from the Main, Security, Advanced, or Tools menus:

- 1. Turn on or restart the computer. Press **f10** while the F10 = ROM-Based Setup message is displayed in the lower-left corner of the screen.
  - ☐ To change the language, use the cursor control keys to navigate to the **Advanced** menu.
  - ☐ To view navigation information, press f1.
  - ☐ To return to the Computer Setup menu, press esc.

- 2. Select the Main, Security, Advanced, or Tools menu.
- 3. To close Computer Setup and restart the computer:
  - $\Box$  Select **Exit > Exit Saving Changes**, and then press **enter**.
  - or –
  - ☐ Select Exit > Exit Discarding Changes, and then press enter.
  - or –
  - □ Select Exit > Load Setup Defaults, and then press enter.
- 4. When you are prompted to confirm your action, press **f10**.

#### Selecting from the Main Menu

| Table 2-1          |                                                                                                    |
|--------------------|----------------------------------------------------------------------------------------------------|
| Main Menu          |                                                                                                    |
| Select             | To Do This                                                                                                    |
| System Information | <ul> <li>Change the system time and system date.</li> <li>View identification information about the computer.</li> <li>View specification information about the processor, memory and cache size, and system ROM.</li> </ul> |

### **Selecting from the Security Menu**

| Table 2-2                          |                                                                                                    |  |
|------------------------------------|----------------------------------------------------------------------------------------------------|--|
| Security Menu                      |                                                                                                    |  |
| Select                             | To Do This                                                                                                    |  |
| Administrator Password             | Enter, change, or delete an Administrator password.                                                               |  |
| Power-on Password                  | Enter, change, or delete a power-on password.                                                                     |  |
| DriveLock Passwords                | Enable/disable DriveLock; change a DriveLock user or master password.                                             |  |
|                                    | DriveLock Settings are accessible only when you enter Computer Setup by turning on (not restarting) the computer. |  |
| Password Options                   | Enable/disable:                                                                                                   |  |
| (Password options can              | ■ QuickLock                                                                                                    |  |
| be selected only when              | ■ QuickLock on Standby                                                                                            |  |
| a power-on password has been set.) | ■ QuickBlank                                                                                                    |  |
|                                    | To enable QuickLock on Standby or QuickBlank, you must first enable QuickLock.                                    |  |
| Device Security                    | Enable/disable:                                                                                                   |  |
|                                    | ■ Diskette drive startup*                                                                                         |  |
|                                    | ■ CD-ROM or diskette startup                                                                                      |  |
|                                    | Settings for a DVD-ROM can be entered in the CD-ROM field.                                                        |  |

#### Selecting from the Advanced Menu

|                       | Table 2-3                                                                                                    |  |  |
|-----------------------|----------------------------------------------------------------------------------------------------|--|--|
| Table 2-3             |                                                                                                    |  |  |
|                       | Advanced Menu                                                                                                    |  |  |
| Select                | To Do This                                                                                                    |  |  |
| Language              | Change the Computer Setup language.                                                                                     |  |  |
| Boot Order            | Enable/disable MultiBoot, which sets a startup sequence that can include most bootable devices and media in the system. |  |  |
| Accessibility Options | Allows electronic and information technology to be accessible to people with varying ranges of abilities.               |  |  |
| Video Memory          | Displays the amount of video memory available on the computer.                                                          |  |  |

#### Selecting from the Tools Menu

| Table 2-4 Tools Menu |                                                                                                  |
|----------------------|--------------------------------------------------------------------------------------------------|
| Select               | To Do This                                                                                       |
| Hard Drive Self Test | Run a quick comprehensive self test on hard drives in the system that support the test features. |

## 2.2 Troubleshooting Flowcharts

# Table 2-5 Troubleshooting Flowcharts Overview

| Flowchart | Description                                                   |
|-----------|---------------------------------------------------------------|
| 2.1       | "Flowchart 2.1—Initial Troubleshooting"                       |
| 2.2       | "Flowchart 2.2—No Power, Part 1"                              |
| 2.3       | "Flowchart 2.3—No Power, Part 2"                              |
| 2.4       | "Flowchart 2.4—No Power, Part 3"                              |
| 2.5       | "Flowchart 2.5—No Power, Part 4"                              |
| 2.6       | "Flowchart 2.6—No Video, Part 1"                              |
| 2.7       | "Flowchart 2.7—No Video, Part 2"                              |
| 2.8       | "Flowchart 2.8—Nonfunctioning Docking Device (if applicable)" |
| 2.9       | "Flowchart 2.9—No Operating System (OS) Loading"              |
| 2.10      | "Flowchart 2.10—No OS Loading, Hard Drive, Part 1"            |
| 2.11      | "Flowchart 2.11—No OS Loading, Hard Drive, Part 2"            |
| 2.12      | "Flowchart 2.12—No OS Loading, Hard Drive, Part 3"            |
| 2.13      | "Flowchart 2.13—No OS Loading, Diskette Drive"                |

Table 2-5
Troubleshooting Flowcharts Overview (Continued)

| Flowchart | Description                                     |
|-----------|-------------------------------------------------|
| 2.14      | "Flowchart 2.14—No OS Loading, Optical Drive"   |
| 2.15      | "Flowchart 2.15—No Audio, Part 1"               |
| 2.16      | "Flowchart 2.16—No Audio, Part 2"               |
| 2.17      | "Flowchart 2.17—Nonfunctioning Device"          |
| 2.18      | "Flowchart 2.18—Nonfunctioning Keyboard"        |
| 2.19      | "Flowchart 2.19—Nonfunctioning Pointing Device" |
| 2.20      | "Flowchart 2.20—No Network/Modem Connection"    |

#### Flowchart 2.1—Initial Troubleshooting

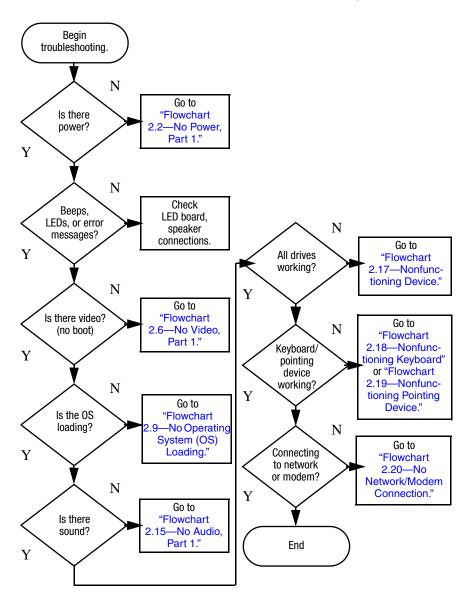

#### Flowchart 2.2—No Power, Part 1

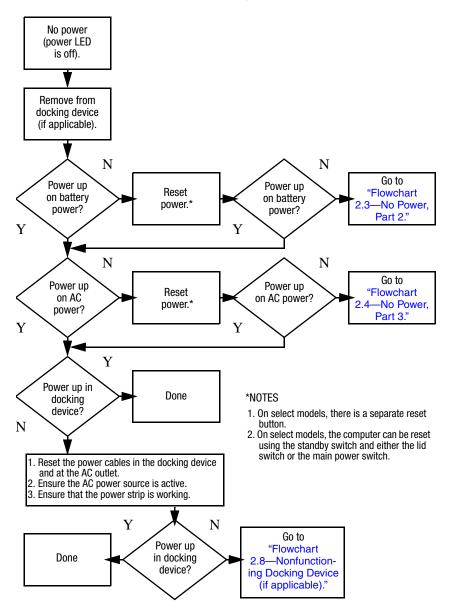

#### Flowchart 2.3—No Power, Part 2

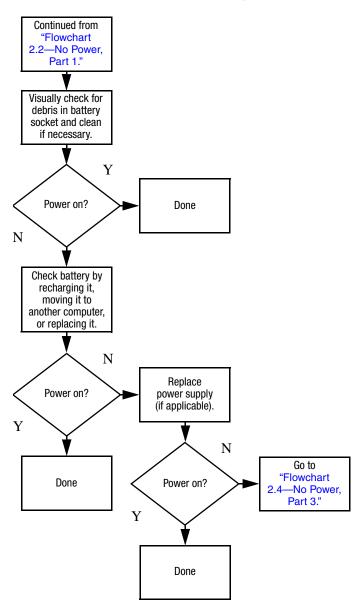

#### Flowchart 2.4—No Power, Part 3

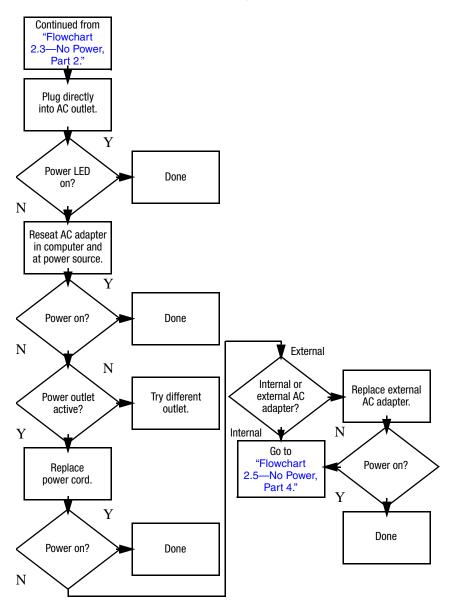

#### Flowchart 2.5—No Power, Part 4

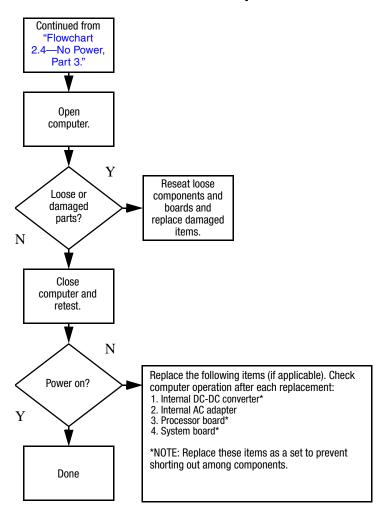

#### Flowchart 2.6—No Video, Part 1

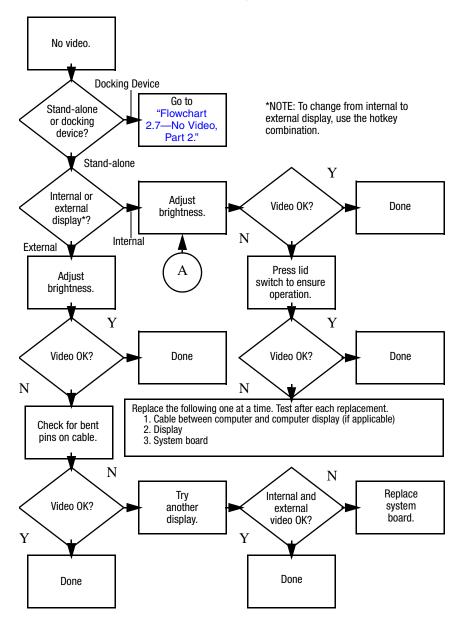

#### Flowchart 2.7—No Video, Part 2

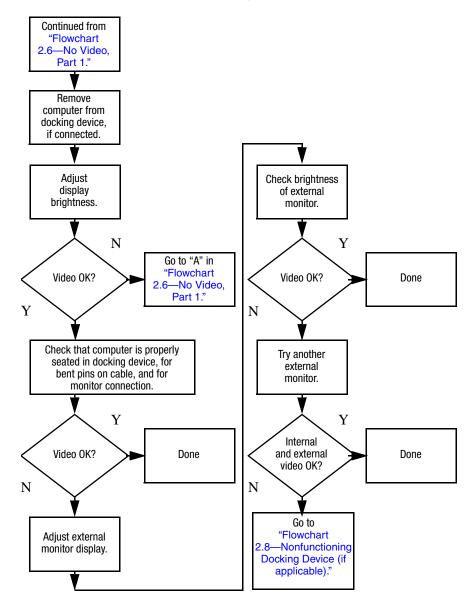

# Flowchart 2.8—Nonfunctioning Docking Device (if applicable)

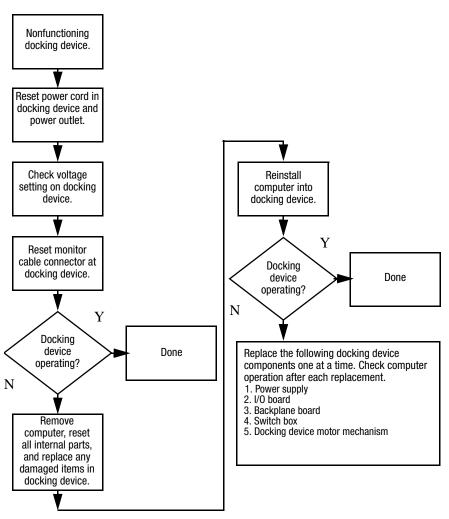

# Flowchart 2.9—No Operating System (OS) Loading

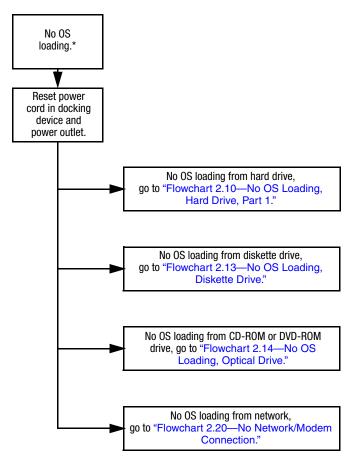

\*NOTE: Before beginning troubleshooting, always check cable connections, cable ends, and drives for bent or damaged pins.

## Flowchart 2.10—No OS Loading, Hard Drive, Part 1

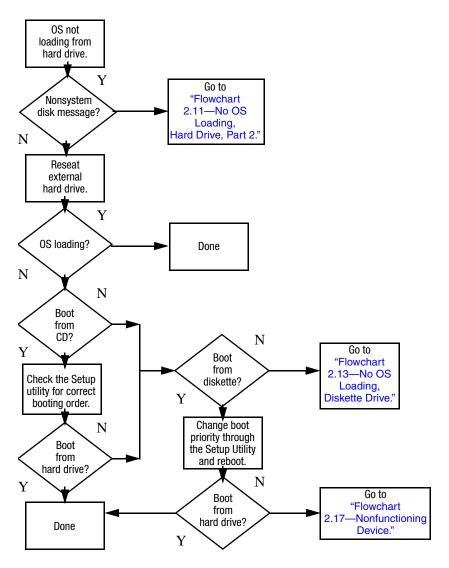

## Flowchart 2.11—No OS Loading, Hard Drive, Part 2

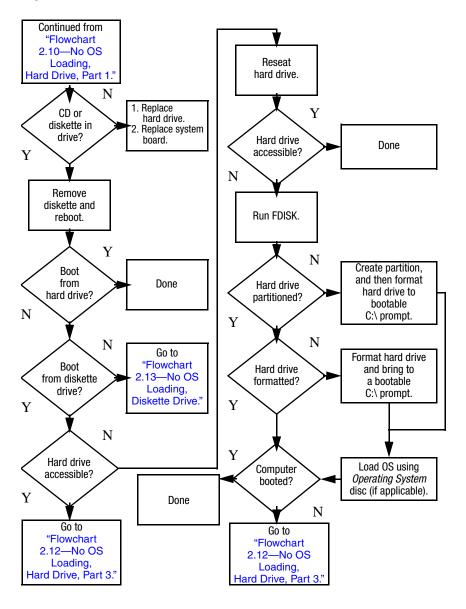

## Flowchart 2.12—No OS Loading, Hard Drive, Part 3

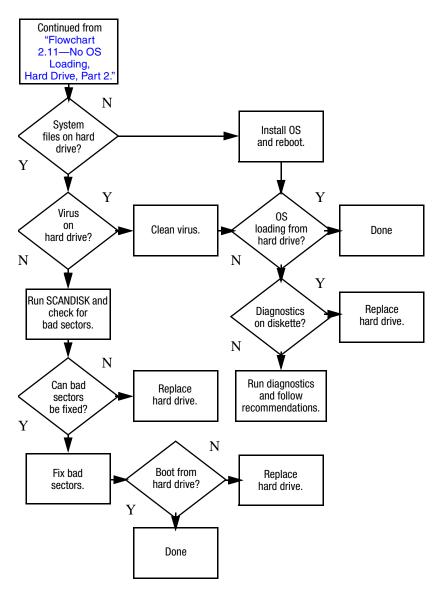

#### Flowchart 2.13—No OS Loading, Diskette Drive

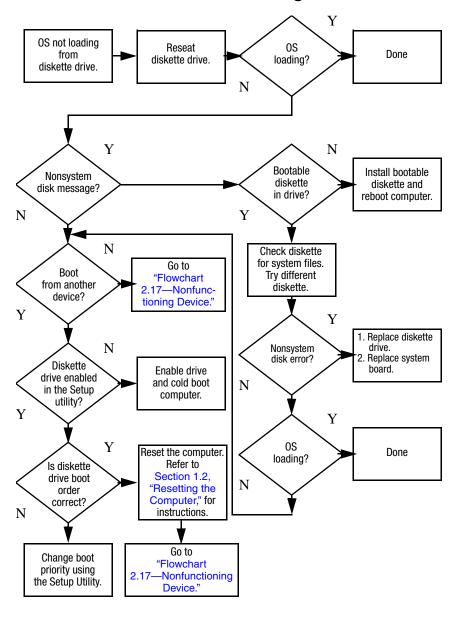

#### Flowchart 2.14—No OS Loading, Optical Drive

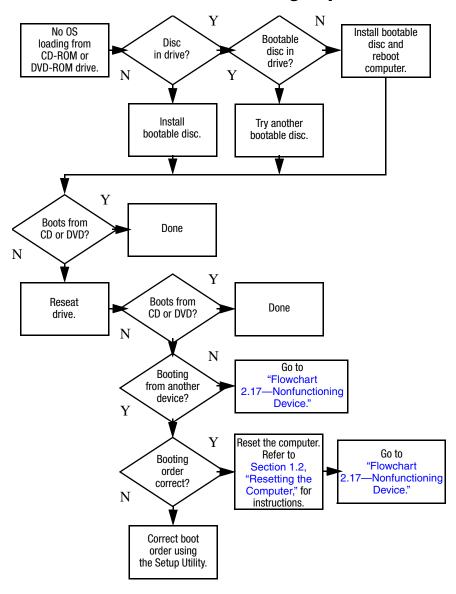

#### Flowchart 2.15—No Audio, Part 1

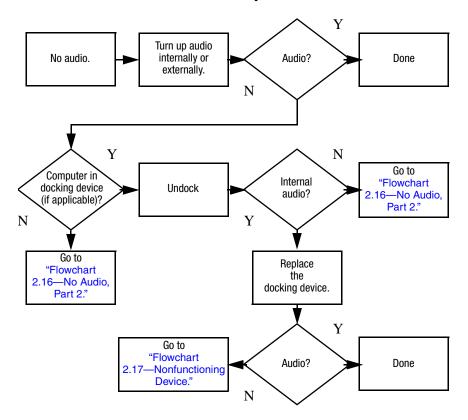

#### Flowchart 2.16—No Audio, Part 2

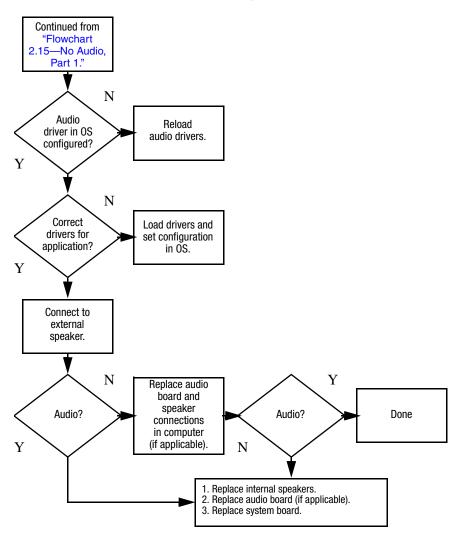

#### Flowchart 2.17—Nonfunctioning Device

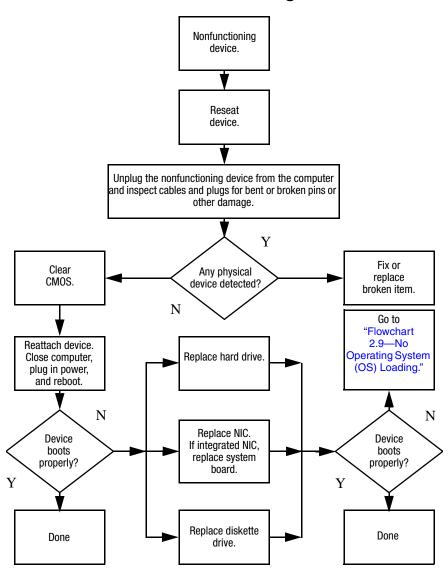

#### Flowchart 2.18—Nonfunctioning Keyboard

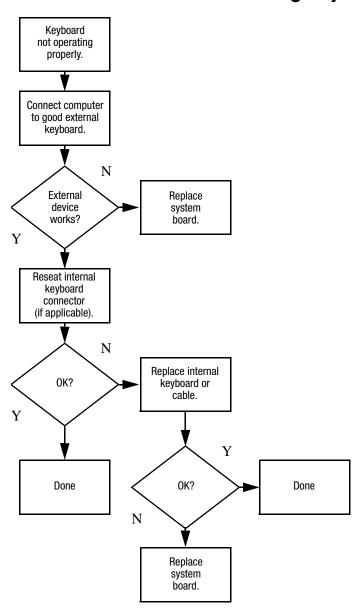

## Flowchart 2.19—Nonfunctioning Pointing Device

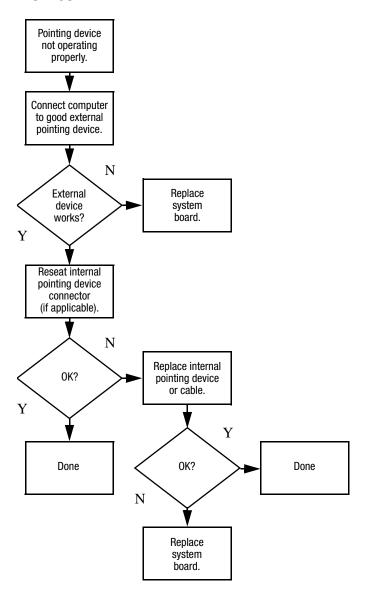

## Flowchart 2.20—No Network/Modem Connection

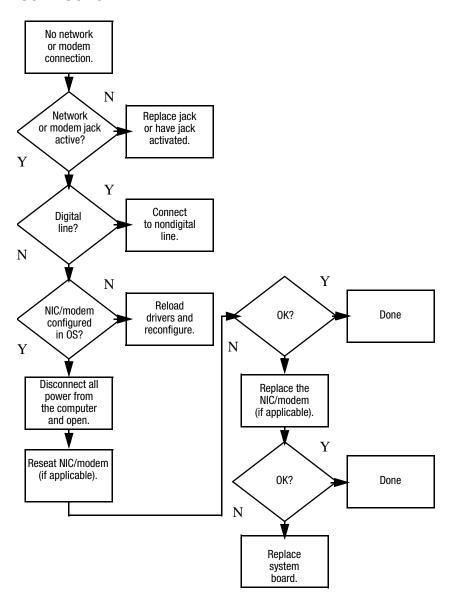

# Software Updates and Recovery

#### 3.1 Software Updates

To stay current with the newest technology and maintain optimal performance, install the latest versions of HP software on your computer as they become available.

#### To update HP software:

 Identify your computer model, product category, and series or family. Prepare for a system ROM update by identifying the ROM version currently installed on the computer. For more information, refer to "Accessing Computer Information."

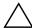

**CAUTION:** If your computer is connected to a network, it is recommended that you consult with your network administrator before installing any software updates, especially system ROM updates.

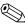

The computer system ROM stores the BIOS software. The BIOS initializes the operating system, determines how the computer will interact with the hardware devices, and provides for data transfer among hardware devices, including the time and date.

- 2. Access the updates through the HP Web site (http://www.hp.com) or the *Support Software* CD (purchased separately). For information about obtaining the *Support Software* CD, refer to "Obtaining the Support Software CD."
- 3. Install the updates.

#### **Accessing Computer Information**

Before you access the updates for your computer, collect the following information:

- The product *category* is Notebook.
- The product *family* name and *series* number are printed on the display bezel.
- *Model* information is provided on the serial number label on the bottom of the computer.

To determine whether available ROM updates contain later ROM versions than those currently installed on the computer, you need to know the version of the system ROM currently installed.

ROM version information (also known as ROM date and System BIOS) can be displayed by pressing **fn+esc** (if you are already in Microsoft Windows) or by opening Computer Setup.

To use Computer Setup for displaying ROM information:

- 1. Open Computer Setup by turning on or restarting the computer, and then pressing **f10** while the "F10 = ROM Based Setup" message is displayed in the lower-left corner of the screen.
- 2. Use the arrow keys to select **File > System Information**, and then press **enter**.
  - ROM date information is displayed.
- 3. To exit Computer Setup, use the arrow keys to select **File > Ignore changes and exit**. Then follow the instructions on the screen.

#### **Obtaining the Support Software CD**

The *Support Software* CD provides HP software updates and installation instructions. The CD includes device drivers, ROM updates, and utilities.

To purchase the current *Support Software* CD or a subscription that provides both the current version and future versions of the CD, visit the HP Web site at http://www.hp.com.

#### Software Updates and the HP Web Site

Most software on the HP Web site is packaged in compressed files called *SoftPaqs*. Some ROM updates may be packaged in compressed files called *ROMPaqs*.

Most download packages contain a file named Readme.txt. A Readme.txt file contains information regarding installing and troubleshooting the file. The Readme.txt files included with ROMPaqs are provided in English only.

#### **Downloading a ROM Update**

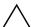

**CAUTION:** To prevent damage to the computer or an unsuccessful installation, download and install a ROM update only when the computer is connected to reliable external power using the AC adapter. Do not download or install a ROM update while the computer is running on battery power, docked in an optional docking device, or connected to an optional power source. During the download and installation:

- Do not disconnect power from the computer by unplugging the power cord from the AC outlet.
- Do not shut down the computer or initiate standby or hibernation.
- Do not insert, remove, connect, or disconnect any device, cable, or cord.

#### To download a ROM update:

- 1. Access the page on the HP Web site that provides software for your computer:
  - □ Select Start > Help and Support, and then click a software update link.
  - or –
  - ☐ Visit the HP Web site at http://www.hp.com/support.
- 2. Follow the instructions on the screen to identify your computer and access the ROM update you want to download.
- 3. At the download area:
  - a. Identify the ROM update that is later than the ROM version currently installed on your computer. Make a note of the date, name, or other identifier. You may need this information to locate the update later, after it has been downloaded to your hard drive.
  - b. Follow the instructions on the screen to download your selection to the hard drive.

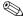

Make a note of the path to the location on your hard drive where the ROM package will be downloaded. You may need to access the ROM package after it has been downloaded.

#### **Installing a ROM Update**

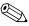

If your computer is connected to a network, it is recommended that you consult with your network administrator before installing any software updates, especially system ROM updates.

ROM installation procedures vary. Follow any instructions that are displayed on the screen after the download is complete. If no instructions are displayed:

To install a ROM update:

- 1. Open Windows Explorer by selecting **Start > All Programs > Accessories > Windows Explorer**.
- 2. In the left pane of the Windows Explorer window:
  - a. Click My Computer and then your hard drive designation. (The hard drive designation is typically Local Disk C.)
  - b. Open the folder on your hard drive that contains the update.
    - Follow the path you made a note of before you downloaded the update.
- 3. Double-click the file with an .exe extension (for example, filename.exe).

The ROM installation begins.

4. Complete the installation by following the instructions on the screen.

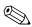

After a message on the screen reports a successful installation, you may delete the downloaded file from your hard drive.

#### **Downloading Other Software**

To download and install software other than a ROM update:

- Access the page on the HP Web site that provides software for your computer:
   Select Start > Help and Support, and then click a software update link.
   or Visit the HP Web site at http://www.hp.com/support and click Download drivers and software to download the software for your computer model.
- 2. Follow the instructions on the screen to find the software you want to update.
- 3. At the download area, select the software you want and follow the download instructions on the Web page.
  - Make a note of the path to the location on your hard drive where the ROM package will be downloaded. You may need to access the ROM package after it has been downloaded.
- 4. When the download is complete, open Windows Explorer by selecting **Start > All Programs > Accessories > Windows Explorer**.

- 5. In the left pane of the **Windows Explorer** window, click **My Computer** and then your hard drive designation. (The hard drive designation is typically Local Disk C.)
  - Follow the path you made a note of earlier to the folder on your hard drive that contains the update.
- 6. Open the folder and double-click the file with an .exe extension (for example, filename.exe).
  - The installation begins.
- 7. Complete the installation by following the instructions on the screen.

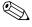

After a message on the screen reports a successful installation, you may delete the download package from your hard drive.

#### 3.2 System Recovery

The computer system recovery process provides several ways to recover optimal system functionality. For best results, attempt to recover optimal computer functionality by using the following procedures *in the order described here*.

#### **Safeguarding Your Data**

Software or devices added to the computer can cause your system to become unstable. To safeguard your documents, store personal files in the My Documents folder and periodically create a backup copy of the My Documents folder.

#### **Altiris Local Recovery**

Altiris Local Recovery is a preloaded application that protects the files on your computer by storing copies of files, called *snapshots*. If files on your computer are accidentally deleted or corrupted, you can easily restore the files yourself. You can also restore your complete file system to a previous state.

Altiris Local Recovery provides protection of files by backing up files to a hidden Altiris recovery partition. When you install the software, the Recovery Agent Partition Wizard guides you through the process of creating the recovery partition. After the partition is created, the computer restarts and creates the first snapshot. After the snapshot is created, the computer restarts, making the snapshot available for recovery through Windows.

By default, Local Recovery automatically takes snapshots of your files on a regular basis. You can change the snapshot schedule. For more information, refer to the Altiris Local Recovery Help.

To access your snapshots in the Altiris Recovery Agent folder:

- 1. Right-click the Altiris Recovery Agent icon on your desktop.
- 2. Click Open.

To restore one of the listed snapshots, drag the snapshot file to the appropriate location on your hard drive.

For more information on configuring and using Altiris Local Recovery, visit the HP Web site at http://www.hp.com/go/easydeploy, or open the software and click **Help** on the menu bar.

#### **Using System Restore Points**

System Restore is an operating system feature that allows you to reverse undesirable changes to your computer by restoring the computer to an earlier state, called a *restore point*. A restore point is a "snapshot" of your software, drivers, and operating system files at a particular time. The computer automatically creates restore points at regular intervals and may create additional restore points when you change your personal settings or add software or hardware.

You can manually create additional restore points to provide increased protection for your system files and settings. It is recommended that you manually create restore points

- Before you add or extensively modify software or hardware.
- Periodically, whenever the system is performing optimally.

Restoring to any restore point does not affect your data files. For example, restoring your system software to an earlier state will not affect documents or e-mails that you saved after that time.

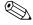

If you do not like the results of your restoration, you can reverse the restoration.

#### **Creating a System Restore Point**

To create a system restore point:

- 1. Select **Start > Help and Support**.
- 2. Click System Restore.

The System Restore window opens.

- 3. Click Create a restore point, and then click Next.
- 4. Follow the on-screen instructions.

#### Restoring to a Restore Point

To restore the computer to a previous date and time when it was functioning optimally:

- 1. Select **Start > Help and Support**.
- 2. Click System Restore.

The System Restore window opens.

- 3. Click **Restore my computer to an earlier time**, and then click **Next**.
- 4. Follow the on-screen instructions.

#### **Reinstalling Applications**

Applications preinstalled or preloaded on your computer can be reinstalled by using the *Recovery* disc or a third-party software disc.

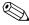

In most cases, the applications preloaded on your computer, such as those available in the Software Setup Utility, can be reinstalled from your hard drive. To access the Software Setup Utility, select **Start > All Programs > Software Setup**.

The application reinstallation process replaces corrupted system files within the application and reinstalls deleted system files within the application.

- In most cases: If the application you are reinstalling is still installed on your computer, the reinstallation process does not affect your settings within the application.
- In all cases: If an application has been deleted from your computer, the reinstallation process reinstalls the application or utility to the factory image but cannot restore your personal settings.

#### **Reinstalling Applications from the Hard Drive**

To reinstall a preloaded application or utility from your hard drive:

- 1. Select **Start > All Programs > Software Setup**, and then follow the instructions on the screen.
- 2. When you are prompted to select the software you want to reinstall, select or clear the appropriate check boxes.

3-11

#### **Reinstalling Applications from Discs**

To reinstall applications from discs:

- 1. Insert the disc into the optical drive.
  - ☐ If autorun is enabled, an installation wizard opens.
  - ☐ If autorun is disabled, select **Start > Run**. Enter x:\setup.exe where *x* is your optical drive designation

and then select **OK**.

- 2. When the installation wizard opens, follow the installation instructions on the screen.
- 3. Restart the computer if prompted.

#### **Repairing the Operating System**

To attempt an operating system repair without deleting your personal data, use the *Operating System* disc that was shipped with the computer:

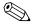

If your computer does not have an optical drive, you may need to connect to an optional external MultiBay.

- 1. Connect the computer to external power through the AC adapter and turn on the computer.
- 2. Immediately insert the *Operating System* disc into the computer.
- 3. Press and hold the power button for at least 5 seconds to turn off the computer.
- 4. Press the power button again to turn on the computer.
- 5. When prompted, press any key to start from the disc.

After a few minutes, you may need to select your language, and then the Setup Wizard opens.

On the "Welcome to Setup" page, do not press **R** (step 8 in this procedure) until you have completed steps 6 and 7.

6. Press **enter** to continue.

A licensing agreement page is displayed.

7. Press **f8** to accept the agreement and continue.

The "Setup" page is displayed.

8. Press **R** to repair the selected Windows installation.

The repair process begins. This process takes 1 to 2 hours to complete.

The computer restarts in Windows after the process is complete.

#### Reinstalling the Operating System

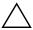

**CAUTION:** To protect your personal data and the software installed on the computer, back up your data before reinstalling the operating system. See the Windows online Help utility to learn more about backing up your files. Select **Start > Help and Support**. Then type "backup" in the Search box.

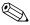

During the reinstallation, you may be prompted for your Product Key. Your Product Key is provided on the Microsoft Certificate of Authenticity label on the bottom of the computer.

If other recovery efforts do not successfully repair the operating system, you can reinstall it.

To reinstall the operating system:

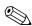

If your computer does not have an optical drive, you may need to connect to an optional external MultiBay.

- 1. Connect the computer to external power through the AC adapter and turn on the computer.
- 2. Immediately insert the *Operating System* disc into the computer.
- 3. Press and hold the power button for at least 5 seconds to turn off the computer.

- 4. Press the power button again to turn on the computer.
- 5. When prompted, press any key to start from the disc.

After a few minutes, you may need to select your language, and then the Setup Wizard opens.

6. Press **enter** to continue.

A licensing agreement page is displayed.

7. Press **f8** to accept the agreement and continue.

The "Setup" page is displayed.

- 8. Press **esc** to continue installing a new copy of the operating system instead of repairing it.
- 9. Press **enter** to set up the operating system.
- 10. Press **C** to continue setup using this partition.
- 11. Select Format the partition using the NTFS file system (Quick), and then press enter.

 $\bigwedge$  Formatting this drive deletes all current files.

12. Press **F** to format the drive.

The reinstallation process begins. This process takes 1 to 2 hours to complete.

The computer restarts in Windows when the process is complete.

## Reinstalling Device Drivers and Other Software

After the operating system installation process is complete, you must reinstall drivers.

To reinstall drivers, use the *Recovery* disc included with the computer:

- 1. While running Windows, insert the *Recovery* disc into the optical drive.
- 2. If you do not have autorun enabled:
  - a. Select **Start > Run**.
  - b. Then type D:\SWSETUP\APPINSTL\SETUP.EXE where D indicates the optical drive.
- 3. Follow the on-screen instructions for installing the drivers.

After the drivers are reinstalled, you must reinstall any software you added to the computer. Follow the installation instructions provided with the software.

## **Illustrated Parts Catalog**

This chapter provides an illustrated parts breakdown and a reference for spare part numbers.

#### 4.1 Serial Number Location

When ordering parts or requesting information, provide the computer serial number and model number located on the bottom of the computer.

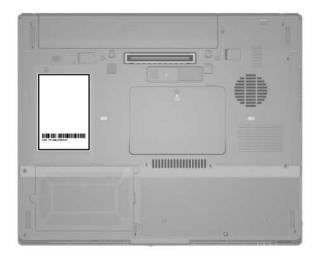

Serial Number Location

### **4.2 Computer Major Components**

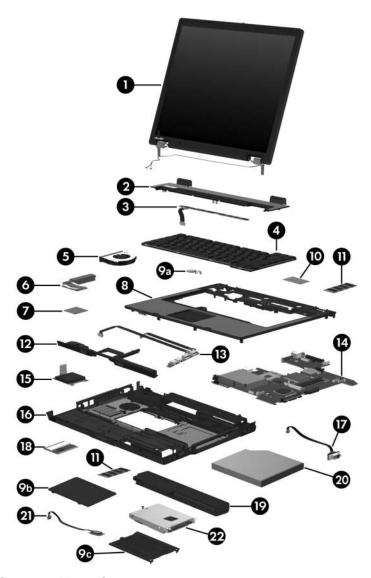

Computer Major Components

Table 3-1
Spare Parts: Computer Major Components

| Item | Description                                                                                   |               |                | Spare Part<br>Number |
|------|-----------------------------------------------------------------------------------------------|---------------|----------------|----------------------|
| 1    | Display assemblies (include wireless antenna boards and cables)                               |               |                |                      |
|      | 15.0-inch, SXGA+                                                                              |               | 378210-001     |                      |
|      | 15.0-inch, XGA, T                                                                             | FT            |                | 378209-001           |
|      | 14.1-inch, XGA, T                                                                             | FT            |                | 378208-001           |
| 2    | Switch covers                                                                                 |               |                |                      |
|      | For use with full-fe                                                                          | atured models |                | 378232-001           |
|      | For use with defeat                                                                           | tured models  |                | 378242-001           |
| 3    | <b>LED board</b> (for use only with full-featured models; 378228-00 includes LED board cable) |               |                | 378228-001           |
| 4    | Keyboards                                                                                     |               |                |                      |
|      | For use with computer models with Dual Stick (Pointing Stick and TouchPad) pointing devices:  |               |                |                      |
|      | Brazil                                                                                        | 398609-201    | Norway         | 398609-091           |
|      | Czech Republic                                                                                | 398609-221    | Portugal       | 398609-131           |
|      | Denmark                                                                                       | 398609-081    | Russia         | 398609-251           |
|      | France                                                                                        | 398609-051    | Saudi Arabia   | 398609-171           |
|      | French Canada                                                                                 | 398609-121    | Slovakia       | 398609-231           |
|      | Germany                                                                                       | 398609-041    | Slovenia       | 398609-BA1           |
|      | Greece                                                                                        | 398609-151    | Spain          | 398609-071           |
|      | Hungary                                                                                       | 398609-211    | Sweden         | 398609-101           |
|      | Iceland                                                                                       | 398609-DD1    | Switzerland    | 398609-111           |
|      | International                                                                                 | 398609-002    | Taiwan         | 398609-AB1           |
|      | Israel                                                                                        | 398609-BB1    | Thailand       | 398609-281           |
|      | Italy                                                                                         | 398609-061    | Turkey         | 398609-141           |
|      | Japan                                                                                         | 398609-291    | United Kingdom | 398609-031           |
|      | Korea                                                                                         | 398609-AD1    | United States  | 398609-001           |
|      | Latin America                                                                                 | 398609-161    |                |                      |

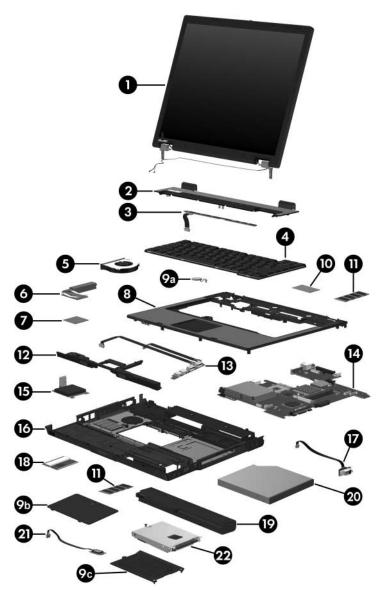

Computer Major Components

Table 3-1
Spare Parts: Computer Major Components (Continued)

| Item | Description        |                   |                    | Spare Part<br>Number |
|------|--------------------|-------------------|--------------------|----------------------|
| 4    | Keyboards (Conti   | inued)            |                    |                      |
|      | For use with comp  | uter models with  | TouchPad only poin | ting devices:        |
|      | Belgium            | 378248-181        | Latin America      | 378248-161           |
|      | Brazil             | 378248-201        | Norway             | 378248-091           |
|      | Czech Republic     | 378248-221        | Portugal           | 378248-131           |
|      | Denmark            | 378248-081        | Russia             | 378248-251           |
|      | France             | 378248-051        | Saudi Arabia       | 378248-171           |
|      | French Canada      | 378248-121        | Slovakia           | 378248-231           |
|      | Germany            | 378248-041        | Slovenia           | 378248-BA1           |
|      | Greece             | 378248-151        | Spain              | 378248-071           |
|      | Hungary            | 378248-211        | Sweden             | 378248-101           |
|      | Iceland            | 378248-DD1        | Switzerland        | 378248-111           |
|      | International      | 378248-002        | Taiwan             | 378248-AB1           |
|      | Israel             | 378248-BB1        | Thailand           | 378248-281           |
|      | Italy              | 378248-061        | Turkey             | 378248-141           |
|      | Japan              | 378248-291        | United Kingdom     | 378248-031           |
|      | Korea              | 378248-AD1        | United States      | 378248-001           |
| 5    | Fan                |                   |                    | 378233-001           |
| 6    | Heat sink (include | es thermal paste) |                    | 379799-001           |

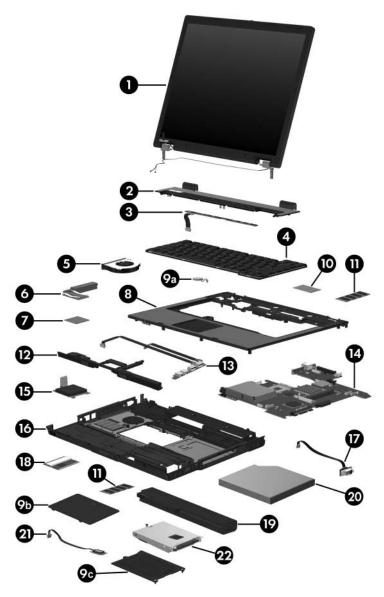

Computer Major Components

Table 3-1
Spare Parts: Computer Major Components (Continued)

| Item | Description                                                                                                | Spare Part<br>Number |
|------|----------------------------------------------------------------------------------------------------|----------------------|
| 7    | Processors (include thermal paste)                                                                         |                      |
|      | Intel Pentium M 2.13-GHz                                                                                   | 378224-001           |
|      | Intel Pentium M 2.00-GHz                                                                                   | 378223-001           |
|      | Intel Pentium M 1.86-GHz                                                                                   | 378222-001           |
|      | Intel Pentium M 1.73-GHz                                                                                   | 378221-001           |
|      | Intel Pentium M 1.60-GHz                                                                                   | 378220-001           |
|      | Intel Pentium M 1.30-GHz                                                                                   | 378219-001           |
|      | Intel Celeron M 1.5-GHz                                                                                    | 378218-001           |
|      | Intel Celeron M 1.4-GHz                                                                                    | 378217-001           |
|      | Intel Celeron M 1.3-GHz                                                                                    | 378216-001           |
| 8    | Top covers (include TouchPad)                                                                              |                      |
|      | For use with computer models with Dual Stick (Pointing Stick and TouchPad) pointing devices:               | 399109-001           |
|      | For use with full-featured models                                                                          | 378230-001           |
|      | For use with defeatured models                                                                             | 378239-001           |
|      | Pointing stick board (not illustrated; for use only with computer models with Dual Stick pointing devices) | 399110-001           |
|      | Miscellaneous Plastics Kit                                                                                 | 378236-001           |
|      | Includes:                                                                                                  |                      |
| 9a   | RTC battery                                                                                                |                      |
| 9b   | Memory module/Mini PCI compartment cover (includes 1 captive screw)                                        |                      |
| 9c   | Hard drive cover (includes 2 captive screws)                                                               |                      |
|      | Not illustrated:                                                                                           |                      |
|      | Computer feet PC Card slot space savers (2)                                                                |                      |
| 10   | Modem board                                                                                                | 325521-001           |

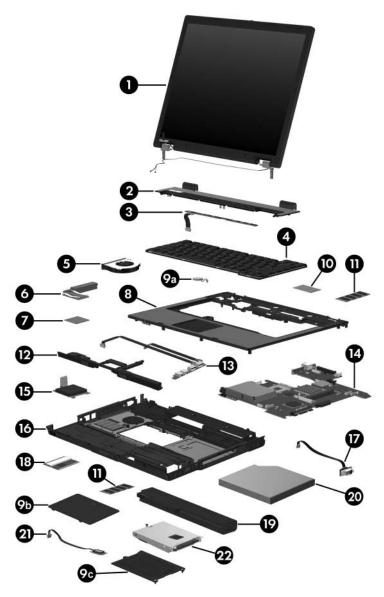

Computer Major Components

Table 3-1
Spare Parts: Computer Major Components (Continued)

| Item | Description                                                                                               | Spare Part<br>Number |
|------|----------------------------------------------------------------------------------------------------|----------------------|
| 11   | Memory modules (400-MHz DDR2)                                                                             |                      |
|      | 1024 MB                                                                                                   | 336579-001           |
|      | 512 MB                                                                                                    | 336578-001           |
|      | 256 MB                                                                                                    | 336577-001           |
|      | 128 MB                                                                                                    | 336576-001           |
| 12   | Speaker                                                                                                   | 378237-001           |
| 13   | USB/audio board (for use only with full-featured models; includes audio board cable, and USB board cable) | 378226-001           |
|      | <b>Audio board</b> (for use only with defeatured models; includes audio board cable)                      | 378241-001           |
| 14   | System boards                                                                                             |                      |
|      | For use with full-featured models                                                                         | 378225-001           |
|      | For use with defeatured models-GML                                                                        | 378238-001           |
|      | For use with defeatured models-GM                                                                         | 383219-001           |
| 15   | <b>Digital media board</b> (for use only with full-featured models; includes digital media board cable)   | 378229-001           |
| 16   | Base enclosure                                                                                            |                      |
|      | For use with full-featured models                                                                         | 378231-001           |
|      | For use with defeatured models                                                                            | 378240-001           |
| 17   | Serial connector module (for use only with full-featured models; includes serial connector board cable)   | 378227-001           |

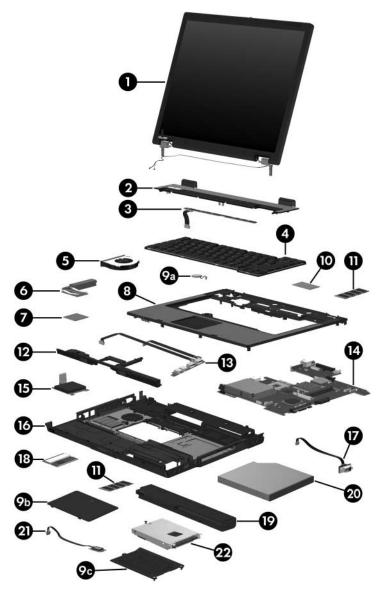

Computer Major Components

Table 3-1
Spare Parts: Computer Major Components (Continued)

| Item | Description                                                                                                 | Spare Part<br>Number     |
|------|----------------------------------------------------------------------------------------------------|--------------------------|
| 18   | Mini PCI communications modules                                                                             |                          |
|      | 802.11b WLAN card, for use in most of the world 802.11b WLAN card, for use in the rest of the world         | 381580-001<br>381581-001 |
|      | 802.11b/g WLAN card, for use in most of the world 802.11b/g WLAN card, for use in the the rest of the world | 381582-001<br>381583-001 |
|      | 802.11b/g combination WLAN card, for use internationally                                                    | 373032-002               |
|      | 802.11b/g combination WLAN card, for use Japan                                                              | 373032-291               |
|      | 802.11b/g combination WLAN card, for use in the United States                                               | 373032-001               |
|      | 802.11a/b/g combination WLAN card, for use in Europe, Middle East, Africa                                   | 373900-021               |
|      | 802.11a/b/g combination WLAN Mini PCI communications card for use Japan                                     | 373900-291               |
|      | 802.11a/b/g combination WLAN card, for use internationally                                                  | 373033-002               |
|      | 802.11a/b/g combination WLAN card, for use Japan                                                            | 373033-291               |
|      | 802.11a/b/g combination WLAN card, for use in most of the world                                             | 373900-001               |
|      | 802.11a/b/g combination WLAN card, for use in the United States                                             | 373033-001               |
|      | 802.11a/b/g High Band combination WLAN card                                                                 | 373901-001               |
| 19   | Battery packs                                                                                               |                          |
|      | 6-cell, 4.8-AHr                                                                                             | 367457-001               |
|      | 6-cell, 4.4-AHr                                                                                             | 372772-001               |
|      | 6-cell, 4.4-AHr                                                                                             | 383220-001               |
|      | 6-cell, 2.2-AHr                                                                                             | 364602-001               |

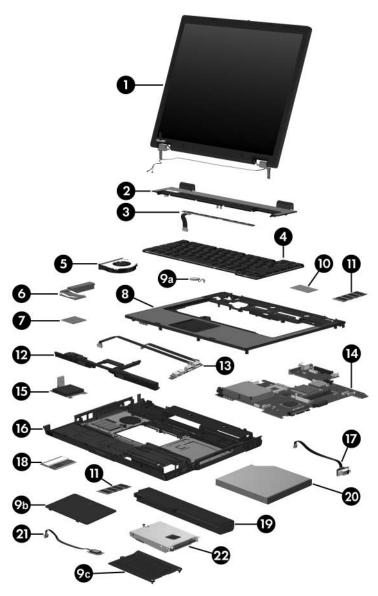

Computer Major Components

Table 3-1
Spare Parts: Computer Major Components (Continued)

| Item | Description                                                                     |               |           | Spare Part<br>Number |
|------|---------------------------------------------------------------------------------|---------------|-----------|----------------------|
| 20   | Optical drives (include bezel)                                                  |               |           | _                    |
|      | 24X Max CD-ROM                                                                  |               |           | 380768-001           |
|      | 8X Max DVD-ROM                                                                  |               |           | 380770-001           |
|      | 8X Max DVD±RW                                                                   | and CD-RW Co  | mbo Drive | 380773-001           |
|      | 4X Max DVD±RW                                                                   | and CD-RW Co  | mbo Drive | 380771-001           |
|      | 2X Max DVD±RW                                                                   | and CD-RW Co  | mbo Drive | 375557-001           |
|      | DVD/CD-RW Com                                                                   | bo Drive      |           | 380772-001           |
|      | DVD±RW and CD-RW Double Layer Combo Drive                                       |               |           | 398608-001           |
|      | DVD±RW and CD-                                                                  | RW Combo Driv | /e        | 403093-001           |
| 21   | Broadcomm Bluetooth® wireless board (includes 367871-001 Bluetooth board cable) |               |           | 367871-001           |
| 22   | Hard drives (include frame and connector)                                       |               |           |                      |
|      | 5400-rpm                                                                        |               | 4200-rpm  |                      |
|      | 80-GB                                                                           | 380108-001    | 80-GB     | 378214-001           |
|      | 60-GB                                                                           | 378215-001    | 60-GB     | 378213-001           |
|      | 40-GB                                                                           | 380107-001    | 40-GB     | 378212-001           |
|      |                                                                                 |               | 30-GB     | 378211-001           |

### 4.3 Miscellaneous Plastics Kit

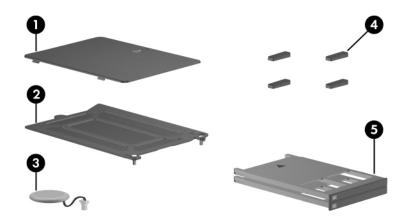

Table 3-2
Miscellaneous Plastics Kit
Spare Part Number Information

| Item | Description                                                         | Spare Part<br>Number |
|------|---------------------------------------------------------------------|----------------------|
|      | Miscellaneous Plastics Kit                                          | 378236-001           |
|      | Includes:                                                           |                      |
| 1    | Memory module/Mini PCI compartment cover (includes 1 captive screw) |                      |
| 2    | Hard drive cover (includes 2 captive screws)                        |                      |
| 3    | RTC battery                                                         |                      |
| 4    | Computer feet (4)                                                   |                      |
| 5    | PC Card slot space savers (2)                                       |                      |

### 4.4 Miscellaneous Cable Kit

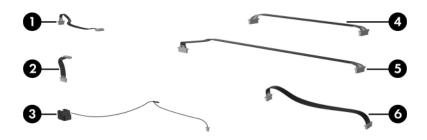

Table 3-3
Miscellaneous Cable Kit
Spare Part Number Information

| Item | Description                          |            |
|------|--------------------------------------|------------|
|      | Miscellaneous Cable Kit<br>Includes: | 381709-001 |
| 1    | Bluetooth board cable                |            |
| 2    | LED board cable                      |            |
| 3    | RJ-11 connector module and cable     |            |
| 4    | Audio board cable                    |            |
| 5    | USB board cable                      |            |
| 6    | Serial connector module cable        |            |

# 4.5 Mass Storage Devices

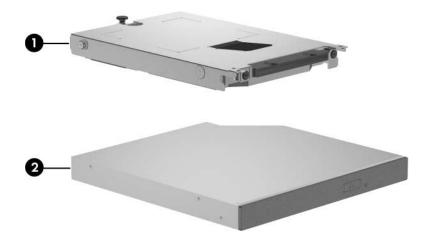

Table 3-4

Mass Storage Devices

Spare Part Number Information

| Item | Description                         |               |                  | Spare Part<br>Number |
|------|-------------------------------------|---------------|------------------|----------------------|
| 1    | Hard drives (inclu                  | ude frame and | connector)       |                      |
|      | 5400-rpm                            |               | 4200-rpm         |                      |
|      | 80-GB                               | 380108-001    | 80-GB            | 378214-001           |
|      | 60-GB                               | 378215-001    | 60-GB            | 378213-001           |
|      | 40-GB                               | 380107-001    | 40-GB            | 378212-001           |
|      |                                     |               | 30-GB            | 378211-001           |
| 2    | Optical drives (include bezel)      |               |                  |                      |
|      | 24X Max CD-RON                      | √l drive      |                  | 380768-001           |
|      | 8X Max DVD-ROM drive                |               |                  | 380770-001           |
|      | 8X Max DVD±RW and CD-RW Combo Drive |               |                  | 380773-001           |
|      | 4X Max DVD±RW and CD-RW Combo Drive |               |                  | 380771-001           |
|      | 2X Max DVD±RW                       | and CD-RW (   | Combo Drive      | 375557-001           |
|      | DVD/CD-RW Con                       | nbo Drive     |                  | 380772-001           |
|      | DVD±RW and CD                       | -RW Double L  | ayer Combo Drive | 398608-001           |
|      | DVD±RW and CD                       | -RW Combo D   | Prive            | 403093-001           |

# 4.6 Miscellaneous (Not Illustrated)

# Table 3-5 Miscellaneous (Not Illustrated) Spare Part Information

| Description                                    | Spare Part<br>Number |
|------------------------------------------------|----------------------|
| 65 watt AC adapter                             | 239704-001           |
| HP Advanced Docking Station                    | 374804-001           |
| HP Docking Station                             | 374803-001           |
| Docking Device Miscellaneous Plastics Kit      | 380089-001           |
| Carrying cases                                 |                      |
| Nylon top load                                 | 325815-001           |
|                                                | and                  |
|                                                | 325815-002           |
| Nylon entry-level                              | 325814-001           |
| External MultiBay cradle                       | 366143-001           |
| External MultiBay cradle power cable and stand | 366144-001           |
| MultiBay 24X DVD/CD-RW Combo Drive             | 373315-001           |
| MultiBay 8X DVD-ROM Drive                      | 373314-001           |
| MultiBay hard drive, 80-GB, 5400-rpm           | 375198-001           |
| 8-cell travel battery                          | 367456-001           |
| USB 1.1 diskette drive                         | 359118-001           |

# Table 3-5 Miscellaneous (Not Illustrated) Spare Part Information (Continued)

| Description                                                                                                    |                                                                                                    | Spare Part<br>Number                                                              |
|----------------------------------------------------------------------------------------------------|----------------------------------------------------------------------------------------------------|-----------------------------------------------------------------------------------|
| Screw Kit (includes the following screws<br>Appendix C, "Screw Listing," for more inf<br>specifications and usage                                                                                                    | ,                                                                                                    | 378235-001                                                                        |
| <ul> <li>Hex socket HM5.0×9.0 screw lock</li> <li>Phillips PM2.5×13.0 spring-loaded screw</li> <li>Phillips PM2.5×4.0 shoulder screw</li> <li>Phillips PM2.5×4.0 screw</li> <li>Phillips PM2.0×8.0 shoulder screw</li> <li>Phillips PM2.0×7.0 screw</li> </ul> | <ul> <li>■ Phillips PM:</li> <li>■ Phillips PM:</li> <li>■ Phillips PM:</li> <li>■ Torx8 T8M2:</li> <li>■ Torx8 T8M2:</li> <li>■ Torx8 T8M2:</li> </ul> | 2.0×3.0 screw<br>1.5×4.0 screw<br>1.5×3.5 screw<br>2.0×9.0 screw<br>2.0×4.0 screw |

Table 3-5
Miscellaneous (Not Illustrated)
Spare Part Information (Continued)

| Description                                                                                             | Spare Part<br>Number |
|----------------------------------------------------------------------------------------------------|----------------------|
| Power cords                                                                                             |                      |
| For use in:                                                                                             |                      |
| Australia and New Zealand                                                                               | 246959-011           |
| Belgium, Europe, Finland, France, Germany, Greece, the Netherlands, Norway, Portugal, Spain, and Sweden | 246959-021           |
| Brazil                                                                                                  | 246959-201           |
| Canada, French Canada, Latin America, Taiwan, Thailand, and the United States                           | 246959-001           |
| Denmark                                                                                                 | 246959-081           |
| Hong Kong and the United Kingdom                                                                        | 246959-031           |
| Israel                                                                                                  | 246959-BB1           |
| Italy                                                                                                   | 246959-061           |
| Japan                                                                                                   | 246959-291           |
| Korea                                                                                                   | 246959-AD1           |
| Sweden                                                                                                  | 246959-AG1           |

## 4.7 Sequential Part Number Listing

# Table 3-6 Sequential Part Number Listing

| Spare Part<br>Number | Description                                                                                                    |
|----------------------|----------------------------------------------------------------------------------------------------|
| 239704-001           | 65-watt AC adapter                                                                                                    |
| 246959-001           | Power cord for use in Canada, French Canada, Latin America, Taiwan, Thailand, and the United States                           |
| 246959-011           | Power cord for use in Australia and New Zealand                                                                               |
| 246959-021           | Power cord for use in Belgium, Europe, Finland, France, Germany, Greece, the Netherlands, Norway, Portugal, Spain, and Sweden |
| 246959-031           | Power cord for use in Hong Kong and the United Kingdom                                                                        |
| 246959-061           | Power cord for use in Italy                                                                                                   |
| 246959-081           | Power cord for use in Denmark                                                                                                 |
| 246959-201           | Power cord for use in Brazil                                                                                                  |
| 246959-291           | Power cord for use in Japan                                                                                                   |
| 246959-AD1           | Power cord for use in Korea                                                                                                   |
| 246959-AG1           | Power cord for use in Sweden                                                                                                  |
| 246959-BB1           | Power cord for use in Israel                                                                                                  |
| 325521-001           | Modem board                                                                                                    |
| 325814-001           | Nylon entry-level carrying case                                                                                               |
| 325815-001           | Nylon top load carrying case                                                                                                  |
| 325815-002           | Nylon top load carrying case                                                                                                  |
| 336576-001           | 128-MB memory module, 400-MHz DDR2                                                                                            |
| 336577-001           | 256-MB memory module, 400-MHz DDR2                                                                                            |
| 336578-001           | 512-MB memory module, 400-MHz DDR2                                                                                            |

Table 3-6
Sequential Part Number Listing (Continued)

| Spare Part<br>Number | Description                                                                                 |
|----------------------|---------------------------------------------------------------------------------------------|
| 336579-001           | 1024-MB memory module, 400-MHz DDR2                                                         |
| 359118-001           | USB 1.1 diskette drive                                                                      |
| 364602-001           | 6-cell, 2.2-AHr battery pack                                                                |
| 366143-001           | External MultiBay cradle                                                                    |
| 366144-001           | External MultiBay cradle power cable and stand                                              |
| 367456-001           | 8-cell travel battery                                                                       |
| 367457-001           | 6-cell, 4.8-AHr battery pack                                                                |
| 367871-001           | Broadcomm Bluetooth wireless board, includes cable                                          |
| 372772-001           | 6-cell, 4.4-AHr battery pack                                                                |
| 373032-001           | 802.11b/g combination WLAN Mini PCI communications card for use in the United States        |
| 373032-002           | 802.11b/g combination WLAN Mini PCI communications card for use internationally             |
| 373032-291           | 802.11b/g combination WLAN Mini PCI communications card for use Japan                       |
| 373033-001           | 802.11a/b/g combination WLAN card Mini PCI communications card for use in the United States |
| 373033-002           | 802.11a/b/g combination WLAN Mini PCI communications card for use internationally           |
| 373033-291           | 802.11a/b/g combination WLAN Mini PCI communications card for use in Japan                  |
| 373314-001           | MultiBay 8X DVD-ROM Drive                                                                   |
| 373315-001           | MultiBay 24X DVD/CD-RW Combo Drive                                                          |
| 373900-001           | 802.11a/b/g combination WLAN card Mini PCI communications card for use in most of the world |

Table 3-6
Sequential Part Number Listing (Continued)

| Spare Part<br>Number | Description                                                                                       |
|----------------------|---------------------------------------------------------------------------------------------------|
| 373900-021           | 802.11a/b/g combination WLAN Mini PCI communications card for use Europe, Middle East, and Africa |
| 373900-291           | 802.11a/b/g combination WLAN Mini PCI communications card for use Japan                           |
| 373901-001           | 802.11a/b/g High Band combination WLAN Mini PCI communications card                               |
| 374803-001           | HP Docking Station                                                                                |
| 374804-001           | HP Advanced Docking Station                                                                       |
| 375198-001           | MultiBay hard drive, 80-GB, 5400-rpm                                                              |
| 375557-001           | 2X Max DVD±RW and CD-RW Combo Drive, includes bezel                                               |
| 378208-001           | 14.1-inch, XGA, TFT, display assembly, includes wireless antenna boards and cables                |
| 378209-001           | 15.0-inch, XGA, TFT, display assembly, includes wireless antenna boards and cables                |
| 378210-001           | 15.0-inch, SXGA+WVA, TFT display assembly, includes wireless antenna boards and cables            |
| 378211-001           | 30-GB hard drive, 4200-rpm, includes frame and connector                                          |
| 378212-001           | 40-GB hard drive, 4200-rpm, includes frame and connector                                          |
| 378213-001           | 60-GB hard drive, 4200-rpm, includes frame and connector                                          |
| 378214-001           | 80-GB hard drive, 4200-rpm, includes frame and connector                                          |
| 378215-001           | 60-GB hard drive, 5400-rpm, includes frame and connector                                          |
| 378216-001           | Intel Celeron M 1.3-GHz processor, includes thermal paste                                         |
| 378217-001           | Intel Celeron M 1.4-GHz processor, includes thermal paste                                         |
| 378218-001           | Intel Celeron M 1.5-GHz processor, includes thermal paste                                         |
| 378219-001           | Intel Pentium M 1.30-GHz processor, includes thermal paste                                        |

Table 3-6
Sequential Part Number Listing (Continued)

| Spare Part<br>Number | Description                                                                                             |
|----------------------|----------------------------------------------------------------------------------------------------|
| 378220-001           | Intel Pentium M 1.60-GHz processor, includes thermal paste                                              |
| 378221-001           | Intel Pentium M 1.73-GHz processor, includes thermal paste                                              |
| 378222-001           | Intel Pentium M 1.86-GHz processor, includes thermal paste                                              |
| 378223-001           | Intel Pentium M 2.00-GHz processor, includes thermal paste                                              |
| 378224-001           | Intel Pentium M 2.13-GHz processor, includes thermal paste                                              |
| 378225-001           | System board, for use only with full-featured models                                                    |
| 378226-001           | USB/audio board, includes audio board cable and USB board cable, for use only with full-featured models |
| 378227-001           | Serial connector board, includes serial connector board cable                                           |
| 378228-001           | LED board, includes LED board cable                                                                     |
| 378229-001           | Digital media board, includes digital media board cable                                                 |
| 378230-001           | Top cover, includes TouchPad, for use only with full-featured models                                    |
| 378231-001           | Base enclosure, for use only with full-featured models                                                  |
| 378232-001           | Switch cover, for use only with full-featured models                                                    |
| 378233-001           | Fan                                                                                                    |
| 378235-001           | Miscellaneous Screw Kit                                                                                 |
| 378236-001           | Miscellaneous Plastics Kit                                                                              |
| 378237-001           | Speaker                                                                                                 |
| 378238-001           | System board, for use only with defeatured models (GML)                                                 |
| 378239-001           | Top cover, includes TouchPad, for use only with defeatured models                                       |
| 378240-001           | Base enclosure, for use only with defeatured models                                                     |

Table 3-6
Sequential Part Number Listing (Continued)

| Spare Part<br>Number | Description                                                            |
|----------------------|------------------------------------------------------------------------|
| 378241-001           | Audio board, includes audio cable, for use only with defeatured models |
| 378242-001           | Switch cover, for use only with defeatured models                      |
| 378248-001           | Keyboard for use in United States                                      |
| 378248-002           | Keyboard for use internationally                                       |
| 378248-031           | Keyboard for use in United Kingdom                                     |
| 378248-041           | Keyboard for use in Germany                                            |
| 378248-051           | Keyboard for use in France                                             |
| 378248-061           | Keyboard for use in Italy                                              |
| 378248-071           | Keyboard for use in Spain                                              |
| 378248-081           | Keyboard for use in Denmark                                            |
| 378248-091           | Keyboard for use in Norway                                             |
| 378248-101           | Keyboard for use in Sweden                                             |
| 378248-111           | Keyboard for use in Switzerland                                        |
| 378248-121           | Keyboard for use in French Canada                                      |
| 378248-131           | Keyboard for use in Portugal                                           |
| 378248-141           | Keyboard for use in Turkey                                             |
| 378248-151           | Keyboard for use in Greece                                             |
| 378248-161           | Keyboard for use in Latin America                                      |
| 378248-171           | Keyboard for use in Saudi Arabia                                       |
| 378248-181           | Keyboard for use in Belgium                                            |
| 378248-201           | Keyboard for use in Brazil                                             |
| 378248-211           | Keyboard for use in Hungary                                            |

Table 3-6
Sequential Part Number Listing *(Continued)* 

| Spare Part<br>Number | Description                                                                  |
|----------------------|------------------------------------------------------------------------------|
| 378248-221           | Keyboard for use in the Czech Republic                                       |
| 378248-231           | Keyboard for use in Slovakia                                                 |
| 378248-251           | Keyboard for use in Russia                                                   |
| 378248-281           | Keyboard for use in Thailand                                                 |
| 378248-291           | Keyboard for use in Japan                                                    |
| 378248-AB1           | Keyboard for use in Taiwan                                                   |
| 378248-AD1           | Keyboard for use in Korea                                                    |
| 378248-BA1           | Keyboard for use in Slovenia                                                 |
| 378248-BB1           | Keyboard for use in Israel                                                   |
| 378248-DD1           | Keyboard for use in Iceland                                                  |
| 379799-001           | Heat sink, includes thermal paste                                            |
| 380089-001           | Docking Station Miscellaneous Plastics Kit                                   |
| 380108-001           | 80-GB hard drive, 5400-rpm, includes frame and connector                     |
| 380768-001           | 24X Max CD-ROM drive, includes bezel                                         |
| 380770-001           | 8X Max DVD-ROM drive, includes bezel                                         |
| 380771-001           | 4X Max DVD±RW and CD-RW Combo Drive, includes bezel                          |
| 380772-001           | DVD/CD-RW Combo Drive, includes bezel                                        |
| 380773-001           | 8X Max DVD±RW and CD-RW Combo Drive, includes bezel                          |
| 381580-001           | 802.11b/g WLAN Mini PCI communications card for use in most of the world     |
| 381581-001           | 802.11b/g WLAN Mini PCI communications card for use in the rest of the world |
| 381582-001           | 802.11b/g WLAN Mini PCI communications card for use in most of the world     |

Table 3-6
Sequential Part Number Listing (Continued)

| Spare Part<br>Number | Description                                                                  |
|----------------------|------------------------------------------------------------------------------|
| 381583-001           | 802.11b/g WLAN Mini PCI communications card for use in the rest of the world |
| 381709-001           | Miscellaneous Cable Kit                                                      |
| 383219-001           | System board, for use only with defeatured models (GM)                       |
| 383220-001           | 6-cell, 4.0-AHr battery pack                                                 |
| 378242-001           | Switch cover, for use only with defeatured models                            |
| 398608-001           | DVD±RW and CD-RW Double Layer Combo Drive                                    |
| 398609-001           | Keyboard for use in United States                                            |
| 398609-002           | Keyboard for use internationally                                             |
| 398609-031           | Keyboard for use in United Kingdom                                           |
| 398609-041           | Keyboard for use in Germany                                                  |
| 398609-051           | Keyboard for use in France                                                   |
| 398609-061           | Keyboard for use in Italy                                                    |
| 398609-071           | Keyboard for use in Spain                                                    |
| 398609-081           | Keyboard for use in Denmark                                                  |
| 398609-091           | Keyboard for use in Norway                                                   |
| 398609-101           | Keyboard for use in Sweden                                                   |
| 398609-111           | Keyboard for use in Switzerland                                              |
| 398609-121           | Keyboard for use in French Canada                                            |
| 398609-131           | Keyboard for use in Portugal                                                 |
| 398609-141           | Keyboard for use in Turkey                                                   |
| 398609-151           | Keyboard for use in Greece                                                   |
| 398609-161           | Keyboard for use in Latin America                                            |

Table 3-6
Sequential Part Number Listing (Continued)

| Spare Part<br>Number | Description                                                                                                    |
|----------------------|----------------------------------------------------------------------------------------------------|
| 398609-171           | Keyboard for use in Saudi Arabia                                                                                               |
| 398609-201           | Keyboard for use in Brazil                                                                                                    |
| 398609-211           | Keyboard for use in Hungary                                                                                                    |
| 398609-221           | Keyboard for use in the Czech Republic                                                                                         |
| 398609-231           | Keyboard for use in Slovakia                                                                                                   |
| 398609-251           | Keyboard for use in Russia                                                                                                    |
| 398609-281           | Keyboard for use in Thailand                                                                                                   |
| 398609-291           | Keyboard for use in Japan.                                                                                                    |
| 398609-AB1           | Keyboard for use in Taiwan                                                                                                    |
| 398609-AD1           | Keyboard for use in Korea                                                                                                    |
| 398609-BA1           | Keyboard for use in Slovenia                                                                                                   |
| 398609-BB1           | Keyboard for use in Israel                                                                                                    |
| 398609-DD1           | Keyboard for use in Iceland                                                                                                    |
| 399109-001           | Top cover, includes TouchPad, for use only with computer models with Dual Stick (Pointing Stick and TouchPad) pointing devices |
| 399110-001           | Pointing stick board (for use only with computer models with Dual Stick pointing devices)                                      |
| 403093-001           | DVD±RW and CD-RW Combo Drive                                                                                                   |

# Removal and Replacement Preliminaries

This chapter provides essential information for proper and safe removal and replacement service.

### 5.1 Tools Required

You will need the following tools to complete the removal and replacement procedures:

- Magnetic screwdriver
- Phillips P0 screwdriver
- Torx8 screwdriver
- 5.0-mm socket for system board locks
- Flat-bladed screwdriver
- Tool kit—includes connector removal tool, loopback plugs, and case utility tool

#### **5.2 Service Considerations**

The following sections include some of the considerations that you should keep in mind during disassembly and assembly procedures.

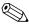

As you remove each subassembly from the computer, place the subassembly (and all accompanying screws) away from the work area to prevent damage.

#### **Plastic Parts**

Using excessive force during disassembly and reassembly can damage plastic parts. Use care when handling the plastic parts. Apply pressure only at the points designated in the maintenance instructions.

#### **Cables and Connectors**

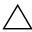

**CAUTION:** When servicing the computer, ensure that cables are placed in their proper locations during the reassembly process. Improper cable placement can damage the computer.

Cables must be handled with extreme care to avoid damage. Apply only the tension required to unseat or seat the cables during removal and insertion. Handle cables by the connector whenever possible. In all cases, avoid bending, twisting, or tearing cables. Ensure that cables are routed in such a way that they cannot be caught or snagged by parts being removed or replaced. Handle flex cables with extreme care; these cables tear easily.

# 5.3 Preventing Damage to Removable Drives

Removable drives are fragile components that must be handled with care. To prevent damage to the computer, damage to a removable drive, or loss of information, observe the following precautions:

- Before removing or inserting a hard drive, shut down the computer. If you are unsure whether the computer is off or in hibernation, turn the computer on, and then shut it down through the operating system.
- Before removing a diskette drive or optical drive, ensure that a diskette or disc is not in the drive and ensure that the optical drive tray is closed.
- Before handling a drive, ensure that you are discharged of static electricity. While handling a drive, avoid touching the connector.
- Handle drives on surfaces covered with at least one inch of shock-proof foam.
- Avoid dropping drives from any height onto any surface.
- After removing a hard drive, an optical drive, or a diskette drive, place it in a static-proof bag.
- Avoid exposing a hard drive to products that have magnetic fields, such as monitors or speakers.
- Avoid exposing a drive to temperature extremes or liquids.
- If a drive must be mailed, place the drive in a bubble pack mailer or other suitable form of protective packaging and label the package "FRAGILE: Handle With Care."

### **5.4 Preventing Electrostatic Damage**

Many electronic components are sensitive to electrostatic discharge (ESD). Circuitry design and structure determine the degree of sensitivity. Networks built into many integrated circuits provide some protection, but in many cases, the discharge contains enough power to alter device parameters or melt silicon junctions.

A sudden discharge of static electricity from a finger or other conductor can destroy static-sensitive devices or microcircuitry. Often the spark is neither felt nor heard, but damage occurs.

An electronic device exposed to electrostatic discharge might not be affected at all and can work perfectly throughout a normal cycle. Or the device might function normally for a while, then degrade in the internal layers, reducing its life expectancy.

# 5.5 Packaging and Transporting Precautions

Use the following grounding precautions when packaging and transporting equipment:

- To avoid hand contact, transport products in static-safe containers, such as tubes, bags, or boxes.
- Protect all electrostatic-sensitive parts and assemblies with conductive or approved containers or packaging.
- Keep electrostatic-sensitive parts in their containers until the parts arrive at static-free workstations.
- Place items on a grounded surface before removing items from their containers.
- Always be properly grounded when touching a sensitive component or assembly.
- Store reusable electrostatic-sensitive parts from assemblies in protective packaging or nonconductive foam.
- Use transporters and conveyors made of antistatic belts and roller bushings. Ensure that mechanized equipment used for moving materials is wired to ground and that proper materials are selected to avoid static charging. When grounding is not possible, use an ionizer to dissipate electric charges.

#### **5.6 Workstation Precautions**

Use the following grounding precautions at workstations:

- Cover the workstation with approved static-shielding material (refer to Table 4-2, "Static-Shielding Materials").
- Use a wrist strap connected to a properly grounded work surface and use properly grounded tools and equipment.
- Use conductive field service tools, such as cutters, screwdrivers, and vacuums.
- When fixtures must directly contact dissipative surfaces, use fixtures made only of static-safe materials.
- Keep the work area free of nonconductive materials, such as ordinary plastic assembly aids and Styrofoam.
- Handle electrostatic-sensitive components, parts, and assemblies by the case or PCM laminate. Handle these items only at static-free workstations.
- Avoid contact with pins, leads, or circuitry.
- Turn off power and input signals before inserting or removing connectors or test equipment.

# 5.7 Grounding Equipment and Methods

Grounding equipment must include either a wrist strap or a foot strap at a grounded workstation.

- When seated, wear a wrist strap connected to a grounded system. Wrist straps are flexible straps with a minimum of one megohm ±10% resistance in the ground cords. To provide proper ground, wear a strap snugly against the skin at all times. On grounded mats with banana-plug connectors, use alligator clips to connect a wrist strap.
- When standing, use foot straps and a grounded floor mat. Foot straps (heel, toe, or boot straps) can be used at standing workstations and are compatible with most types of shoes or boots. On conductive floors or dissipative floor mats, use foot straps on both feet with a minimum of one megohm resistance between the operator and ground. To be effective, the conductive strips must be worn in contact with the skin.

Other grounding equipment recommended for use in preventing electrostatic damage includes:

- Antistatic tape
- Antistatic smocks, aprons, and sleeve protectors
- Conductive bins and other assembly or soldering aids
- Nonconductive foam
- Conductive tabletop workstations with ground cords of one megohm resistance
- Static-dissipative tables or floor mats with hard ties to the ground
- Field service kits
- Static awareness labels
- Material-handling packages
- Nonconductive plastic bags, tubes, or boxes
- Metal tote boxes
- Electrostatic voltage levels and protective materials

Table 4-1 shows how humidity affects the electrostatic voltage levels generated by different activities.

Table 4-1

Typical Electrostatic Voltage Levels

|                                                  | R        | elative Humi | dity    |
|--------------------------------------------------|----------|--------------|---------|
| Event                                            | 10%      | 40%          | 55%     |
| Walking across carpet                            | 35,000 V | 15,000 V     | 7,500 V |
| Walking across vinyl floor                       | 12,000 V | 5,000 V      | 3,000 V |
| Motions of bench worker                          | 6,000 V  | 800 V        | 400 V   |
| Removing DIPS from plastic tube                  | 2,000 V  | 700 V        | 400 V   |
| Removing DIPS from vinyl tray                    | 11,500 V | 4,000 V      | 2,000 V |
| Removing DIPS from Styrofoam                     | 14,500 V | 5,000 V      | 3,500 V |
| Removing bubble pack from PCB                    | 26,500 V | 20,000 V     | 7,000 V |
| Packing PCBs in foam-lined box                   | 21,000 V | 11,000 V     | 5,000 V |
| A product can be degraded by as little as 700 V. |          |              |         |

Table 4-2 lists the shielding protection provided by antistatic bags and floor mats.

Table 4-2
Static-Shielding Materials

| Material              | Use        | Voltage Protection Level |
|-----------------------|------------|--------------------------|
| Antistatic plastic    | Bags       | 1,500 V                  |
| Carbon-loaded plastic | Floor mats | 7,500 V                  |
| Metallized laminate   | Floor mats | 5,000 V                  |

# Removal and Replacement Procedures

This chapter provides removal and replacement procedures.

There are 62 screws and screw locks, in 11 different sizes, that must be removed, replaced, or loosened when servicing the computer. Make special note of each screw and screw lock size and location during removal and replacement.

Refer to Appendix C, "Screw Listing" for detailed information on screw and screw lock sizes, locations, and usage.

#### **6.1 Serial Number**

Report the computer serial number to HP when requesting information or ordering spare parts. The serial number is located on the bottom of the computer.

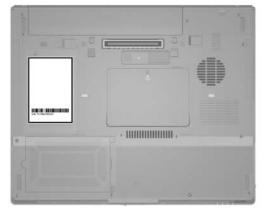

Serial Number Location

## **6.2 Disassembly Sequence Chart**

Use the chart below to determine the section number to be referenced when removing computer components.

| Disassembly Sequence Chart |                                                                                                    |                                                                                        |
|----------------------------|----------------------------------------------------------------------------------------------------|----------------------------------------------------------------------------------------|
| Section                    | Description                                                                                                    | # of Screws Removed                                                                    |
| 6.3                        | Preparing the Computer for Disassembly                                                                                                    |                                                                                        |
|                            | Battery pack                                                                                                    | 0                                                                                      |
| 6.4                        | Hard Drive                                                                                                    | 2 loosened to remove the<br>hard drive cover<br>1 loosened to remove the<br>hard drive |
|                            |                                                                                                    | 6 to disassemble hard drive                                                            |
| 6.5                        | Computer Feet                                                                                                    | 0                                                                                      |
| 6.6                        | Bluetooth Board                                                                                                    | 0                                                                                      |
| 6.7                        | External Memory Module                                                                                                    | loosened to remove the<br>memory module/Mini PCI<br>compartment cover                  |
| 6.8                        | Mini PCI Communications<br>Module                                                                                                    | 0                                                                                      |
|                            | To prevent an unresponsive system and the display of a warning message, install only a Mini PCI device authorized for use in your computer by the governmental agency that regulates wireless devices in your country. If you install a device and then receive a warning message, remove the device to restore computer functionality. Then contact Customer Care. |                                                                                        |
| 6.9                        | Optical Drive                                                                                                    | 1                                                                                      |

| Disassembly Sequence Chart (Continued) |                         |                                                                                                    |  |  |
|----------------------------------------|-------------------------|----------------------------------------------------------------------------------------------------|--|--|
| Section                                | Description             | # of Screws Removed                                                                                             |  |  |
| 6.10                                   | Keyboard                | 2                                                                                                    |  |  |
| 6.11                                   | Switch Cover            | 2                                                                                                    |  |  |
| 6.12                                   | LED Board               | 4                                                                                                    |  |  |
| 6.13                                   | Fan                     | 2 loosened                                                                                                    |  |  |
| 6.14                                   | Heat Sink               | 4 loosened                                                                                                    |  |  |
| 6.15                                   | Processor               | 1 loosened                                                                                                    |  |  |
| 6.16                                   | Modem Board             | 2                                                                                                    |  |  |
| 6.17                                   | Internal Memory Module  | 0                                                                                                    |  |  |
| 6.18                                   | RTC Battery             | 0                                                                                                    |  |  |
| 6.19                                   | Display Assembly        | 6                                                                                                    |  |  |
| 6.20                                   | Top Cover               | 15                                                                                                    |  |  |
| 6.21                                   | Speaker                 | 4                                                                                                    |  |  |
| 6.22                                   | Digital Media Board     | 0                                                                                                    |  |  |
| 6.23                                   | USB/Audio Board         | 1                                                                                                    |  |  |
| 6.24                                   | System Board            | 1 screw 4 screw locks on HP Compaq nc6110 and nc6120 models 2 screw locks on HP Compaq nx6110 and nx6120 models |  |  |
| 6.25                                   | Serial Connector Module | 2 screw locks                                                                                                   |  |  |

# 6.3 Preparing the Computer for Disassembly

Before you begin any removal or installation procedures:

- 1. Shut down the computer. If you are unsure whether the computer is off or in hibernation, turn the computer on, and then shut it down through the operating system.
- 2. Disconnect all external devices connected to the computer.
- 3. Disconnect the power cord.

| Battery Pack Spare Part Number Information |            |  |  |  |
|--------------------------------------------|------------|--|--|--|
| 6-cell, 4.8-AHr                            | 367457-001 |  |  |  |
| 6-cell, 4.4-AHr                            | 372772-001 |  |  |  |
| 6-cell, 4.4-AHr                            | 383220-001 |  |  |  |
| 6-cell, 2.2-AHr                            | 364602-001 |  |  |  |

- 4. Remove the battery pack by following these steps:
  - a. Turn the computer upside down with the rear panel toward you.
  - b. Slide and hold the battery pack lock latch **1** to the right.
  - c. Slide the battery pack release latch **2** to the right. (The battery pack disengages from the computer.)
  - d. Slide the battery pack 3 straight back and remove it.

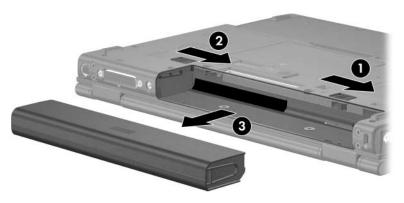

Removing the Battery Pack

Reverse the above procedure to install the battery pack.

#### 6.4 Hard Drive

| Hard Drive Spare Part Number Information |            |          |            |  |
|------------------------------------------|------------|----------|------------|--|
| 5400-rpm                                 |            | 4200-rpm |            |  |
| 80-GB                                    | 380108-001 | 80-GB    | 378214-001 |  |
| 60-GB                                    | 378215-001 | 60-GB    | 378213-001 |  |
| 40-GB                                    | 380107-001 | 40-GB    | 378212-001 |  |
|                                          |            | 30-GB    | 378211-001 |  |

- 1. Prepare the computer for disassembly (refer to Section 6.3).
- 2. Loosen the 2 Phillips PM2.0×4.0 screws that secure the hard drive cover to the computer.
- 3. Lift the left side of the hard drive cover **2** and swing it to the right.
- 4. Remove the hard drive cover.

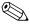

The hard drive cover is included in the Miscellaneous Plastics Kit, spare part number 378236-001.

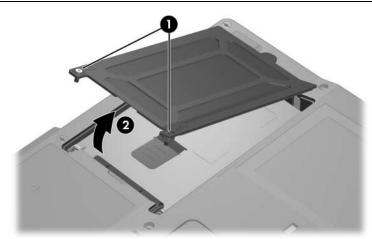

Removing the Hard Drive Cover

- 5. Loosen the Phillips PM2.5×13.0 spring-loaded hard drive retention screw **①**.
- 6. Grasp the mylar tab ② on the left side of the hard drive and slide the hard drive to the right ③ to disconnect it from the system board.
- 7. Remove the hard drive **4** from the hard drive bay.

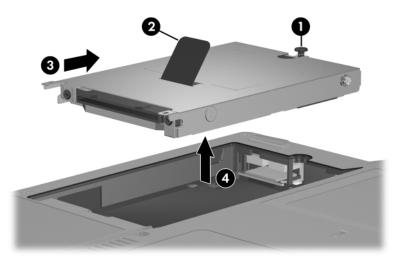

Removing the Hard Drive

- 8. Remove the 2 Phillips PM2.5×4.0 hard drive frame shoulder screws **1** from each side of the hard drive.
- 9. Remove the 2 Phillips PM2.5×4.0 hard drive frame screws **2** from each side of the hard drive.
- 10. Remove the 2 Phillips PM1.5×3.5 hard drive frame screws **6** from the front of the hard drive.
- 11. Lift the frame 4 straight up to remove if from the hard drive.
- 12. Remove the hard drive connector **6** from the hard drive.

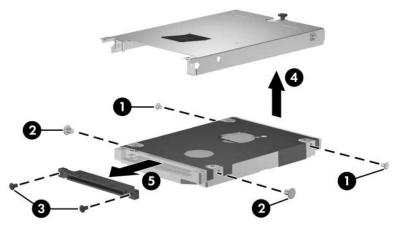

Removing the Hard Drive Frame and Connector

Reverse the above procedure to reassemble and install the hard drive.

# **6.5 Computer Feet**

The computer feet are adhesive-backed rubber pads. The feet are included in the Miscellaneous Plastics Kit, spare part number 378236-001.

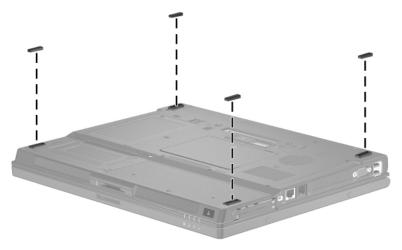

Replacing the Computer Feet

#### 6.6 Bluetooth Board

#### **Bluetooth Board Spare Part Number Information**

**Broadcomm Bluetooth wireless board** (includes Bluetooth 367871-001 board cable)

- 1. Prepare the computer for disassembly (refer to Section 6.3).
- 2. Remove the hard drive (Section 6.4).

- 3. Slide the Bluetooth board **①** out of the clip in the hard drive compartment.
- 4. Disconnect the Bluetooth board cable **2** from the board.

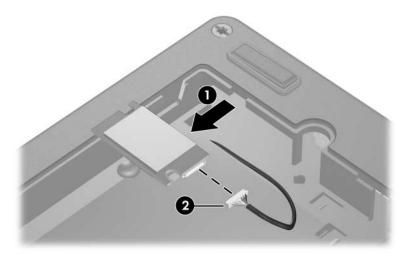

Removing the Bluetooth Board

Reverse the above procedure to install a Bluetooth board.

# **6.7 External Memory Module**

# Memory Module Spare Part Number Information 1024 MB 336579-001 512 MB 336578-001 256 MB 336577-001 128 MB 336576-001

- 1. Prepare the computer for disassembly (refer to Section 6.3).
- 2. Position the computer with the front toward you.
- 3. Loosen the Phillips PM2.0×4.0 screw **1** that secures the memory module/Mini PCI compartment cover to the computer.
- 4. Lift the rear edge of the cover **2** up and swing it toward you.
- 5. Remove the memory module/Mini PCI compartment cover.

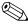

The memory module/Mini PCI compartment cover is included in the Miscellaneous Plastics Kit, spare part number 378236-001.

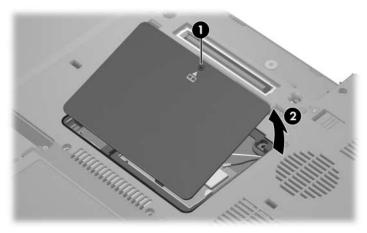

Removing the Memory Module/Mini PCI Compartment Cover

- 6. Spread the retaining tabs **①** on each side of the memory module socket to release the memory module. (The edge of the module opposite the socket rises away from the computer.)
- 7. Slide the module **2** away from the socket at an angle.
- 8. Remove the memory module.

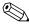

Memory modules are designed with notches **3** to prevent incorrect installation into the memory module socket.

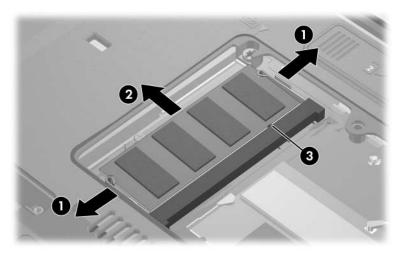

Removing the Memory Module

Reverse the above procedure to install a memory module.

#### 6.8 Mini PCI Communications Module

#### Mini PCI Communications Module Spare Part Number Information 802.11b/g WLAN module, for use in most of the world 381582-001 802.11b/g WLAN module, for use in the rest of the world 381583-001 802.11b/g combination WLAN module, for use internationally 373032-002 802.11b/g combination WLAN module, for use Japan 373032-291 802.11b/g combination WLAN module, for use in 373032-001 the United States 802.11a/b/g combination WLAN module, for use in Europe, 373900-021 Middle East, and Africa 802.11a/b/g combination WLAN Mini PCI communications 373900-291 module for use Japan 802.11a/b/g combination WLAN module, for use internationally 373033-002 802.11a/b/g combination WLAN module, for use Japan 373033-291 802.11a/b/g combination WLAN module, for use in most of the 373900-001 world 373033-001 802.11a/b/g combination WLAN module, for use in the United States 373901-001 802.11a/b/g High Band combination WLAN module

- 1. Prepare the computer for disassembly (Section 6.3).
- 2. Remove the memory module/Mini PCI compartment cover (Section 6.7).
- 3. Position the computer with the front toward you.

4. Disconnect the auxiliary and main antenna cables **1** from the Mini PCI communications module.

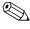

Make note of which antenna cable is attached to which antenna clip on the Mini PCI communications module before disconnecting the cables.

- 5. Spread the two retaining tabs ② on each side of the Mini PCI socket to release the Mini PCI communications module. (The edge of the module opposite the socket rises away from the computer.)
- 6. Remove the Mini PCI communications module **3** by pulling the card away from the socket at a 45-degree angle.

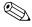

Mini PCI communications modules are designed with notches **4** to prevent incorrect installation.

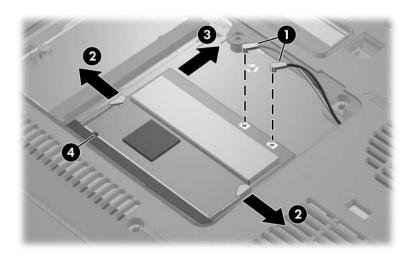

Removing a Mini PCI Communications Module

Reverse the above procedure to install a Mini PCI communications module.

### 6.9 Optical Drive

#### **Optical Drive Spare Part Number Information** 24X Max CD-ROM drive 380768-001 8X Max DVD-ROM drive 380770-001 8X Max DVD±RW and CD-RW Combo Drive 380773-001 4X Max DVD±RW and CD-RW Combo Drive 380771-001 2X Max DVD±RW and CD-RW Combo Drive 375557-001 DVD/CD-RW Combo Drive 380772-001 DVD±RW and CD-RW Double Layer Combo Drive 398608-001 DVD±RW and CD-RW Combo Drive 403093-001

- 1. Prepare the computer for disassembly (Section 6.3).
- 2. Remove the memory module/Mini PCI compartment cover (Section 6.7).
- 3. Position the computer with right side toward you.

- 4. Remove the Torx8 T8M2.0×9.0 screw **1** that secures the optical drive to the computer.
- 5. Insert a thin tool, such as an unbent paper clip ②, into the media tray release hole and release the media tray.
- 6. Use the media tray to slide the optical drive **3** to the left and out of the computer.
- 7. Remove the optical drive.

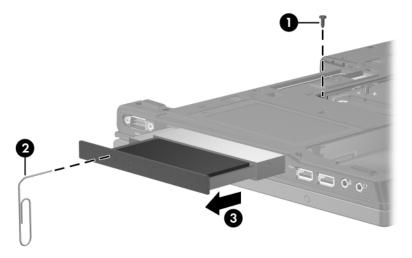

Removing the Optical Drive

Reverse the above procedure to install an optical drive.

# 6.10 Keyboard

#### **Keyboard Spare Part Number Information**

For use with computer models with Dual Stick (Pointing Stick and TouchPad) pointing devices:

| Brazil         | 398609-201 | Norway         | 398609-091 |
|----------------|------------|----------------|------------|
| Czech Republic | 398609-221 | Portugal       | 398609-131 |
| Denmark        | 398609-081 | Russia         | 398609-251 |
| France         | 398609-051 | Saudi Arabia   | 398609-171 |
| French Canada  | 398609-121 | Slovakia       | 398609-231 |
| Germany        | 398609-041 | Slovenia       | 398609-BA1 |
| Greece         | 398609-151 | Spain          | 398609-071 |
| Hungary        | 398609-211 | Sweden         | 398609-101 |
| Iceland        | 398609-DD1 | Switzerland    | 398609-111 |
| International  | 398609-002 | Taiwan         | 398609-AB1 |
| Israel         | 398609-BB1 | Thailand       | 398609-281 |
| Italy          | 398609-061 | Turkey         | 398609-141 |
| Japan          | 398609-291 | United Kingdom | 398609-031 |
| Korea          | 398609-AD1 | United States  | 398609-001 |
| Latin America  | 398609-161 |                |            |

#### **Keyboard Spare Part Number Information (Continued)**

For use with computer models with TouchPad only pointing devices: Latin America Belaium 378248-181 378248-161 Brazil 378248-201 Norway 378248-091 Czech Republic 378248-221 Portugal 378248-131 Denmark 378248-081 Russia 378248-251 Saudi Arabia France 378248-171 378248-051 French Canada 378248-121 Slovakia 378248-231 Germany 378248-041 Slovenia 378248-BA1 Greece 378248-151 Spain 378248-071 378248-211 Sweden Hungary 378248-101 Iceland 378248-DD1 Switzerland 378248-111 International Taiwan 378248-002 378248-AB1 Thailand Israel 378248-BB1 378248-281 Italy 378248-061 Turkev 378248-141 378248-031 378248-291 United Kingdom Japan Korea 378248-AD1 United States 378248-001

- 1. Prepare the computer for disassembly (Section 6.3).
- 2. Remove the memory module/Mini PCI compartment cover (Section 6.7).

3. Remove the 2 Torx8 T8M2.0×9.0 screws that secure the keyboard to the computer.

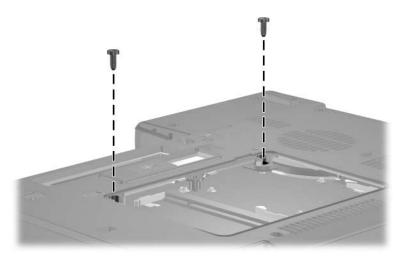

Removing the Keyboard Screws

- 4. Turn the computer display-side up with the front toward you.
- 5. Open the computer as far as possible.
- 6. Slide the 4 keyboard retaining latches toward you.

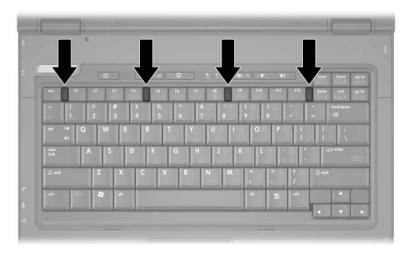

Releasing the Keyboard Latches

7. Lift the rear edge of the keyboard up and swing it toward you until it rests on the palm rest.

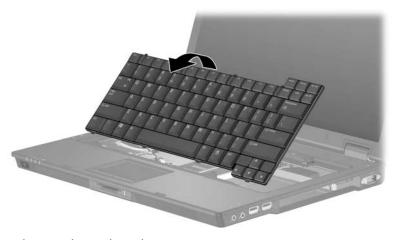

Releasing the Keyboard

8. Release the zero insertion force (ZIF) connector **1** to which the keyboard cable is attached and disconnect the keyboard cable **2**.

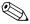

Step 9 applies only to computer models equipped with a pointing stick.

9. Release the ZIF connector **3** to which the pointing stick cable is attached and disconnect the pointing stick cable **4**.

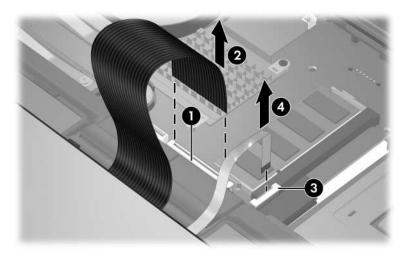

Disconnecting the Keyboard and Pointing Stick Cables

10. Remove the keyboard.

Reverse the above procedure to install the keyboard.

#### 6.11 Switch Cover

#### **Switch Cover Spare Part Number Information**

#### **Switch covers**

For use with full-featured models

For use with defeatured models

378232-001 378242-001

- 1. Prepare the computer for disassembly (Section 6.3).
- 2. Remove the keyboard (Section 6.10).
- 3. Turn the computer upside down with the rear panel toward you.
- 4. Remove the 2 Torx8 T8M2.0×2.0 screws that secure the switch cover to the computer.

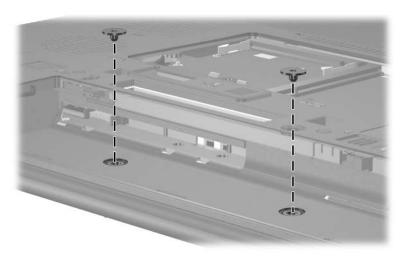

Removing the Switch Cover Screws

- 5. Turn the computer display-side up with front toward you.
- 6. Open the computer as far as possible.
- 7. Disconnect the LED board cable **1** from the system board.
- 8. Insert a flat-bladed screwdriver into the four notches ② on the front edge of the switch cover ③ and lift up until the cover disengages from the computer.
- 9. Remove the switch cover.

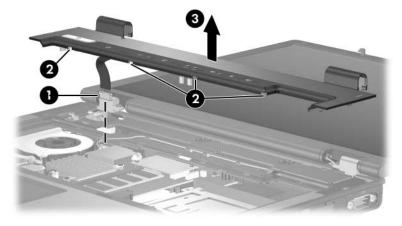

Removing the Switch Cover

Reverse the above procedure to install the switch cover.

#### 6.12 LED Board

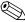

This section applies only to full-featured models.

#### **LED Board Spare Part Number Information**

**LED board** (includes LED board cable)

378228-001

- 1. Prepare the computer for disassembly (Section 6.3).
- 2. Remove the keyboard (Section 6.10).
- 3. Remove the switch cover (Section 6.11).
- 4. Turn the computer upside down with the rear panel toward you.
- 5. Turn the switch cover upside down.

- 6. Remove the 4 Phillips PM1.5×4.0 screws **1** that secure the LED board to the switch cover.
- 7. Remove the LED board **②**.

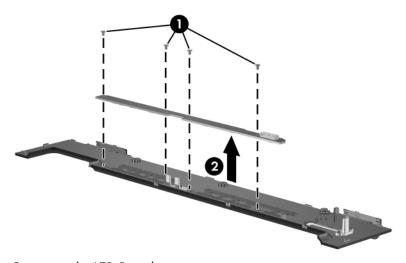

Removing the LED Board

Reverse the above procedure to install the LED board.

#### 6.13 Fan

#### **Fan Spare Part Number Information**

**Fan** 378233-001

- 1. Prepare the computer for disassembly (Section 6.3).
- 2. Release the keyboard (Section 6.10).
- 3. Disconnect the fan cable **1** from the system board.
- 4. Loosen the 2 Phillips PM2.0×7.0 screws **②** that secure the fan to the computer.
- 5. Remove the fan **3**.

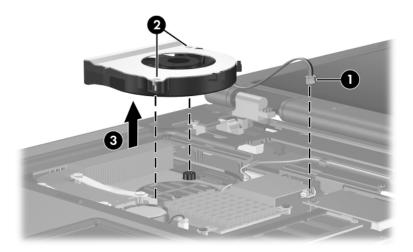

Removing the Fan

Reverse the above procedure to install the fan.

#### 6.14 Heat Sink

#### **Heat Sink Spare Part Number Information**

Heat sink (includes thermal paste)

379799-001

- 1. Prepare the computer for disassembly (Section 6.3).
- 2. Release the keyboard (Section 6.10).
- 3. Remove the fan (Section 6.13).
- 4. Loosen the 4 Phillips PM2.0×8.0 shoulder screws that secure the heat sink to the computer.
- 5. Lift the right side of the heat sink ② to disengage it from the processor.
- 6. Slide the heat sink **3** up and to the right to remove it.

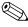

Due to the adhesive quality of the thermal paste located between the heat sink and processor, it may be necessary to move the heat sink from side to side to detach the heat sink from the processor.

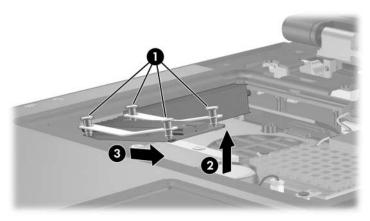

Removing the Heat Sink

Reverse the above procedure to install the heat sink.

#### 6.15 Processor

| Processor Spare Part Number Information |            |  |  |
|-----------------------------------------|------------|--|--|
| Intel Pentium M 2.13-GHz                | 378224-001 |  |  |
| Intel Pentium M 2.00-GHz                | 378223-001 |  |  |
| Intel Pentium M 1.86-GHz                | 378222-001 |  |  |
| Intel Pentium M 1.73-GHz                | 378221-001 |  |  |
| Intel Pentium M 1.60-GHz                | 378220-001 |  |  |
| Intel Pentium M 1.30-GHz                | 378219-001 |  |  |
| Intel Celeron M 1.5-GHz                 | 378218-001 |  |  |
| Intel Celeron M 1.4-GHz                 | 378217-001 |  |  |
| Intel Celeron M 1.3-GHz                 | 378216-001 |  |  |

- 1. Prepare the computer for disassembly (Section 6.3).
- 2. Release the keyboard (Section 6.10).
- 3. Remove the fan (Section 6.13).
- 4. Remove the heat sink (Section 6.14).

- 5. Use a flat-bladed screwdriver to turn the processor locking screw **①** one-quarter turn counterclockwise until you hear a click.
- 6. Lift the processor **2** straight up and remove it.

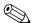

The gold triangle **3** on the processor should be aligned in the front right corner when you install the processor.

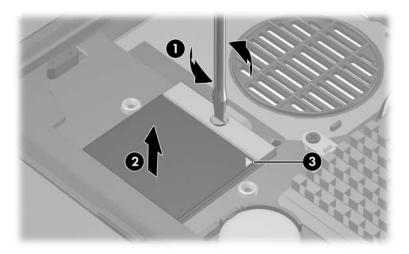

Removing the Processor

Reverse the above procedure to install the processor.

#### 6.16 Modem Board

#### **Modem Board Spare Part Number Information**

Modem board 325521-001

- 1. Prepare the computer for disassembly (Section 6.3).
- 2. Release the keyboard (Section 6.10).

- 3. Remove the 2 Phillips PM2.0×3.0 screws **1** that secure the modem board to the computer.
- 4. Lift the right side of the modem board **2** to disconnect it from the system board.
- 5. Disconnect the modem cable **3** from the modem board.
- 6. Remove the modem board.

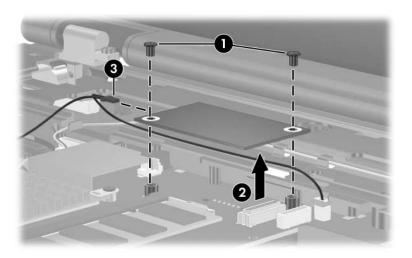

Removing the Modem Board

Reverse the above procedure to install the modem board.

# 6.17 Internal Memory Module

# Memory Module Spare Part Number Information 1024 MB 336579-001 512 MB 336578-001 256 MB 366577-001

- 1. Prepare the computer for disassembly (Section 6.3).
- 2. Release the keyboard (Section 6.10).
- 3. Spread the retaining tabs on each side of the memory module socket to release the memory module. (The edge of the module opposite the socket rises away from the computer.)
- 4. Slide the module **2** away from the socket at an angle.
- 5. Remove the memory module.

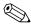

Memory modules are designed with notches **3** to prevent incorrect installation into the memory module socket.

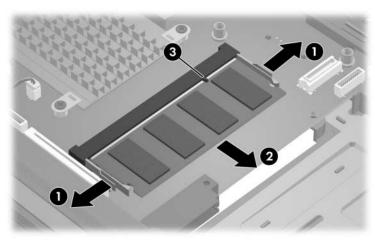

Removing the Memory Module

Reverse the above procedure to install a memory module.

### 6.18 RTC Battery

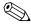

The RTC battery is included in the Miscellaneous Plastics Kit, spare part number 378236-001.

- 1. Prepare the computer for disassembly (Section 6.3).
- 2. Release the keyboard (Section 6.10).
- 3. Disconnect the RTC battery cable **1** from the system board.
- 4. Remove the RTC battery **2** from the clip in the top cover.

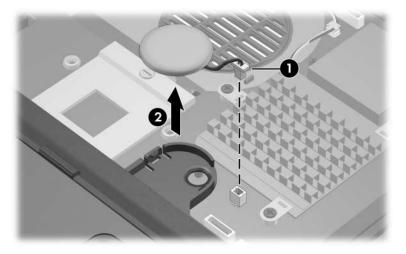

Removing the RTC Battery

Reverse the above procedure to install an RTC battery.

# 6.19 Display Assembly

# Display Assembly Spare Part Number Information 15.0-inch, SXGA+WVA, TFT 15.0-inch, XGA, TFT 378209-001 14.1-inch, XGA, TFT 378208-001

- 1. Prepare the computer for disassembly (Section 6.3).
- 2. Remove the Memory module/Mini PCI compartment cover (Section 6.7) and disconnect the wireless antenna cables from the Mini PCI communications module (Section 6.8).
- 3. Remove the keyboard (Section 6.10).
- 4. Remove the switch cover (Section 6.11)

- 5. Disconnect the display cable **1** from the system board.
- 6. Remove the wireless antenna cables **②** from the Mini PCI compartment and the top cover clips.
- 7. Remove the 2 Torx8 T8M2.0×9.0 screws **3** that secure the display assembly to the computer.

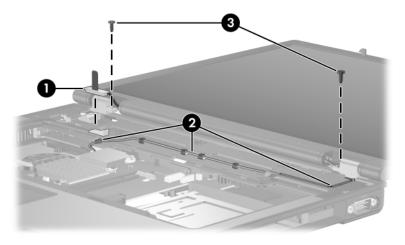

Disconnecting the Display Cable and Removing the Display Screws

- 8. Swing the display assembly into a partially closed position.
- 9. Position the computer with the rear panel toward you.

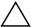

**CAUTION:** Support the display assembly when removing the following screws. Failure to support the display assembly can result in damage to the display assembly and other computer components.

- 10. Remove the 4 Torx8 T8M2.0×9.0 screws **①** that secure the display assembly to the computer.
- 11. Lift the display assembly **2** straight up and remove it.

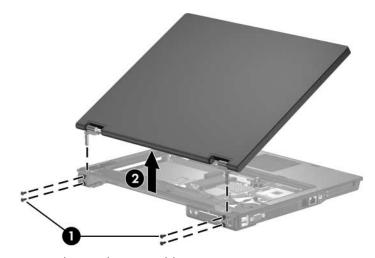

Removing the Display Assembly

Reverse the above procedure to install the display assembly.

## 6.20 Top Cover

| Top Cover Spare Part Number Information                                                      |            |  |
|----------------------------------------------------------------------------------------------|------------|--|
| Top cover (include TouchPad)                                                                 |            |  |
| For use with computer models with Dual Stick (Pointing Stick and TouchPad) pointing devices: | 399109-001 |  |
| For use with full-featured models                                                            | 378230-001 |  |
| For use with defeatured models                                                               | 378239-001 |  |
| Pointing stick board (for use only with computer models with Dual Stick pointing devices)    | 399110-001 |  |

- 1. Prepare the computer for disassembly (Section 6.3), and then remove the following components:
  - a. Hard drive (Section 6.4)
  - b. Memory module/Mini PCI compartment cover (Section 6.7)
  - c. Optical drive (Section 6.9)
  - d. Keyboard (Section 6.10)
  - e. Switch cover (Section 6.11)
  - f. Display assembly (Section 6.19)

- 2. Turn the computer upside down with the rear panel toward you.
- 3. Remove the 13 Torx8 T8M2.0×9.0 screws that secure the top cover to the computer.

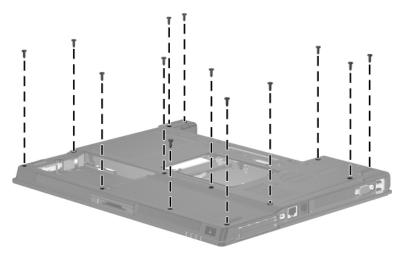

Removing the Top Cover Screws, Part 1

- 4. Turn the computer right-side up with the front toward you.
- 5. Disconnect the RTC battery cable from the system board.

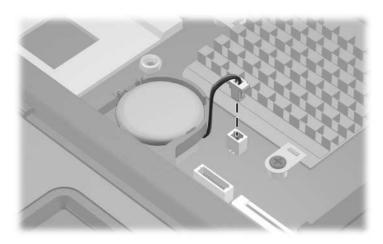

#### Disconnecting the RTC Battery Cable

- 6. Remove the 2 Torx8 T8M2.0×9.0 screws **1** that secure the top cover to the computer.
- 7. Disconnect the TouchPad cable **2** from the system board.

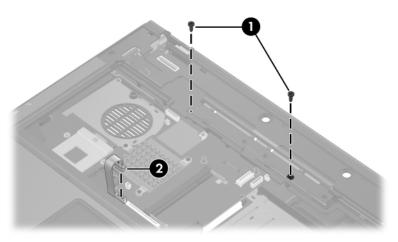

Removing the Top Cover Screws, Part 2

- 8. Lift up the rear edge of the top cover **1** until it disengages from the base enclosure.
- 9. Swing the top cover 2 toward you until the left and right sides of the top cover disengage from the base enclosure.
- 10. Lift up on the left **3** and right sides **4** of the top cover until the top cover disengages from the base enclosure.

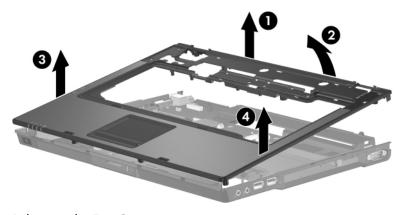

Releasing the Top Cover

11. Lift the top cover straight up until the front edge of the top cover disengages from the base enclosure and remove the top cover.

Reverse the above procedure to install the top cover.

## 6.21 Speaker

#### **Speaker Spare Part Number Information**

**Speaker** 378237-001

- 1. Prepare the computer for disassembly (Section 6.3), and then remove the following components:
  - a. Hard drive (Section 6.4)
  - b. Memory module/Mini PCI compartment cover (Section 6.7)
  - c. Optical drive (Section 6.9)
  - d. Keyboard (Section 6.10)
  - e. Switch cover (Section 6.11)
  - f. Display assembly (Section 6.19)
  - g. Top cover (Section 6.20)

2. Disconnect the speaker cable from the system board.

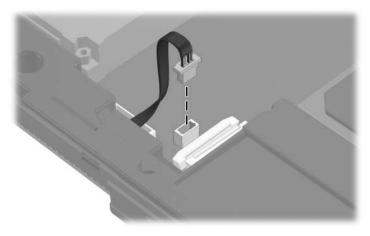

Disconnecting the Speaker Cable

- 3. Remove the 4 Torx8 T8M2.0×4.0 screws **1** that secure the speaker to the computer.
- 4. Lift the speaker **②** until it clears the system board.
- 5. Slide the speaker 3 toward you and remove it.

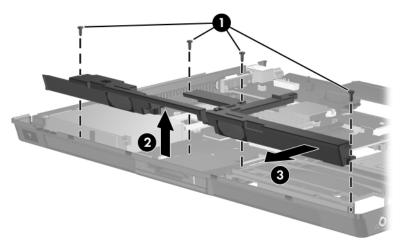

Removing the Speaker

Reverse the above procedure to install the speaker.

## 6.22 Digital Media Board

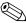

This section applies only to full-featured models.

#### **Digital Media Board Spare Part Number Information**

Digital media board (includes digital media board cable)

378229-001

- 1. Prepare the computer for disassembly (Section 6.3), and then remove the following components:
  - a. Hard drive (Section 6.4)
  - b. Memory module/Mini PCI compartment cover (Section 6.7)
  - c. Optical drive (Section 6.9)
  - d. Keyboard (Section 6.10)
  - e. Switch cover (Section 6.11)
  - f. Display assembly (Section 6.19)
  - g. Top cover (Section 6.20)
  - h. Speaker (Section 6.21)

- 2. Release the ZIF connector to which the digital media board cable is attached and disconnect the digital media board cable **1** from the system board.
- 3. Remove the digital media board **②**.

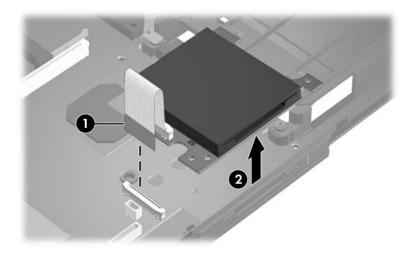

Removing the Digital Media Board

Reverse the above procedure to install the digital media board.

### 6.23 USB/Audio Board

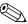

Full-featured models are equipped with a USB/audio board. Defeatured models are equipped with an audio board. The removal procedures are identical for both boards.

#### **USB/Audio Board Spare Part Number Information**

USB/audio board (for use only with full-featured models; 378226-001 includes audio board cable and USB board cable)

Audio board (for use only with defeatured models; includes audio board cable)

378241-001

- 1. Prepare the computer for disassembly (Section 6.3), and then remove the following components:
  - a. Hard drive (Section 6.4)
  - b. Memory module/Mini PCI compartment cover (Section 6.7)
  - c. Optical drive (Section 6.9)
  - d. Keyboard (Section 6.10)
  - e. Switch cover (Section 6.11)
  - f. Display assembly (Section 6.19)
  - g. Top cover (Section 6.20)

- 2. Position the computer with the rear panel toward you.
- 3. Disconnect the USB cable **1** and audio cable **2** from the system board.

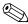

#### The USB cable is present only on full-featured models.

- 4. Remove the Phillips PM1.5×3.0 screw **3** that secures the USB/audio board and shield to the base enclosure.
- 5. Remove the cables from the clips **4** in the base enclosure.
- 6. Remove the USB/audio board **6**.

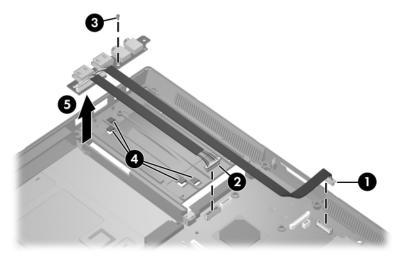

Removing the USB/Audio Board

Reverse the above procedure to install the USB/audio board.

## 6.24 System Board

### **System Board Spare Part Number Information**

| For use with full-featured models  | 378225-001 |
|------------------------------------|------------|
| For use with defeatured models-GML | 378238-001 |
| For use with defeatured models-GML | 383219-001 |

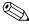

When replacing the system board, ensure that the following components are removed from the defective system board and installed on the replacement system board:

- Memory modules (Section 6.7 and Section 6.17)
- Mini PCI communications card (Section 6.8)
- Processor (Section 6.15)
- Modem board (Section 6.16)

- 1. Prepare the computer for disassembly (Section 6.3), and then remove the following components:
  - a. Hard drive (Section 6.4)
  - b. Bluetooth board (Section 6.6)
  - c. Optical drive (Section 6.9)
  - d. Keyboard (Section 6.10)
  - e. Switch cover (Section 6.11)
  - f. Fan (Section 6.13)
  - g. Heat sink (Section 6.14)
  - h. RTC battery (Section 6.18)
  - i. Display assembly (Section 6.19)
  - j. Top cover (Section 6.20)
  - k. Speaker (Section 6.21)
  - 1. Digital media board (Section 6.22)
  - m. USB/audio board (Section 6.23)

- 2. Disconnect the serial connector cable **1** and the Bluetooth cable **2** from the system board.
- 3. Remove the Torx8 T8M2.0×4.0 screw **3** that secures the system board to the base enclosure next to the RJ-11 connector.

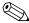

#### Step 4 applies only to full-featured models.

- 4. Remove the 2 HM5.0×9.0 screw locks **4** on each side of the parallel connector.
- 5. Remove the 2 HM5.0×9.0 screw locks **6** on each side of the external monitor connectors.

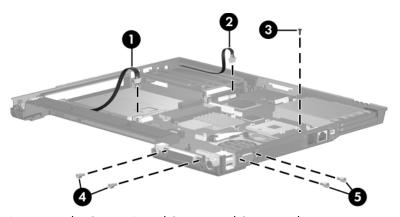

Removing the System Board Screws and Screw Locks

6. If necessary, disconnect the RJ-11 connector module cable from the system board and remove the RJ-11 connector module and cable.

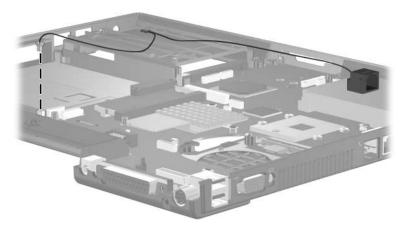

Removing the RJ-11 Connector Module and Cable

- 7. Use the optical drive connector to lift the system board **1** until the power connector **2** is clear of the base enclosure.
- 8. Slide the system board 3 to the left at an angle and remove it.

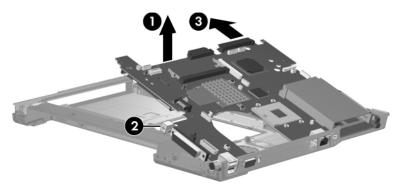

Removing the System Board

Reverse the above procedures to install the system board.

#### 6.25 Serial Connector Module

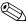

This section applies only to full-featured models.

#### **Serial Connector Module Spare Part Number Information**

**Serial connector module** (includes serial connector module cable)

378227-001

- 1. Prepare the computer for disassembly (Section 6.3), and then remove the following components:
  - a. Hard drive (Section 6.4)
  - b. Bluetooth board (Section 6.6)
  - c. Optical drive (Section 6.9)
  - d. Keyboard (Section 6.10)
  - e. Switch cover (Section 6.11)
  - f. Fan (Section 6.13)
  - g. Heat sink (Section 6.14)
  - h. RTC battery (Section 6.18)
  - i. Display assembly (Section 6.19)
  - j. Top cover (Section 6.20)
  - k. Speaker (Section 6.21)
  - 1. Digital media board (Section 6.22)
  - m. USB/audio board (Section 6.23)

- 2. Remove the 2 HM5.0×9.0 screw locks **①** on each side of the serial connector.
- 3. Lift the serial connector module and cable **2** out of the base enclosure.
- 4. Disconnect the serial connector module cable **3** from the system board.

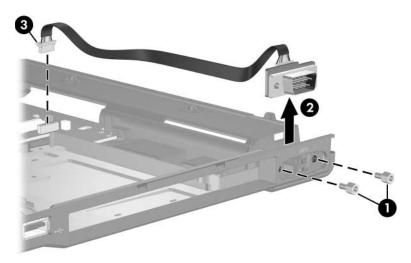

Removing the Serial Connector Module

## **Specifications**

This chapter provides physical and performance specifications.

| Table 7-1                                                                          |                          |               |  |
|------------------------------------------------------------------------------------|--------------------------|---------------|--|
| Computer                                                                           |                          |               |  |
| Dimensions                                                                         | Metric                   | U.S.          |  |
| Height                                                                             | 32.8 cm                  | 12.91         |  |
| Width                                                                              | 26.7 cm                  | 10.51         |  |
| Depth                                                                              | 3.1 cm                   | 1.22          |  |
| Weight                                                                             |                          |               |  |
| Full-featured model with 15.0-inch display, optical drive, and 6-cell battery pack | 2.86 kg                  | 6.31 lbs      |  |
| Defeatured model with 14.1-inch display, optical drive, and 6-cell battery pack    | 2.72 kg                  | 5.99 lbs      |  |
| Input Power                                                                        |                          |               |  |
| Operating voltage                                                                  | 18.5 V dc @ 3.5 A - 65 W |               |  |
| Operating current                                                                  | 3.5 A                    |               |  |
| Temperature                                                                        |                          |               |  |
| Operating (not writing to optical disc)                                            | 0°C to 35°C              | 32°F to 95°F  |  |
| Operating (writing to optical disc)                                                | 5°C to 35°C              | 41°F to 95°F  |  |
| Nonoperating                                                                       | -20°C to 60°C            | -4°F to 140°F |  |

### Table 7-1 Computer (Continued)

| Relative humidity (noncondensing) |                                       |                     |  |
|-----------------------------------|---------------------------------------|---------------------|--|
| Operating                         | 10% to 90% 10% to 90%                 |                     |  |
| Nonoperating                      | 5% to 95%                             | 5% to 95%           |  |
| Maximum altitude (unpressurized)  |                                       |                     |  |
| Operating (14.7 to 10.1 psia)     | -15 m to 3,048 m                      | -50 ft to 10,000 ft |  |
| Nonoperating (14.7 to 4.4 psia)   | -15 m to 12,192 m                     | -50 ft to 40,000 ft |  |
| Shock                             |                                       |                     |  |
| Operating                         | 125 g, 2 ms, half-sine                |                     |  |
| Nonoperating                      | 200 g, 2 ms, half-sine                |                     |  |
| Random Vibration                  |                                       |                     |  |
| Operating                         | 0.75 g zero-to-peak, 10 Hz to 500 Hz, |                     |  |
|                                   | 0.25 oct/min sweep rate               |                     |  |
| Nonoperating                      | 1.50 g zero-to-peak, 10 Hz to 500 Hz, |                     |  |
|                                   | 0.5 oct/min sweep rate                |                     |  |

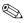

Applicable product safety standards specify thermal limits for plastic surfaces. The computer operates well within this range of temperatures.

Table 7-2 15.0-inch, SXGA+WVA, TFT Display

| Dimensions              |                                                 |         |  |
|-------------------------|-------------------------------------------------|---------|--|
| Height                  | 30.0 cm                                         | 11.8 in |  |
| Width                   | 22.9 cm 9.0 in                                  |         |  |
| Diagonal                | 38.1 cm 15.0 in                                 |         |  |
| Number of colors        | Up to 16.8 million                              |         |  |
| Contrast ratio          | 250:1                                           |         |  |
| Brightness              | 150 nits typical                                |         |  |
| Pixel resolution        |                                                 |         |  |
| Pitch                   | 0.264 × 0.264 m                                 | nm      |  |
| Format                  | $1400 \times 1050$                              |         |  |
| Configuration           | RGB vertical str                                | ipe     |  |
| Backlight               | Edge lit                                        |         |  |
| Character display       | 80 × 25                                         |         |  |
| Total power consumption | 5.5 W                                           |         |  |
| Viewing angle           | +/-35° horizontal, +15/-35° vertical<br>typical |         |  |

*7–3* 

### Table 7-3 15.0-inch, XGA, TFT Display

| Dimensions              |                                                 |         |  |
|-------------------------|-------------------------------------------------|---------|--|
| Height                  | 30.0 cm                                         | 11.8 in |  |
| Width                   | 22.9 cm                                         | 9.0 in  |  |
| Diagonal                | 38.1 cm 15.0 in                                 |         |  |
| Number of colors        | Up to 16.8 million                              |         |  |
| Contrast ratio          | 250:1                                           |         |  |
| Brightness              | 150 nits typical                                |         |  |
| Pixel resolution        |                                                 |         |  |
| Pitch                   | 0.264 × 0.264 m                                 | m       |  |
| Format                  | $1024 \times 768$                               |         |  |
| Configuration           | RGB vertical stri                               | ре      |  |
| Backlight               | Edge lit                                        |         |  |
| Character display       | 80 × 25                                         |         |  |
| Total power consumption | 5.5 W                                           |         |  |
| Viewing angle           | +/-35° horizontal, +15/-35° vertical<br>typical |         |  |

# Table 7-4 14.1-inch, XGA, TFT Display

| Dimensions              |                                                 |         |
|-------------------------|-------------------------------------------------|---------|
| Height                  | 28.5 cm                                         | 11.2 in |
| Width                   | 21.3 cm                                         | 8.4 in  |
| Diagonal                | 35.8 cm                                         | 14.1 in |
| Number of colors        | Up to 16.8 million                              |         |
| Contrast ratio          | 250:1                                           |         |
| Brightness              | 180 nits typical                                |         |
| Pixel resolution        |                                                 |         |
| Pitch                   | 0.279 × 0.279 mm                                |         |
| Format                  | $1024 \times 768$                               |         |
| Configuration           | RGB vertical stripe                             |         |
| Backlight               | Edge lit                                        |         |
| Character display       | 80 × 25                                         |         |
| Total power consumption | 4.0 W                                           |         |
| Viewing angle           | +/-40° horizontal, +20/-40° vertical<br>typical |         |

Table 7-5 **Hard Drives** 

|                                       | 80-GB*       | 60-GB*        | 60-GB*       |
|---------------------------------------|--------------|---------------|--------------|
| Dimensions                            |              |               |              |
| Height                                | 9.5 mm       | 9.5 mm        | 9.5 mm       |
| Width                                 | 70 mm        | 70 mm         | 70 mm        |
| Weight                                | 99 g         | 99 g          | 102 g        |
| Interface type                        | ATA-5        | ATA-5         | ATA-5        |
| Transfer rate                         |              |               |              |
| Synchronous (maximum)                 | 100 MB/sec   | 100 MB/sec    | 100 MB/sec   |
| Security                              | ATA security | ATA security  | ATA security |
| Seek times (typical read, including s | setting)     |               |              |
| Single track                          | 3 ms         | 3 ms          | 3 ms         |
| Average                               | 13 ms        | 13 ms         | 13 ms        |
| Maximum                               | 24 ms        | 24 ms         | 24 ms        |
| Logical blocks <sup>†</sup>           | 156,301,488  | 156,301,488   | 117,210,240  |
| Disc rotational speed                 | 4200 rpm     | 4200 rpm      | 5400 rpm     |
| Operating temperature                 | 5°C to       | 55°C (41°F to | 131°F)       |

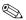

Certain restrictions and exclusions apply. Consult Customer Care for details.

<sup>\*1</sup> GB = 1 billion bytes when referring to hard drive storage capacity. Actual accessible capacity is less.

†Actual drive specifications may differ slightly.

Table 7-5
Hard Drives (Continued)

| Security  ATA security  Seek times (typical read, including setting)  Single track  Average  13 ms  13 ms  12 ms  Maximum  24 ms  24 ms  ATA security  ATA security  ATA security                                                                                                    |                                              | 60-GB*                      | 40-GB*     | 30-GB*                     |
|----------------------------------------------------------------------------------------------------|----------------------------------------------|-----------------------------|------------|----------------------------|
| Width 70 mm 70 mm 70 mm 99 g  Interface type ATA-5 ATA-5 ATA-5  Transfer rate  Synchronous (maximum) 100 MB/sec 100 MB/sec ATA ATA ATA ATA security security  Seek times (typical read, including setting)  Single track 3 ms 3 ms 2.5 ms Average 13 ms 13 ms 12 ms Maximum 24 ms 24 ms 23 ms | Dimensions                                   |                             |            |                            |
| Interface type ATA-5 ATA-5  Transfer rate  Synchronous (maximum) 100 MB/sec 100 MB/sec ATA Security Security Security Security Security Single track 3 ms 3 ms 2.5 ms Average 13 ms 13 ms 12 ms Maximum 24 ms 24 ms 23 ms                                                                     | Width                                        | 70 mm                       | 70 mm      | 70 mm                      |
| Synchronous (maximum)  Security  ATA Security  Seek times (typical read, including setting)  Single track Average Maximum  100 MB/sec ATA ATA Security  ATA Security  ATA Security  ATA Security  ATA ATA ATA ATA ATA ATA ATA ATA ATA A                                                       |                                              |                             |            |                            |
| Security  ATA security  Seek times (typical read, including setting)  Single track  Average  13 ms  13 ms  12 ms  Maximum  24 ms  ATA security  ATA security  ATA security                                                                                                    | Transfer rate                                |                             |            |                            |
| Single track       3 ms       3 ms       2.5 ms         Average       13 ms       13 ms       12 ms         Maximum       24 ms       24 ms       23 ms                                                                                                    | ·                                            | ATA                         | ATA        | 100 MB/sec<br>ATA security |
| Average         13 ms         13 ms         12 ms           Maximum         24 ms         24 ms         23 ms                                                                                                    | Seek times (typical read, including setting) |                             |            |                            |
| <b>Logical blocks</b> <sup>†</sup> 117,210,240 78,140,160 58.605,120                                                                                                    | Average                                      | 13 ms                       | 13 ms      | 12 ms                      |
| , , , , , , , , , , , , , , , , , , , ,                                                                                                    | Logical blocks <sup>†</sup>                  | 117,210,240                 | 78,140,160 | 58,605,120                 |
| Disc rotational speed 4200 rpm 4200 rpm 4200 rpm                                                                                                    | Disc rotational speed                        | 4200 rpm                    | 4200 rpm   | 4200 rpm                   |
| Operating temperature 5°C to 55°C (41°F to 131°F)                                                                                                    | Operating temperature                        | 5°C to 55°C (41°F to 131°F) |            |                            |

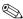

Certain restrictions and exclusions apply. Consult Customer Care for details.

<sup>\*1</sup> GB = 1 billion bytes when referring to hard drive storage capacity. Actual accessible capacity is less.

<sup>&</sup>lt;sup>†</sup>Actual drive specifications may differ slightly.

Table 7-6
Primary 6-cell, Li-lon Battery Pack

| Dimensions         |             |               |
|--------------------|-------------|---------------|
| Height             | 2.00 cm     | 0.79 in       |
| Width              | 9.40 cm     | 3.70 in       |
| Depth              | 13.40 cm    | 5.28 in       |
| Weight             | 0.34 kg     | 0.75 lb       |
| Energy             |             |               |
| Voltage            | 11.1 V      |               |
| Amp-hour capacity  | 4.4 Ah      |               |
| Watt-hour capacity | 48 Wh       |               |
| Temperature        |             |               |
| Operating          | 5°C to 45°C | 41°F to 113°F |
| Nonoperating       | 0°C to 60°C | 32°F to 140°F |

|                      | Table 7-7                          |                                  |
|----------------------|------------------------------------|----------------------------------|
|                      | DVD-ROM Dr                         | ive                              |
| Applicable disc      | •                                  | 5, DVD-9, DVD-10, DVD-18)        |
|                      | CD-ROM (Mode                       | 1 and 2)                         |
|                      | CD Digital Audio                   | ode 2, Form 1 and 2)             |
|                      | • '                                | e 2, Form 1 and 2)               |
|                      | CD-R                               | 5 <u>=</u> , : 5 : aa <u>=</u> , |
|                      | CD-RW                              |                                  |
|                      | Photo CD (single                   | and multisession)                |
|                      | CD-Bridge                          |                                  |
| Center hole diameter | 1.5 cm (0.59 in)                   |                                  |
| Disc diameter        |                                    |                                  |
| Standard disc        | 12 cm (4.72 in)                    |                                  |
| Mini disc            | 8 cm (3.15 in)                     |                                  |
| Disc thickness       | 1.2 mm (0.047 in                   | )                                |
| Track pitch          | 0.74 μm                            |                                  |
| Access time          | CD                                 | DVD                              |
| Random               | < 100 ms                           | < 125 ms                         |
| Full stroke          | < 175 ms                           | < 225 ms                         |
| Audio output level   | Line-out, 0.7 Vrm                  | S                                |
| Cache buffer         | 512 KB                             |                                  |
| Data transfer rate   |                                    |                                  |
| CD-R (24X)           | 3600 KB/s (150 KB/s at 1X CD rate) |                                  |
| CD-RW (10X)          | 1500 KB/s (150 KB/s at 1X CD rate) |                                  |
| CD-ROM (24X)         | 3600 KB/s (150 KB/s at 1X CD rate) |                                  |
| DVD (8X)             | • •                                | 52 KB/s at 1X DVD rate)          |
| Multiword DMA mode 2 | 16.6 MB/s                          |                                  |
| Startup time         | < 10 seconds                       |                                  |
| Stop time            | < 3 seconds                        |                                  |

7–9

# Table 7-8 DVD/CD-RW Combo Drive

| Applicable disc      | Read:                                                                                                    | Write:         |
|----------------------|----------------------------------------------------------------------------------------------------|----------------|
| Applicable disc      | DVD-R, DVD-RW, DVD-ROM (DVD-5, DVD-9, DVD-10, DVD-18), CD-ROM (Mode 1 and 2) CD Digital Audio CD-XA ready (Mode 2, Form 1 and 2) CD-I ready (Mode 2, Form 1 and 2) CD-R, CD-RW Photo CD (single and | CD-R and CD-RW |
|                      | multisession)                                                                                                    |                |
|                      | CD-Bridge                                                                                                    |                |
| Center hole diameter | 1.5 cm (0.59 in)                                                                                                    |                |
| Disc diameter        |                                                                                                    |                |
| Standard disc        | 12 cm (4.72 in)                                                                                                    |                |
| Mini disc            | 8 cm (3.15 in)                                                                                                    |                |

# Table 7-8 DVD/CD-RW Combo Drive (Continued)

| Disc thickness       | 1.2 mm (0.047 in)                      |           |
|----------------------|----------------------------------------|-----------|
| Track pitch          | 0.74 μm                                |           |
| Access time          | CD media                               | DVD media |
| Random               | < 110 ms                               | < 130 ms  |
| Full stroke          | < 210 ms                               | < 225 ms  |
| Audio output level   | Line-out, 0.7 V rms                    |           |
| Cache buffer         | 2 MB                                   |           |
| Data transfer rate   |                                        |           |
| CD-R (24X)           | 3600 KB/s (150 KB/s at 1X CD rate)     |           |
| CD-RW (10X)          | 1500 KB/s (150 KB/s at 1X CD rate)     |           |
| CD-ROM (24X)         | 3600 KB/s (150 KB/s at 1X CD rate)     |           |
| DVD (8X)             | 10,800 KB/s (1352 KB/s at 1X DVD rate) |           |
| Multiword DMA mode 2 | 16.6 MB/s                              |           |
| Startup time         | < 15 seconds                           |           |
| Stop time            | < 6 seconds                            |           |

Table 7-9
DVD±RW and CD-RW Combo Drive

| Applicable disc      | Read:                                                                                                    | Write:                                |
|----------------------|----------------------------------------------------------------------------------------------------|---------------------------------------|
|                      | DVD-R, DVD-RW, DVD-ROM (DVD-5, DVD-9, DVD-10, DVD-18), CD-ROM (Mode 1 and 2) CD Digital Audio CD-XA ready (Mode 2, Form 1 and 2) CD-I ready (Mode 2, Form 1 and 2) CD-R, CD-RW Photo CD (single and multisession) | CD-R and CD-RW<br>DVD-R and<br>DVD-RW |
|                      | CD-Bridge                                                                                                    |                                       |
| Center hole diameter | 1.5 cm (0.59 in)                                                                                                    |                                       |
| Disc diameter        |                                                                                                    |                                       |
| Standard disc        | 12 cm (4.72 in)                                                                                                    |                                       |
| Mini disc            | 8 cm (3.15 in)                                                                                                    |                                       |

Table 7-9
DVD±RW and CD-RW Combo Drive (Continued)

| Disc thickness       | 1.2 mm (0.047 in)                       |          |
|----------------------|-----------------------------------------|----------|
| Track pitch          | 0.74 μm                                 |          |
| Access time          | CD                                      | DVD      |
| Random               | < 175 ms                                | < 230 ms |
| Full stroke          | < 285 ms                                | < 335 ms |
| Audio output level   | Audio-out, 0.7 Vrms                     |          |
| Cache buffer         | 2 MB                                    |          |
| Data transfer rate   |                                         |          |
| CD-R (16X)           | 2,400 KB/s (150 KB/s at 1X CD rate)     |          |
| CD-RW (8X)           | 1,200 KB/s (150 KB/s at 1X CD rate)     |          |
| CD-ROM (24X)         | 3,600 KB/s (150 KB/s at 1X CD rate)     |          |
| DVD (8X)             | 10,800 KB/s (1,352 KB/s at 1X DVD rate) |          |
| DVD-R (4X)           | 5,400 KB/s (1,352 KB/s at 1X DVD rate)  |          |
| DVD-RW (2X)          | 2,700 KB/s (1,352 KB/s at 1X DVD rate)  |          |
| Multiword DMA mode 2 | 16.6 MB/s                               |          |
| Startup time         | < 15 seconds                            |          |
| Stop time            | < 6 seconds                             |          |

| Table 7-10                 |                                                                                                    |
|----------------------------|----------------------------------------------------------------------------------------------------|
|                            | CD-ROM Drive                                                                                                    |
| Applicable disc            | CD-ROM (Mode 1 and 2) CD Digital Audio CD-XA ready (Mode 2, Form 1 and 2) CD-I ready (Mode 2, Form 1 and 2) CD-R CD-RW Photo CD (single and multisession) CD-Bridge |
| Center hole diameter       | 1.5 cm (0.59 in)                                                                                                    |
| Disc diameter              |                                                                                                    |
| Standard disc<br>Mini disc | 12 cm (4.72 in)<br>8 cm (3.15 in)                                                                                                    |
| Disc thickness             | 1.2 mm (0.047 in)                                                                                                    |

# Table 7-10 CD-ROM Drive (Continued)

| Track pitch          | 1.6 µm                             |           |
|----------------------|------------------------------------|-----------|
| Access time          | CD media                           | DVD media |
| Random               | < 110 ms                           | < 125 ms  |
| Full stroke          | < 220 ms                           | < 225 ms  |
| Audio output level   | Line-out, 0.7 Vrms                 |           |
| Cache buffer         | 128 KB/s                           |           |
| Data transfer rate   |                                    |           |
| CD-R (24X)           | 3600 KB/s (150 KB/s at 1X CD rate) |           |
| Multiword DMA mode 2 | 16.6 MB/s                          |           |
| Startup time         | < 8 seconds                        |           |
| Stop time            | < 4 seconds                        |           |

### Table 7-11 System DMA

| Hardware DMA                                | System Function                 |
|---------------------------------------------|---------------------------------|
| DMA0                                        | Not applicable                  |
| DMA1*                                       | Not applicable                  |
| DMA2*                                       | Not applicable                  |
| DMA3                                        | Not applicable                  |
| DMA4                                        | Direct memory access controller |
| DMA5*                                       | Available for PC Card           |
| DMA6                                        | Not assigned                    |
| DMA7                                        | Not assigned                    |
| *PC Card controller can use DMA 1, 2, or 5. |                                 |

Table 7-12 System Interrupts

| Hardware IRQ | System Function                                                                                                    |
|--------------|----------------------------------------------------------------------------------------------------|
| IRQ0         | System timer                                                                                                    |
| IRQ1         | Standard 101-/102-Key or Microsoft Natural Keyboard                                                                            |
| IRQ2         | Cascaded                                                                                                    |
| IRQ3         | Intel 82801DB/DBM USB2 Enhanced Host<br>Controller—24CD                                                                        |
| IRQ4         | COM1                                                                                                    |
| IRQ5*        | Conexant AC—Link Audio<br>Intel 82801DB/DBM SMBus Controller—24C3<br>Data Fax Modem with SmartCP                               |
| IRQ6         | Diskette drive                                                                                                    |
| IRQ7*        | Parallel port                                                                                                    |
| IRQ8         | System CMOS/real-time clock                                                                                                    |
| IRQ9*        | Microsoft ACPI-compliant system                                                                                                |
| IRQ10*       | Intel USB UHCl controller—24C2 Intel 82852/82855 GM/GME Graphic Controller Realtek RTL8139 Family PCl fast Ethernet Controller |

| Table 7-12 |            | 2           |
|------------|------------|-------------|
| System     | Interrupts | (Continued) |

| IRQ11 | Intel USB EHCI controller—24CD |
|-------|--------------------------------|
|       | Intel USB UHCI controller—24C4 |
|       | Intel USB UHCI controller—24C7 |
|       | Intel Pro/Wireless 2200BG      |
|       | TI OHCI 1394 host controller   |
|       | TI PCI1410 CardBus controller  |
| IRQ12 | Synaptics PS/2 TouchPad        |
| IRQ13 | Numeric data processor         |
| IRQ14 | Primary IDE channel            |
| IRQ15 | Secondary IDE channel          |

<sup>\*</sup>Default configuration; audio possible configurations are IRQ5, IRQ7, IRQ9, IRQ10, or none.

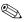

PC Cards may assert IRQ3, IRQ4, IRQ5, IRQ7, IRQ9, IRQ10, IRQ11, or IRQ15. Either the infrared or the serial port may assert IRQ3 or IRQ4.

Table 7-13
System I/O Addresses

| I/O Address (hex) | System Function (shipping configuration) |
|-------------------|------------------------------------------|
| 000 - 00F         | DMA controller no. 1                     |
| 010 - 01F         | Unused                                   |
| 020 - 021         | Interrupt controller no. 1               |
| 022 - 024         | Opti chipset configuration registers     |
| 025 - 03F         | Unused                                   |
| 02E - 02F         | 87334 "Super I/O" configuration for CPU  |
| 040 - 05F         | Counter/timer registers                  |
| 044 - 05F         | Unused                                   |
| 060               | Keyboard controller                      |
| 061               | Port B                                   |
| 062 - 063         | Unused                                   |
| 064               | Keyboard controller                      |
| 065 - 06F         | Unused                                   |
| 070 - 071         | NMI enable/RTC                           |
| 072 - 07F         | Unused                                   |
| 080 - 08F         | DMA page registers                       |
| 090 - 091         | Unused                                   |
| 092               | Port A                                   |
| 093 - 09F         | Unused                                   |
| 0A0 - 0A1         | Interrupt controller no. 2               |

Table 7-13
System I/O Addresses (Continued)

| I/O Address (hex) | System Function (shipping configuration) |
|-------------------|------------------------------------------|
| 0A2 - 0BF         | Unused                                   |
| 0C0 - 0DF         | DMA controller no. 2                     |
| 0E0 - 0EF         | Unused                                   |
| 0F0 - 0F1         | Coprocessor busy clear/reset             |
| 0F2 - 0FF         | Unused                                   |
| 100 - 16F         | Unused                                   |
| 170 - 177         | Secondary fixed disk controller          |
| 178 - 1EF         | Unused                                   |
| 1F0 - 1F7         | Primary fixed disk controller            |
| 1F8 - 200         | Unused                                   |
| 201               | Joystick (decoded in ESS1688)            |
| 202 - 21F         | Unused                                   |
| 220 - 22F         | Entertainment audio                      |
| 230 - 26D         | Unused                                   |
| 26E - 26          | Unused                                   |
| 278 - 27F         | Unused                                   |
| 280 - 2AB         | Unused                                   |
| 2A0 - 2A7         | Unused                                   |
| 2A8 - 2E7         | Unused                                   |
| 2E8 - 2EF         | Reserved serial port                     |

Table 7-13
System I/O Addresses (Continued)

| I/O Address (hex) | System Function (shipping configuration)     |
|-------------------|----------------------------------------------|
| 2F0 - 2F7         | Unused                                       |
| 2F8 - 2FF         | Infrared port                                |
| 300 - 31F         | Unused                                       |
| 320 - 36F         | Unused                                       |
| 370 - 377         | Secondary diskette drive controller          |
| 378 - 37F         | Parallel port (LPT1/default)                 |
| 380 - 387         | Unused                                       |
| 388 - 38B         | FM synthesizer—OPL3                          |
| 38C - 3AF         | Unused                                       |
| 3B0 - 3BB         | VGA                                          |
| 3BC - 3BF         | Reserved (parallel port/no EPP support)      |
| 3C0 - 3DF         | VGA                                          |
| 3E0 - 3E1         | PC Card controller in CPU                    |
| 3E2 - 3E3         | Unused                                       |
| 3E8 - 3EF         | Internal modem                               |
| 3F0 - 3F7         | "A" diskette controller                      |
| 3F8 - 3FF         | Serial port (COM1/default)                   |
| CF8 - CFB         | PCI configuration index register (PCIDIVO-1) |
| CFC - CFF         | PCI configuration data register (PCIDIVO-1)  |

Table 7-14
System Memory Map

| Size   | Memory Address    | System Function              |
|--------|-------------------|------------------------------|
| 640 KB | 00000000-0009FFFF | Base memory                  |
| 128 KB | 000A0000-000BFFFF | Video memory                 |
| 48 KB  | 000C0000-000CBFFF | Video BIOS                   |
| 160 KB | 000C8000-000E7FFF | Unused                       |
| 64 KB  | 000E8000-000FFFFF | System BIOS                  |
| 15 MB  | 00100000-00FFFFF  | Extended memory              |
| 58 MB  | 01000000-047FFFF  | Super extended memory        |
| 58 MB  | 04800000-07FFFFF  | Unused                       |
| 2 MB   | 08000000-080FFFF  | Video memory (direct access) |
| 4 GB   | 08200000-FFFEFFF  | Unused                       |
| 64 KB  | FFFF0000-FFFFFFF  | System BIOS                  |

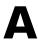

## **Connector Pin Assignments**

Table A-1
Audio-Out (Headphone)

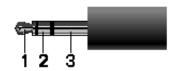

| Pin | Signal                   | Pin | Signal |
|-----|--------------------------|-----|--------|
| 1   | Audio out, left channel  | 3   | Ground |
| 2   | Audio out, right channel |     |        |

Table A-2
Audio-In (Microphone)

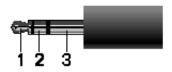

| Pin | Signal          | Pin | Signal |
|-----|-----------------|-----|--------|
| 1   | Audio signal in | 3   | Ground |
| 2   | Audio signal in |     |        |

Table A-3
Universal Serial Bus

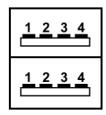

| Pin | Signal | Pin | Signal |
|-----|--------|-----|--------|
| 1   | +5 VDC | 3   | Data + |
| 2   | Data – | 4   | Ground |

### Table A-4 Serial

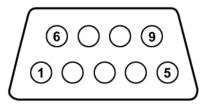

| Pin | Signal              | Pin | Signal         |
|-----|---------------------|-----|----------------|
| 1   | Carrier detect      | 6   | Data set ready |
| 2   | Receive data        | 7   | Ready to send  |
| 3   | Transmit data       | 8   | Clear to send  |
| 4   | Data terminal ready | 9   | Ring indicator |
| 5   | Ground              |     |                |

Table A-5
Parallel Port

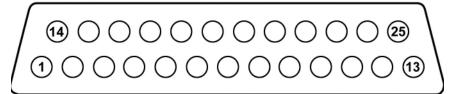

| Pin | Signal      | Pin | Signal             |
|-----|-------------|-----|--------------------|
| 1   | Strobe      | 14  | Auto linefeed      |
| 2   | Data bit 0  | 15  | Error              |
| 3   | Data bit 1  | 16  | Initialize printer |
| 4   | Data bit 2  | 17  | Select in          |
| 5   | Data bit 3  | 18  | Ground             |
| 6   | Data bit 4  | 19  | Ground             |
| 7   | Data bit 5  | 20  | Ground             |
| 8   | Data bit 6  | 21  | Ground             |
| 9   | Data bit 7  | 22  | Ground             |
| 10  | Acknowledge | 23  | Ground             |
| 11  | Busy        | 24  | Ground             |
| 12  | Paper end   | 25  | Ground             |
| 13  | Select      |     | Ground             |

### Table A-6 S-Video-Out

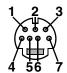

| Pin | Signal                     | Pin | Signal                 |
|-----|----------------------------|-----|------------------------|
| 1   | S-VHS color (C) signal     | 5   | TV-CD                  |
| 2   | Composite video signal     | 6   | S-VHS intensity ground |
| 3   | S-VHS intensity (Y) signal | 7   | Composite video ground |
| 4   | S-VHS color ground         |     |                        |

Table A-7
External Monitor

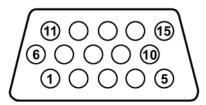

| Pin | Signal        | Pin | Signal          |
|-----|---------------|-----|-----------------|
| 1   | Red analog    | 9   | +5 VDC          |
| 2   | Green analog  | 10  | Ground          |
| 3   | Blue analog   | 11  | Monitor detect  |
| 4   | Not connected | 12  | DDC 2B data     |
| 5   | Ground        | 13  | Horizontal sync |
| 6   | Ground analog | 14  | Vertical sync   |
| 7   | Ground analog | 15  | DDC 2B clock    |
| 8   | Ground analog |     |                 |

Table A-8 RJ-11 (Modem)

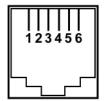

| Pin | Signal | Pin | Signal |
|-----|--------|-----|--------|
| 1   | Unused | 4   | Unused |
| 2   | Tip    | 5   | Unused |
| 3   | Ring   | 6   | Unused |

Table A-9 RJ-45 (Network)

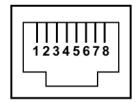

| Pin | Signal     | Pin | Signal    |
|-----|------------|-----|-----------|
| 1   | Transmit + | 5   | Unused    |
| 2   | Transmit – | 6   | Receive – |
| 3   | Receive +  | 7   | Unused    |
| 4   | Unused     | 8   | Unused    |

## **Power Cord Set Requirements**

### **3-Conductor Power Cord Set**

The wide range input feature of the computer permits it to operate from any line voltage from 100 to 120 or 220 to 240 volts AC.

The power cord set included with the computer meets the requirements for use in the country where the equipment is purchased.

Power cord sets for use in other countries must meet the requirements of the country where the computer is used.

## **General Requirements**

The requirements listed below are applicable to all countries.

- The length of the power cord set must be at least 1.5 m (5.0 ft) and a maximum of 2.0 m (6.5 ft).
- All power cord sets must be approved by an acceptable accredited agency responsible for evaluation in the country where the power cord set will be used.
- The power cord sets must have a minimum current capacity of 10 amps and a nominal voltage rating of 125 or 250 V AC, as required by each country's power system.
- The appliance coupler must meet the mechanical configuration of an EN 60 320/IEC 320 Standard Sheet C13 connector for mating with the appliance inlet on the back of the computer.

## Country-Specific Requirements

| Country/Region | Accredited Agency | Applicable Note Number |
|----------------|-------------------|------------------------|
| Australia      | EANSW             | 1                      |
| Austria        | OVE               | 1                      |
| Belgium        | CEBC              | 1                      |
| Canada         | CSA               | 2                      |
| Denmark        | DEMKO             | 1                      |
| Finland        | FIMKO             | 1                      |
| France         | UTE               | 1                      |
| Germany        | VDE               | 1                      |
| Italy          | IMQ               | 1                      |
| Japan          | METI              | 3                      |

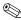

### NOTES:

- 1. The flexible cord must be <HAR> Type HO5VV-F, 3-conductor, 1.0 mm<sup>2</sup> conductor size. Power cord set fittings (appliance coupler and wall plug) must bear the certification mark of the agency responsible for evaluation in the country where it will be used.
- 2. The flexible cord must be Type SPT-3 or equivalent, No. 18 AWG, 3-conductor. The wall plug must be a two-pole grounding type with a NEMA 5-15P (15 A, 125 V) or NEMA 6-15P (15 A, 250 V) configuration.
- 3. The appliance coupler, flexible cord, and wall plug must bear a "T" mark and registration number in accordance with the Japanese Dentori Law. The flexible cord must be Type VCT or VCTF, 3-conductor, 1.00 mm<sup>2</sup> conductor size. The wall plug must be a two-pole grounding type with a Japanese Industrial Standard C8303 (7 A, 125 V) configuration.

#### **3-Conductor Power Cord Set Requirements (Continued)**

| Country/Region             | Accredited Agency | Applicable Note Number |
|----------------------------|-------------------|------------------------|
| Korea                      | EK                | 4                      |
| The Netherlands            | KE A              | 1                      |
| Norway                     | NEMKO             | 1                      |
| People's Republic of China | CCC               | 5                      |
| Sweden                     | SEMKO             | 1                      |
| Switzerland                | SEV               | 1                      |
| Taiwan                     | BSMI              | 4                      |
| United Kingdom             | BSI               | 1                      |
| United States              | UL                | 2                      |

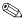

#### NOTES:

- 1. The flexible cord must be <HAR> Type HO5VV-F, 3-conductor, 1.0 mm<sup>2</sup> conductor size. Power cord set fittings (appliance coupler and wall plug) must bear the certification mark of the agency responsible for evaluation in the country where it will be used.
- 2. The flexible cord must be Type SPT-3 or equivalent, No. 18 AWG, 3-conductor. The wall plug must be a two-pole grounding type with a NEMA 5-15P (15 A, 125 V) or NEMA 6-15P (15 A, 250 V) configuration.
- 3. The appliance coupler, flexible cord, and wall plug must bear a "T" mark and registration number in accordance with the Japanese Dentori Law. The flexible cord must be Type VCT or VCTF, 3-conductor, 1.00 mm<sup>2</sup> conductor size. The wall plug must be a two-pole grounding type with a Japanese Industrial Standard C8303 (7 A, 125 V) configuration.
- 4. The flexible cord must be Type RVV, 3-conductor, 0.75 mm<sup>2</sup> conductor size. Power cord set fittings (appliance coupler and wall plug) must bear the certification mark of the agency responsible for evaluation in the country where it will be used.
- 5. The flexible cord must be Type VCTF, 3-conductor, 0.75 mm<sup>2</sup> conductor size. Power cord set fittings (appliance coupler and wall plug) must bear the certification mark of the agency responsible for evaluation in the country where it will be used.

## **Screw Listing**

This appendix provides specification and reference information for the screws and screw locks used in the computer. All screws and screw locks listed in this appendix are available in the Screw Kit, spare part number 378235-001.

Table C-1
Phillips PM2.0×4.0 Screw

| <br> | Color | Qty. | Length | Thread | Head<br>Width |
|------|-------|------|--------|--------|---------------|
| -    | Black | 3    | 4.0 mm | 2.0 mm | 4.0 mm        |

- Two screws that secure the hard drive cover to the computer (screws are captured on the cover by C clips; documented in Section 6.4)
- ② One screw that secures the memory module/Mini PCI compartment cover to the computer (screw is captured on the cover by a C clip; documented in Section 6.7)

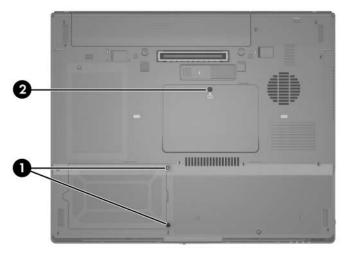

Phillips PM2.0×4.0 Screw Locations

Table C-2

#### Phillips PM2.5×13.0 Spring-loaded Hard Drive Retention Screw

| ### | Color  | Qty. | Length  | Thread | Head<br>Width |
|-----|--------|------|---------|--------|---------------|
|     | Silver | 1    | 13.0 mm | 2.5 mm | 5.5 mm        |

#### Where used:

One screw that secures the hard drive to the computer (screw is captured on the hard drive frame by a C clip; documented in Section 6.4)

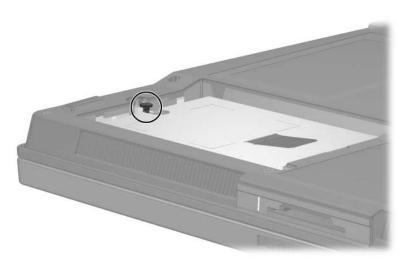

Phillips PM2.5×13.0 Screw Location

Table C-3
Phillips PM2.5×4.0 Shoulder Screw, Phillips PM2.5×4.0 Screw, and Phillips PM1.5×3.5 Screw

| ≣⊕ <b>(</b> ■<br>mm                                | Color  | Qty. | Length | Thread | Head<br>Width |
|----------------------------------------------------|--------|------|--------|--------|---------------|
|                                                    | Silver | 2    | 4.0 mm | 2.5 mm | 4.0 mm        |
| <u></u> <u></u> <u></u> <b>→ → → → → → → → → →</b> | Color  | Qty. | Length | Thread | Head<br>Width |
|                                                    | Silver | 2    | 4.0 mm | 2.5 mm | 4.5 mm        |
|                                                    | Color  | Qty. | Length | Thread | Head<br>Width |
|                                                    | Black  | 2    | 3.5 mm | 1.5 mm | 4.5 mm        |

● Two screws that secure the hard drive frame to the hard drive (documented in Section 6.4)

2 Two screws that secure the hard drive frame to the hard drive (documented in Section 6.4)

**3** Two screws that secure the hard drive frame to the hard drive (documented in Section 6.4)

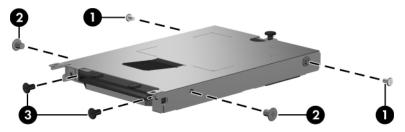

Phillips PM2.5×4.0 Shoulder Screw, Phillips PM2.5×4.0 Screw, and Phillips PM1.5×3.5 Screw Locations

Table C-4
Torx8 T8M2.0×9.0 Screw

|  | Color | Qty. | Length | Thread | Head<br>Width |
|--|-------|------|--------|--------|---------------|
|  | Black | 24   | 9.0 mm | 2.0 mm | 4.0 mm        |

One screw that secures the optical drive to the computer (documented in Section 6.9)

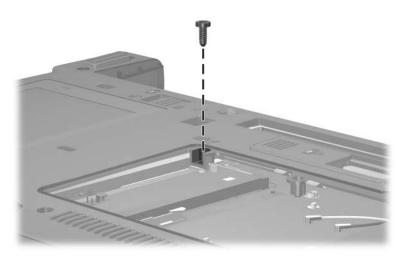

Torx8 T8M2.0×9.0 Screw Location

Table C-4
Torx8 T8M2.0×9.0 Screw (Continued)

|  | Color | Qty. | Length | Thread | Head<br>Width |
|--|-------|------|--------|--------|---------------|
|  | Black | 24   | 9.0 mm | 2.0 mm | 4.0 mm        |

2 screws that secure the keyboard to the computer (documented in Section 6.10)

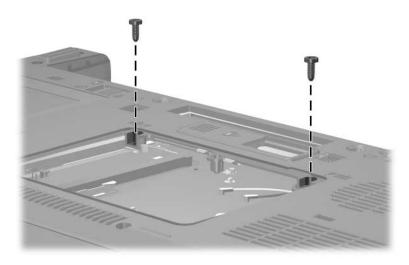

Torx8 T8M2.0×9.0 Screw Locations

Table C-4
Torx8 T8M2.0×9.0 Screw (Continued)

|  | Color | Qty. | Length | Thread | Head<br>Width |
|--|-------|------|--------|--------|---------------|
|  | Black | 24   | 9.0 mm | 2.0 mm | 4.0 mm        |

2 screws that secure the display assembly to the computer (documented in Section 6.19)

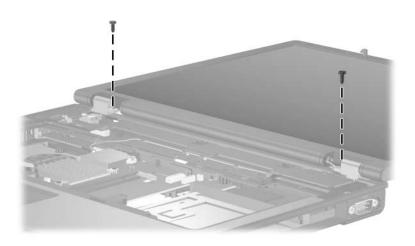

Torx8 T8M2.0×9.0 Screw Locations

Table C-4
Torx8 T8M2.0×9.0 Screw (Continued)

| mm | Color | Qty. | Length | Thread | Head<br>Width |
|----|-------|------|--------|--------|---------------|
|    | Black | 24   | 9.0 mm | 2.0 mm | 4.0 mm        |

4 screws that secure the display assembly to the computer (documented in Section 6.19)

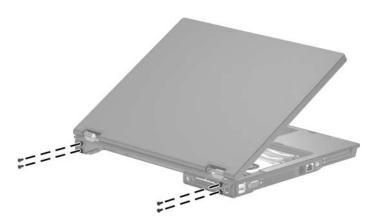

Torx8 T8M2.0×9.0 Screw Locations

Table C-4
Torx8 T8M2.0×9.0 Screw (Continued)

|  | Color | Qty. | Length | Thread | Head<br>Width |
|--|-------|------|--------|--------|---------------|
|  | Black | 24   | 9.0 mm | 2.0 mm | 4.0 mm        |

13 screws that secure the top cover to the computer (documented in Section 6.20)

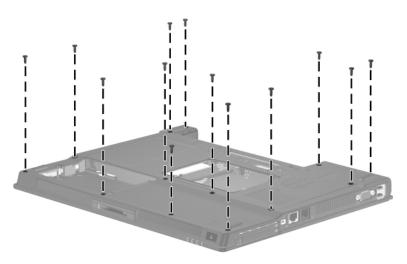

Torx8 T8M2.0×9.0 Screw Locations

Table C-4
Torx8 T8M2.0×9.0 Screw (Continued)

|  | Color | Qty. | Length | Thread | Head<br>Width |
|--|-------|------|--------|--------|---------------|
|  | Black | 24   | 9.0 mm | 2.0 mm | 4.0 mm        |

2 screws that secure the top cover to the computer (documented in Section 6.20)

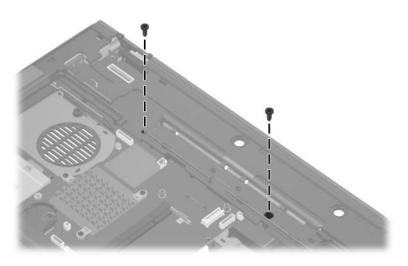

Torx8 T8M2.0×9.0 Screw Locations

Table C-5
Torx8 T8M2.0×2.0 Screw

| mm | Color | Qty. | Length | Thread | Head<br>Width |
|----|-------|------|--------|--------|---------------|
|    | Black | 2    | 2.0 mm | 2.0 mm | 6.0 mm        |

2 screws that secure the switch cover to the computer (documented in Section 6.11)

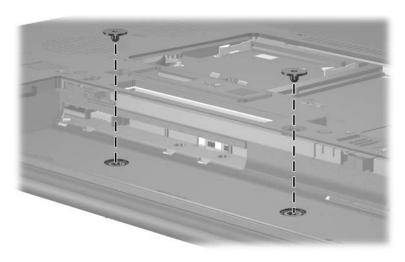

Torx8 T8M2.0×2.0 Screw Locations

# Table C-6 Phillips PM1.5×4.0 Screw

| ###################################### | Color  | Qty. | Length | Thread | Head<br>Width |
|----------------------------------------|--------|------|--------|--------|---------------|
|                                        | Silver | 4    | 4.0 mm | 1.5 mm | 4.0 mm        |

#### Where used:

4 screws that secure the LED board to the switch cover (documented in Section 6.12)

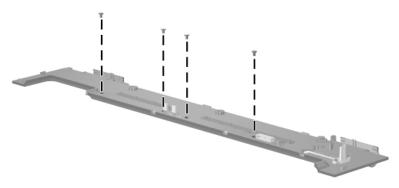

Phillips PM1.5×4.0 Screw Locations

Table C-7
Phillips PM2.0×7.0 Screw

| ### | Color  | Qty. | Length | Thread | Head<br>Width |
|-----|--------|------|--------|--------|---------------|
|     | Silver | 2    | 7.0 mm | 2.0 mm | 4.5 mm        |

2 screws that secure the fan to the computer (screws are captured on the fan assembly by an O clip; documented in Section 6.13)

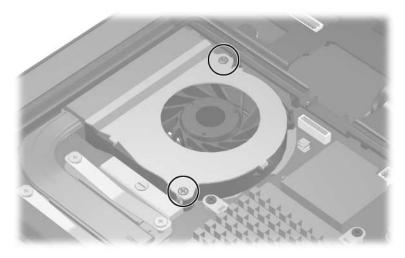

Phillips PM2.0×7.0 Screw Locations

# Table C-8 Phillips PM2.0×8.0 Shoulder Screw

| Color  | Qty. | Length | Thread | Head<br>Width |
|--------|------|--------|--------|---------------|
| Silver | 4    | 8.0 mm | 2.0 mm | 5.0 mm        |

#### Where used:

4 screws that secure the heat sink to the computer (screws are captured on the heat sink by C clips; documented in Section 6.14)

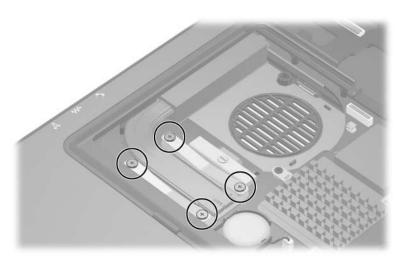

Phillips PM2.0×8.0 Shoulder Screw Locations

# Table C-9 Phillips PM2.0×3.0 Screw

| =<br>= +  =<br>mm | Color | Qty. | Length | Thread | Head<br>Width |
|-------------------|-------|------|--------|--------|---------------|
|                   | Black | 2    | 3.0 mm | 2.0 mm | 4.0 mm        |

#### Where used:

2 screws that secure the modem board to the computer (documented in Section 6.16)

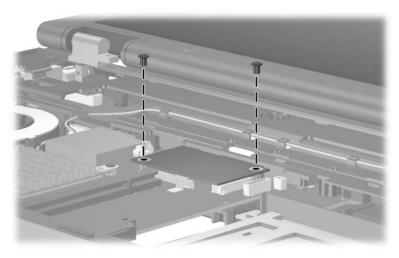

Phillips PM2.0×3.0 Screw Locations

## Table C-10 Torx8 T8M2.0×4.0 Screw

|  | Color | Qty. | Length | Thread | Head<br>Width |
|--|-------|------|--------|--------|---------------|
|  | Black | 6    | 4.0 mm | 2.0 mm | 4.0 mm        |

#### Where used:

4 screws that secure the speaker to the computer (documented in Section 6.21)

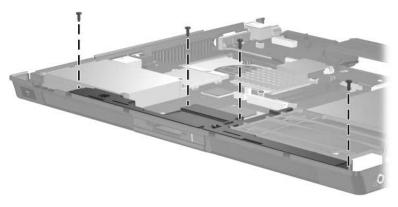

Torx8 T8M2.0×4.0 Screw Locations

Table C-10
Torx8 T8M2.0×4.0 Screw (Continued)

|  | Color | Qty. | Length | Thread | Head<br>Width |
|--|-------|------|--------|--------|---------------|
|  | Black | 6    | 4.0 mm | 2.0 mm | 4.0 mm        |

One screw that secures the USB/audio board the computer (documented in Section 6.23)

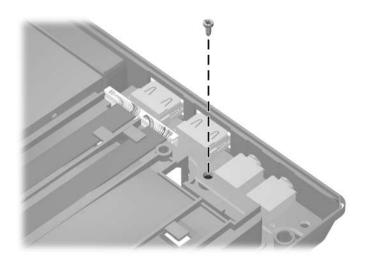

Torx8 T8M2.0×4.0 Screw Location

Table C-10
Torx8 T8M2.0×4.0 Screw (Continued)

|  | Color | Qty. | Length | Thread | Head<br>Width |
|--|-------|------|--------|--------|---------------|
|  | Black | 6    | 4.0 mm | 2.0 mm | 4.0 mm        |

One screw that secures the system board the computer (documented in Section 6.24)

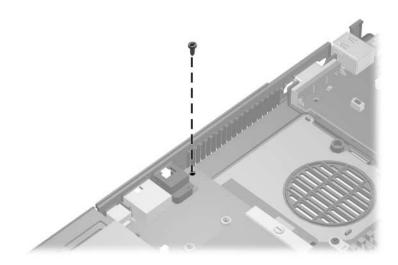

Torx8 T8M2.0×4.0 Screw Location

Table C-11
Hex Socket HM5.0×9.0 Screw Lock

| Color  | Qty. | Length | Thread | Head<br>Width |
|--------|------|--------|--------|---------------|
| Silver | 6    | 9.0 mm | 2.5 mm | 5.0 mm        |

- ◆ Two screw locks that secure the system board to the computer only on HP Compaq nc6110 and nc6120 computer models (documented in Section 6.24)
- 2 Two screw locks that secure the system board to the computer (documented in Section 6.24)

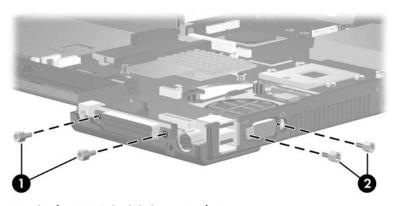

Hex Socket HM5.0×9.0 Screw Lock Locations

Table C-11
Hex Socket HM5.0×9.0 Screw Lock (Continued)

| Color  | Qty. | Length | Thread | Head<br>Width |
|--------|------|--------|--------|---------------|
| Silver | 6    | 9.0 mm | 2.5 mm | 5.0 mm        |

2 screw locks that secure the serial connector board to the system board (documented in Section 6.25)

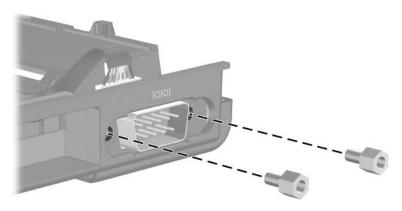

Hex Socket HM5.0×9.0 Screw Lock Locations

## **Display Component Recycling**

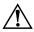

**WARNING:** The backlight contains mercury. Caution should be exercised when removing and handling the backlight to avoid damaging this component and causing exposure to the mercury.

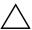

**CAUTION:** The procedures in this appendix can result in damage to display components. The only components intended for recycling purposes are the liquid crystal display (LCD) panel and the backlight. Careful handling should be exercised when removing these components.

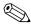

## **Materials Disposal**

This HP product contains mercury in the backlight in the display assembly that might require special handling at end-of-life.

Disposal of mercury may be regulated because of environmental considerations. For disposal or recycling information, contact your local authorities or the Electronic Industries Alliance (EIA) at http://www.eiae.org.

This appendix provides disassembly instructions for the display assembly. The display assembly must be disassembled to gain access to the backlight **1** and the liquid crystal display (LCD) panel **2**.

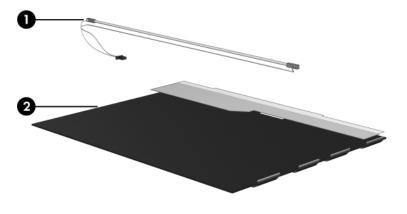

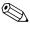

Disassembly procedures differ from one display assembly to another. The procedures provided in this appendix are general disassembly instructions. Specific details, such as screw sizes, quantities, and locations, and component shapes and sizes, can vary from one computer model to another. Perform the following steps to disassemble the display assembly:

1. Remove all screw covers **1** and screws **2** that secure the display bezel to the display assembly.

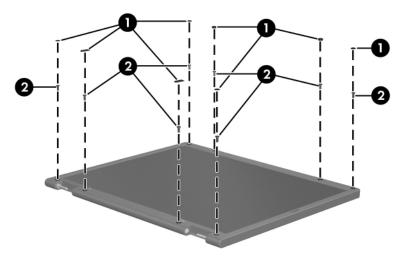

Removing the Display Bezel Screw Covers and Screws

- 2. Lift up and out on the left and right inside edges ① and the top and bottom inside edges ② of the display bezel until the bezel disengages from the display assembly.
- 3. Remove the display bezel **3**.

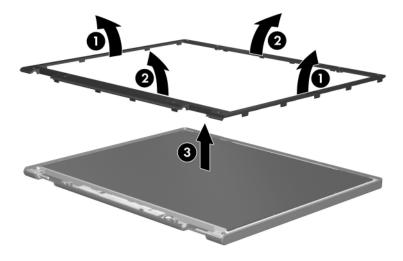

Removing the Display Bezel

4. Disconnect all display panel cables **1** from the display inverter and remove the inverter **2**.

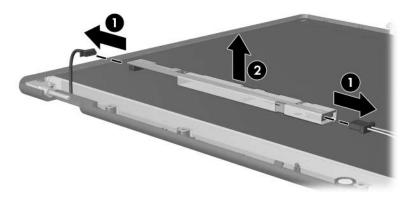

Removing the Display Inverter

- 5. Remove all screws **1** that secure the display panel assembly to the display enclosure.
- 6. Remove the display panel assembly **2** from the display enclosure.

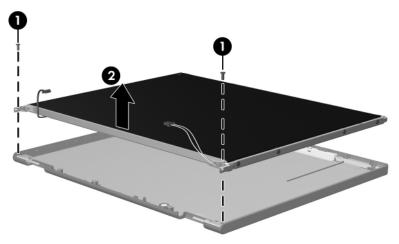

Removing the Display Panel Assembly

- 7. Turn the display panel assembly upside down.
- 8. Remove all screws that secure the display panel frame to the display panel.

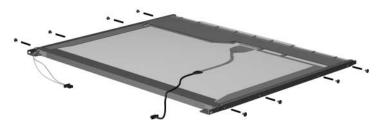

Removing the Display Panel Frame Screws

- 9. Use a sharp-edged tool to cut the tape **①** that secures the sides of the display panel to the display panel frame.
- 10. Remove the display panel frame **2** from the display panel.

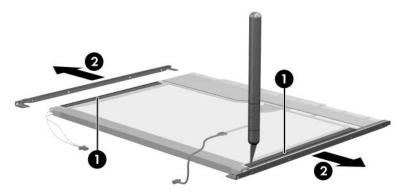

Removing the Display Frame

- 11. Remove the screws **①** that secure the backlight cover to the display panel.
- 12. Lift the top edge of the backlight cover ② and swing it forward.
- 13. Remove the backlight cover.

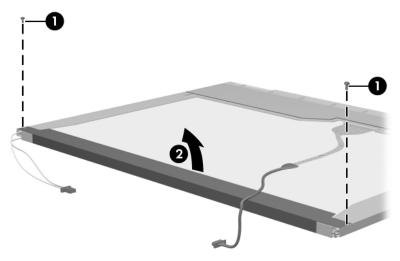

Removing the Backlight Cover

- 14. Turn the display panel right-side up.
- 15. Remove the backlight cables **1** from the clip **2** in the display panel.

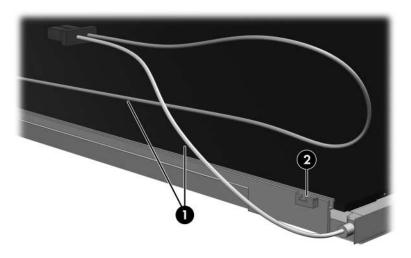

Releasing the Backlight Cables

- 16. Turn the display panel upside down.
- 17. Remove the backlight frame from the display panel.

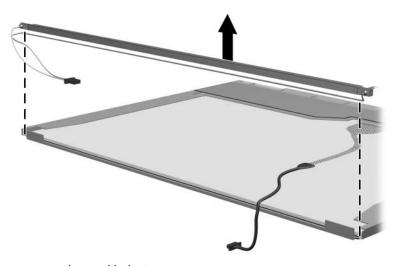

Removing the Backlight Frame

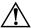

**WARNING:** The backlight contains mercury. Caution should be exercised when removing and handling the backlight to avoid damaging this component and causing exposure to the mercury.

18. Slide the backlight out of the backlight frame.

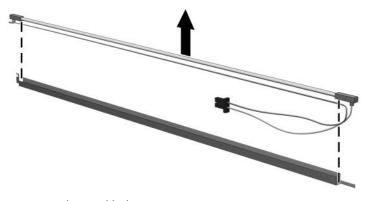

Removing the Backlight

- 19. Disconnect the display cable **1** from the LCD panel.
- 20. Remove the screws **②** that secure the LCD panel to the display rear panel.
- 21. Release the LCD panel **3** from the display rear panel.
- 22. Release the tape **4** that secures the LCD panel to the display rear panel.

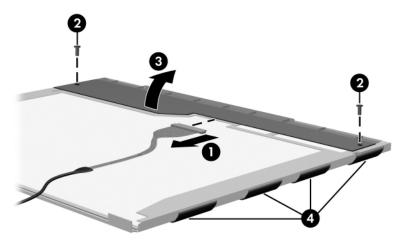

Releasing the LCD Panel

## 23. Remove the LCD panel.

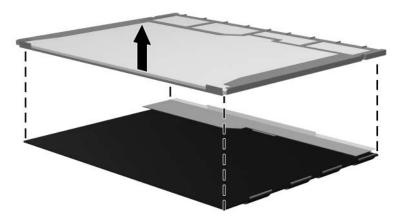

Removing the LCD Panel

## Index

| 1394 port 1–11                                                                                                    | В                                                                                                    |
|----------------------------------------------------------------------------------------------------|----------------------------------------------------------------------------------------------------|
| 6-in-1 Digital Media Slot 1-7                                                                                                    | base enclosure, spare part                                                                                                    |
| 6-in-1 Digital Media Slot light                                                                                                    | numbers 4–9, 4–24                                                                                                    |
| 1–7                                                                                                    | battery bay 1–13, 1–20                                                                                                    |
| AC adapter, spare part numbers 4–18, 4–21 Altiris Local Recovery 3–8 Application and Driver Recovery disc 3–8, 3–16 applications, reinstalling or repairing 3–12, 3–14, 3–16 arrow keys 1–15 | battery bay 1–13, 1–20 battery light 1–7 battery locking latch 1–20 battery pack removal 6–5 spare part numbers 4–11, 4–22, 4–27 specifications 7–8 battery release latch 1–21 BIOS information, displaying 3–1 |
| audio board removal 6–48 spare part number 4–9, 4–25, 6–48 audio board cable 4–15 audio troubleshooting 2–21 audio-in jack location 1–9                                                      | Bluetooth board<br>removal 6–10<br>spare part number 4–13,<br>4–22, 6–10<br>Bluetooth board cable 4–15<br>bottom components 1–20                                                                                |
| pin assignments A–2<br>audio-out jack<br>location 1–9<br>pin assignments A–1                                                                                                    | cables, service considerations 5-2 caps lock key 1-15 caps lock light 1-17                                                                                                    |
| r                                                                                                    | cups lock light 1 17                                                                                                    |

| carrying cases, spare part     | headphone A-1               |
|--------------------------------|-----------------------------|
| numbers 4–18, 4–21             | microphone A-2              |
| category, identifying computer | modem A-7                   |
| 3–2                            | monitor A–6                 |
| CD-ROM drive                   | network A-8                 |
| OS loading problems 2–20       | parallel A–4                |
| precautions 5–3                | RJ-11 A-7                   |
| removal 6–16                   | RJ-45 A-8                   |
| spare part number 4–13,        | serial A–3                  |
| 4–17, 4–26, 6–16               | S-Video-out A–5             |
| specifications 7–14            | Universal Serial Bus (USB)  |
| components                     | A-2                         |
| bottom 1–20                    | connectors, service         |
| front 1–6                      | considerations 5–2          |
| keyboard 1–12, 1–14            | D                           |
| left-side 1–10                 | data, safeguarding 3–8      |
| rear 1–10                      | design overview 1–22        |
| right-side 1–8                 | digital media board         |
| top 1–16, 1–18                 | removal 6–46                |
| computer feet                  | spare part number 4–9,      |
| illustrated 4–14               | 4–24, 6–46                  |
| locations 6–9                  | disassembly sequence chart  |
| computer model, family, type,  | 6–2                         |
| and serial number 3–2          | diskette drive              |
| Computer Setup                 | OS loading problems 2–19    |
| Advanced Menu 2–4              | precautions 5–3             |
| Main Menu 2–2                  | display assembly            |
| overview 2–1                   | removal 6–36                |
| Security Menu 2–3              | spare part numbers 4–3,     |
| Tools Menu 2–4                 | 4–23, 6–36                  |
| computer specifications 7–1    | specifications 7–3, 7–4,    |
| connector pin assignments      | 7–5                         |
| audio-in A–2                   | display component recycling |
| audio-out A–1                  | D-1                         |
| external monitor A–6           | display lid switch 1–17     |
|                                | r                           |

| display release button 1–6    | E                                 |
|-------------------------------|-----------------------------------|
| docking connector 1–20        | electrostatic discharge 5–4,      |
| docking device                | 5–8                               |
| spare part number 4–18,       | exhaust vents 1–11                |
| 4–23                          | external monitor port             |
| troubleshooting 2–14          | location 1–10                     |
| downloading software 3–3      | pin assignments A-6               |
| drivers, reinstalling or      | External MultiBay cradle,         |
| repairing 3–16                | spare part number 4–18,           |
| drives, preventing damage 5–3 | 4–22                              |
| DVD/CD-RW Combo Drive         | F                                 |
| OS loading problems 2–20      | <del>-</del>                      |
| precautions 5–3               | <b>f1</b> to <b>f12</b> keys 1–15 |
| removal 6–16                  | family, identifying computer      |
| spare part number 4–13,       | 3–2                               |
| 4–17, 4–22, 4–26, 6–16        | fan                               |
| specifications 7–10           | location 1–21                     |
| DVD±RW and CD-RW              | removal 6–28                      |
| Combo Drive                   | spare part number 4–5,            |
| OS loading problems 2–20      | 4–24, 6–28                        |
| precautions 5–3               | features 1–2                      |
| removal 6–16                  | feet                              |
| spare part number 4–13,       | illustrated 4–14                  |
| 4–17, 4–23, 4–26, 4–27,       | locations 6–9                     |
| 4–28, 6–16                    | flowcharts, troubleshooting       |
| specifications 7–12           | no audio 2–21, 2–22               |
| DVD-ROM drive                 | no network/modem                  |
| OS loading problems 2–20      | connection 2–26                   |
| precautions 5–3               | no OS loading 2–15                |
| removal 6–16                  | no OS loading from                |
| spare part number 4–13,       | diskette drive 2–19               |
| 4–17, 4–22, 4–26, 6–16        | no OS loading from hard           |
| specifications 7–9            | drive 2–16, 2–17, 2–18            |
|                               | no OS loading from optical        |
|                               | drive 2–20                        |
|                               | no power 2–8, 2–10, 2–11          |

| no video 2–12, 2–13        | 1                              |
|----------------------------|--------------------------------|
| nonfunctioning device 2–23 | I/O address specifications     |
| nonfunctioning docking     | 7–19                           |
| device 2–14                | infrared port 1–6              |
| nonfunctioning keyboard    | interrupt specifications 7–17  |
| 2–24                       | • •                            |
| nonfunctioning pointing    | K                              |
| device 2–25                | keyboard                       |
| <b>fn</b> key 1–15         | removal 6–18                   |
| front components 1–6       | spare part numbers 4–3,        |
| G                          | 4–5, 4–25, 4–26, 4–27,         |
|                            | 4–28, 6–18                     |
| grounding equipment and    | troubleshooting 2–24           |
| methods 5–7                | keyboard components 1–12,      |
| Н                          | 1–14                           |
| hard drive                 | keypad keys 1–15               |
| OS loading problems 2–16   | L                              |
| precautions 5–3            | LED board                      |
| removal 6-6                | removal 6–26                   |
| spare part numbers 4–13,   | spare part number 4–3,         |
| 4–17, 4–18, 4–23, 4–26,    | 4–24, 6–26                     |
| 6–6                        | LED board cable 4–15           |
| specifications 7–6         | left-side components 1–10      |
| hard drive bay 1–21        | M                              |
| hard drive cover           |                                |
| illustrated 4–14           | mass storage devices, spare    |
| removal 6–6                | part numbers 4–16              |
| hard drive light 1–7       | memory map specifications 7–22 |
| headphone jack             |                                |
| location 1–9               | memory module                  |
| pin assignments A-1        | removal 6–12, 6–34             |
| heat sink                  | spare part numbers 4–9,        |
| removal 6–29               | 4–21, 4–22, 6–12, 6–34         |
| spare part number 4–5,     | memory module compartment 1–21 |
| 4–26, 6–29                 | 1-21                           |
| HP Web site 3–3            |                                |

| memory module/Mini PCI compartment cover illustrated 4–14 removal 6–12 microphone jack location 1–9 pin assignments A–2 Mini PCI communications module removal 6–14 spare part numbers 4–11, 4–22, 4–23, 4–26, 4–27, 6–14 Mini PCI compartment 1–21 Miscellaneous Cable Kit components 4–15 spare part number 4–15, 4–27 Miscellaneous Plastics Kit components 4–7, 4–14 spare part number 4–7, 4–14, 4–24 Miscellaneous Plastics Kit (for use with docking device), spare part number 4–18, 4–26 | modem jack location 1–11 pin assignments A–7 modem, troubleshooting 2–26 monitor port location 1–10 pin assignments A–6 MultiBay DVD/CD-RW Combo Drive, spare part number 4–18 MultiBay DVD-ROM Drive, spare part number 4–18  N network jack location 1–11 pin assignments A–8 network, troubleshooting 2–26 nonfunctioning device, troubleshooting 2–14, 2–23 num lock key 1–15 num lock light 1–17  O operating system System Recovery 3–8 Windows reinstalling or |
|----------------------------------------------------------------------------------------------------|----------------------------------------------------------------------------------------------------|
| model, identifying computer 3–2                                                                                                    | repairing 3–16  Operating System disc 3–8,                                                                                                    |
| modem board removal 6–32 spare part number 4–7, 4–21, 6–32 modem cable illustrated 4–15 removal 6–53                                                                                                    | operating system disc 3–6,<br>3–12, 3–14<br>optical drive<br>location 1–9<br>OS loading problems 2–20<br>precautions 5–3<br>removal 6–16                                                                                                    |

| spare part numbers 4–13, 4–18, 4–22, 4–23, 4–26 specifications 7–9, 7–10, 7–12, 7–14  P  packing precautions 5–5 parallel port location 1–13 pin assignments A–4 PC Card eject buttons 1–11 PC Card slot space saver 4–14 PC Card slots 1–11 plastic parts 5–2 pointing device, troubleshooting 2–25 pointing stick 1–19 pointing stick board, spare part number 4–28, 6–39 pointing stick buttons 1–19 power button 1–16 power connector 1–13 power cord set requirements B–2 spare part numbers 4–20, 4–21 power light 1–7, 1–16 power management features 1–5 power, troubleshooting 2–8 processor removal 6–30 spare part numbers 4–7, | rear components 1–10 reinstalling or repairing software 3–12, 3–14, 3–16 See also System Restore removal/replacement preliminaries 5–1 procedures 6–1 restore points 3–9 right-side components 1–8 RJ-11 connector module and cable illustrated 4–15 removal 6–53 RJ-11 jack location 1–11 pin assignments A–7 RJ-45 jack location 1–11 pin assignments A–8 ROM downloading and installing 3–4 finding version information 3–1 obtaining updates 3–1 ROMPaq 3–3 RTC battery illustrated 4–14 removal 6–35  S Screw Kit |
|----------------------------------------------------------------------------------------------------|----------------------------------------------------------------------------------------------------|
| 4–23, 4–24, 6–30 product name and number, computer 3–2                                                                                                    | contents C–1<br>spare part number 4–19,<br>C–1                                                                                                    |
|                                                                                                    |                                                                                                    |

| screw listing C–1             | DVD±RW and CD-RW               |
|-------------------------------|--------------------------------|
| security cable slot 1–13      | Combo Drive 7–12               |
| serial connector module       | DVD-ROM drive 7–9              |
| removal 6-55                  | hard drive 7–6                 |
| spare part number 4–9,        | I/O addresses 7–19             |
| 4–24, 6–55                    | interrupts 7–17                |
| serial connector module cable | memory map 7–22                |
| 4–15                          | optical drive 7–9, 7–10,       |
| serial number 3–2, 4–1, 6–1   | 7–12, 7–14                     |
| serial port                   | system DMA 7–16                |
| location 1–9                  | static shielding materials 5-8 |
| pin assignments A–3           | S-Video-out jack               |
| service considerations 5–2    | location 1–13                  |
| snapshot 3–8                  | pin assignments A–5            |
| SoftPaq 3–3                   | switch cover                   |
| software                      | removal 6–24                   |
| reinstalling or repairing     | spare part numbers 4–3,        |
| 3–12, 3–14, 3–16              | 4-24, 4-25, 4-27, 6-24         |
| ROMPaq 3–3                    | system board                   |
| SoftPaq 3–3                   | removal 6–50                   |
| support CD 3–3                | spare part numbers 4–9,        |
| System Restore 3–9            | 4–24, 4–27, 6–50               |
| updates 3–3                   | system DMA 7–16                |
| updating 3–1                  | system memory map 7–22         |
| speaker                       | system recovery 3–8            |
| location 1–6                  | System Restore 3–9             |
| removal 6–43                  | system ROM, downloading        |
| spare part number 4–9,        | and installing 3–4             |
| 4–24, 6–43                    | Т                              |
| specifications                | tools required 5–1             |
| battery pack 7–8              | top components 1–16, 1–18      |
| CD-ROM drive 7–14             | top cover                      |
| computer 7–1                  | removal 6–39                   |
| display 7–3, 7–4, 7–5         | spare part numbers 4–7,        |
| DVD/CD-RW Combo               | 4–24, 4–28, 6–39               |
| Drive 7–10                    | . 2., . 20, 0 3)               |

| TouchPad 1–19 TouchPad left/right buttons 1–19 TouchPad scroll zone 1–19 transporting precautions 5–5 travel battery connector 1–21 travel battery, spare part number 4–18, 4–22 troubleshooting audio 2–21 Computer Setup 2–1 docking device 2–14 flowcharts 2–5 keyboard 2–24 modem 2–26 network 2–26 nonfunctioning device 2–14, 2–23 OS loading 2–15 overview 2–1 pointing device 2–25 power 2–8 video 2–12  U Universal Serial Bus (USB) board cable 4–15 Universal Serial Bus (USB) diskette drive, spare part number 4–18, 4–22 Universal Serial Bus (USB) port location 1–9, 1–10 pin assignments A–2 | usb/audio board removal 6–48 spare part number 4–9, 4–24, 6–48  video troubleshooting 2–12 volume buttons 1–17  windows applications key 1–15 Windows logo key 1–15 wireless button 1–17 wireless light 1–6, 1–17 workstation precautions 5–6 |
|----------------------------------------------------------------------------------------------------|----------------------------------------------------------------------------------------------------|
|----------------------------------------------------------------------------------------------------|----------------------------------------------------------------------------------------------------|